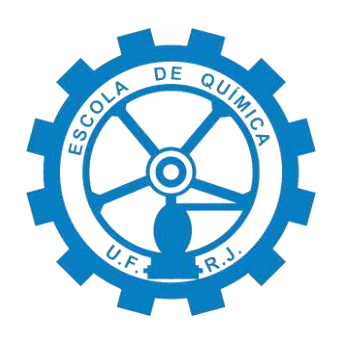

# **Simulador para sistemas particulados diluídos**

**Jardell Ferreira Pedro Salomão Martinez Cecchetti Vaz**

# **Projeto de Final de Curso**

**Orientadores**

**Prof. Ricardo Pires Peçanha, Ph. D. Prof. Jeiveison Goberio Soares Santos Maia, M.Sc.**

**Novembro de 2017**

# **SIMULADOR PARA SISTEMAS PARTICULADOS DILUÍDOS**

*Jardell Ferreira*

*Pedro Salomão Martinez Cecchetti Vaz*

Projeto de Final de Curso submetido ao Corpo Docente da Escola de Química, como parte dos requisitos necessários à obtenção do grau de Bacharel em Engenharia Química.

Aprovado por:

Mônica Antunes Pereira da Silva, DSc.

Daniel Machado Thomaz , MSc.

Gisele de Freitas Westphalen, B.Ch.E.

Orientado por:

Ricardo Pires Peçanha, Ph. D.

Jeiveison Goberio Soares Santos Maia, MSc.

Rio de Janeiro, RJ – Brasil Novembro de 2017

Ferreira, Jardell. e Vaz, Pedro Salomão Martinez Cecchetti.

Simulador para sistemas particulados diluídos/ Jardell Ferreira, Pedro Salomão Martinez Cecchetti Vaz. Rio de Janeiro: UFRJ/EQ, 2017.

xiv, 50 p.: il; 29,7 cm

(Projeto Final) – Universidade Federal do Rio de Janeiro, Escola de Química, 2017.

Orientadores: Ricardo Pires Peçanha e Jeiveison Goberio Soares Santos Maia

1. Simulador. 2. Sistemas particulados. 3. Sistemas diluídos 4. Projeto Final.

(Graduação – UFRJ/EQ). 5. Ricardo Pires Peçanha e Jeiveison Goberio Soares

Santos Maia. I. Simulador para sistemas particulados diluídos

*Ao desejo de uma lógica de educação menos industrial Mais colaborativa e criativa Alcançada através do uso de novas tecnologias*

**"***Coragem, você tem cinco medos em cada não." Pedro Gabriel*

### **AGRADECIMENTOS**

Aos nossos familiares, pela criação à luz da retidão e integridade, suporte infalível e inspiração constante, sem os quais nada atingiríamos. Que um dia possamos orgulhá-los como merecem.

Aos amigos queridos de longa data, por terem sido distração e divertimento sempre que precisamos.

Aos grandes amigos que a Escola de Química nos trouxe. Cada sala de aula, quarto, barraca e cozinha divididos são lembrança que nunca esqueceremos. São aqueles que realmente compreenderam cada alegria e tristeza durante a graduação. Que tenhamos sido motivos de prazer em suas trajetórias assim como foram em nossas.

Ao nosso orientador, professor Ricardo Peçanha, por seu direcionamento preciso e sua dedicação e ao nosso co-orientador, professor Jeiveison Goberio, por sua solicitude sem igual no desenvolvimento deste trabalho. Que a vocação para ensino seja um dia, assim como é para vocês, padrão em nosso corpo docente.

A Daniel Machado Thomaz, Gisele de Freitas Westphalen e Mônica Antunes Pereira da Silva, por, mesmo sob urgência, terem a delicadeza de se comprometer prontamente a integrar a banca avaliadora, contribuir para enriquecer nosso trabalho e ajudar-nos a cumprir este objetivo.

À Universidade Federal do Rio de Janeiro e à Escola de Química, por todas as oportunidades proporcionadas, profissionais e pessoas que conhecemos e pelas lições aprendidas, em sala de aula e fora dela. Que sejamos sempre dignos de suas iniciais e endossemos sua reputação.

À LIEQ e aos seus demais integrantes, pela experiência de agir sob um propósito, satisfação em aprender em equipe, desafios superados e conhecimento compartilhado. Nunca poderemos retribuir à altura.

À L'Oreal, à Porto di Vino, à Braskem e ao Grupo Soma, pelas ocasiões nas quais estivemos e profissionais com os quais nos relacionamos, fazendo-nos evoluir em nossas carreiras.

A Deus, em sua infinita sabedoria e bondade, por tudo.

Resumo do Projeto de Final de Curso apresentado à Escola de Química como parte dos requisitos necessários para obtenção do grau de Bacharel em Engenharia Química.

# **SIMULADOR PARA SISTEMAS PARTICULADOS DILUÍDOS**

Jardell Ferreira

Pedro Salomão Martinez Cecchetti Vaz

Novembro, 2017

Orientadores: Prof. Ricardo Pires Peçanha, Ph. D.

Prof. Jeiveison Goberio Soares Santos Maia, M.Sc.

Avanços tecnológicos facilitaram a aplicação de métodos numéricos de resolução de equações. Em decorrência disso, o emprego de simuladores é cada vez mais difundido no ambiente industrial e acadêmico, por permitir antecipar comportamentos de sistemas complexos a custos muito baixos. Esse trabalho desenvolve um simulador piloto para os seguinte processos, divididos em módulos, abordados na disciplina Operações Unitárias: i) caracterização de distribuição de tamanhos de amostra de particulados; ii) separação sólido-sólido via elutriação/peneira; iii) separação sólido-fluido via câmara de poeira; e iv) separação sólido-fluido via centrífuga tubular. Cada módulo é iniciado pela adição dos *inputs*, seguida pela escolha de modelos matemáticos para tratamento das propriedades. Para interação sólido-fluido são oferecidas a lei de Stokes (1851) e as correlações de Coelho e Massarani (1997). Às distribuição de tamanho de partículas faculta-se o tratamento via modelo: i) Log-Normal (L-N); ii) Rosin, Rammler e Bennet (RRB); iii) Gates, Gaudin e Schuhmann (GGS); e iv) Sigmoide (SIG). Destas escolhas são definidos os cálculos a serem realizados e, uma vez executados, tem-se finalizado o módulo em questão. Sua utilização para fins acadêmicos permite a resolução de problemas mais verossímeis, podendo gerar maior aprofundamento no tema. Pôs-se o *software* finalizado sob validação com a resolução de questões presentes em avaliação daquela disciplina fornecidas pelo seu professor, sendo sua resposta bastante satisfatória. Desenvolvimentos futuros são necessários para aumentar sua robustez, tanto pela adição de novos módulos de simulação quanto generalização completa dos módulos já presentes.

## Conteúdo

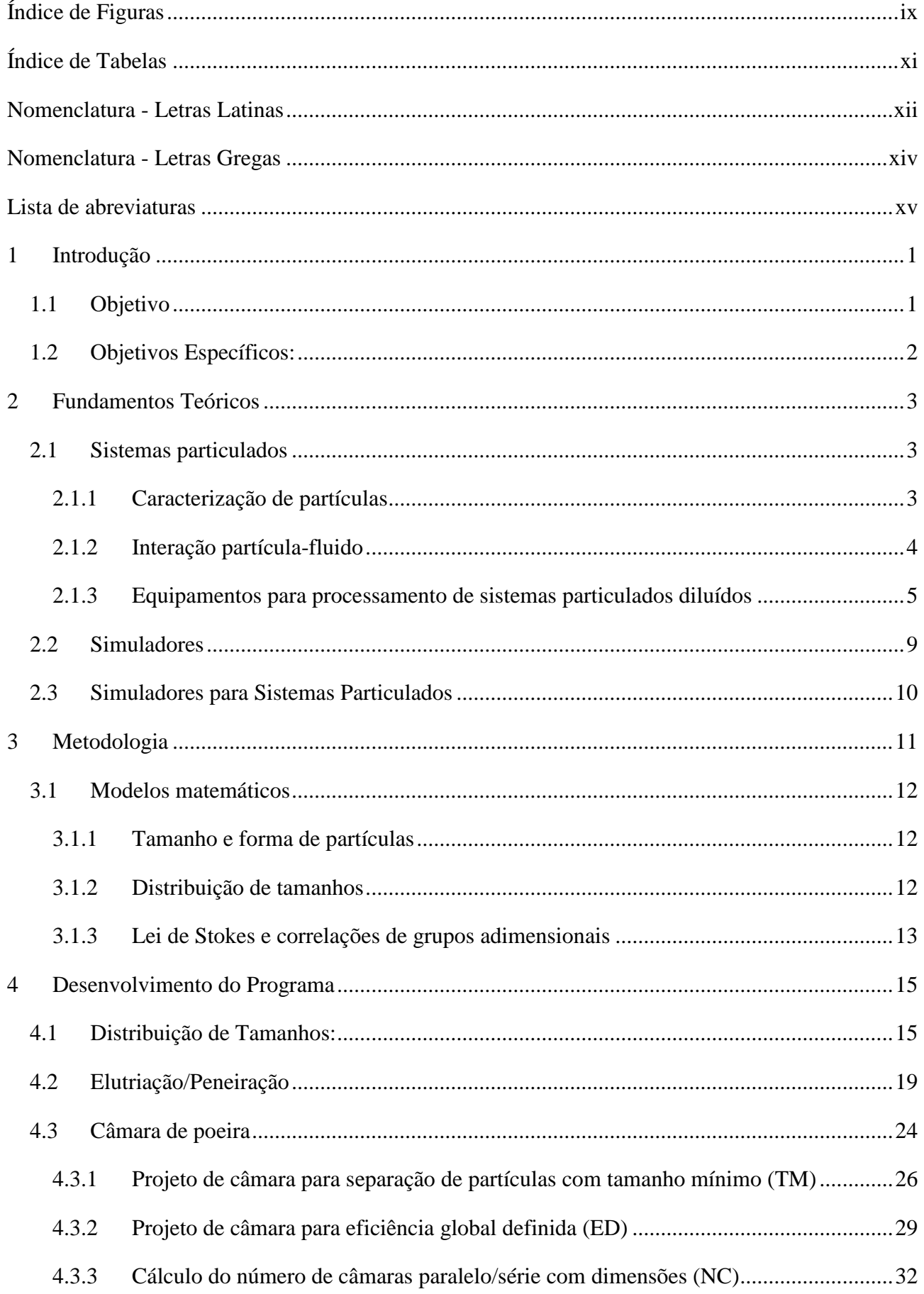

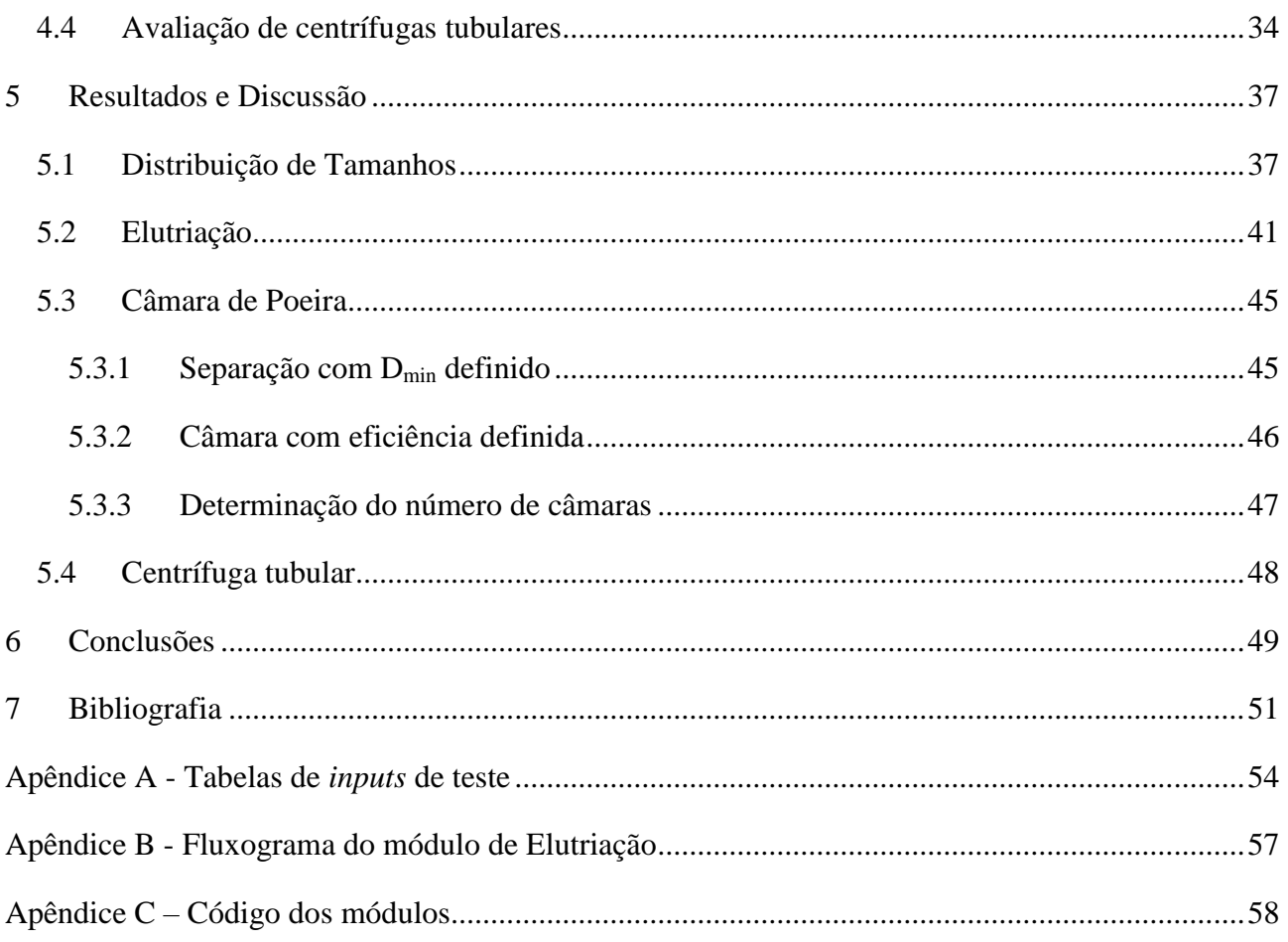

# <span id="page-9-0"></span>**Índice de Figuras**

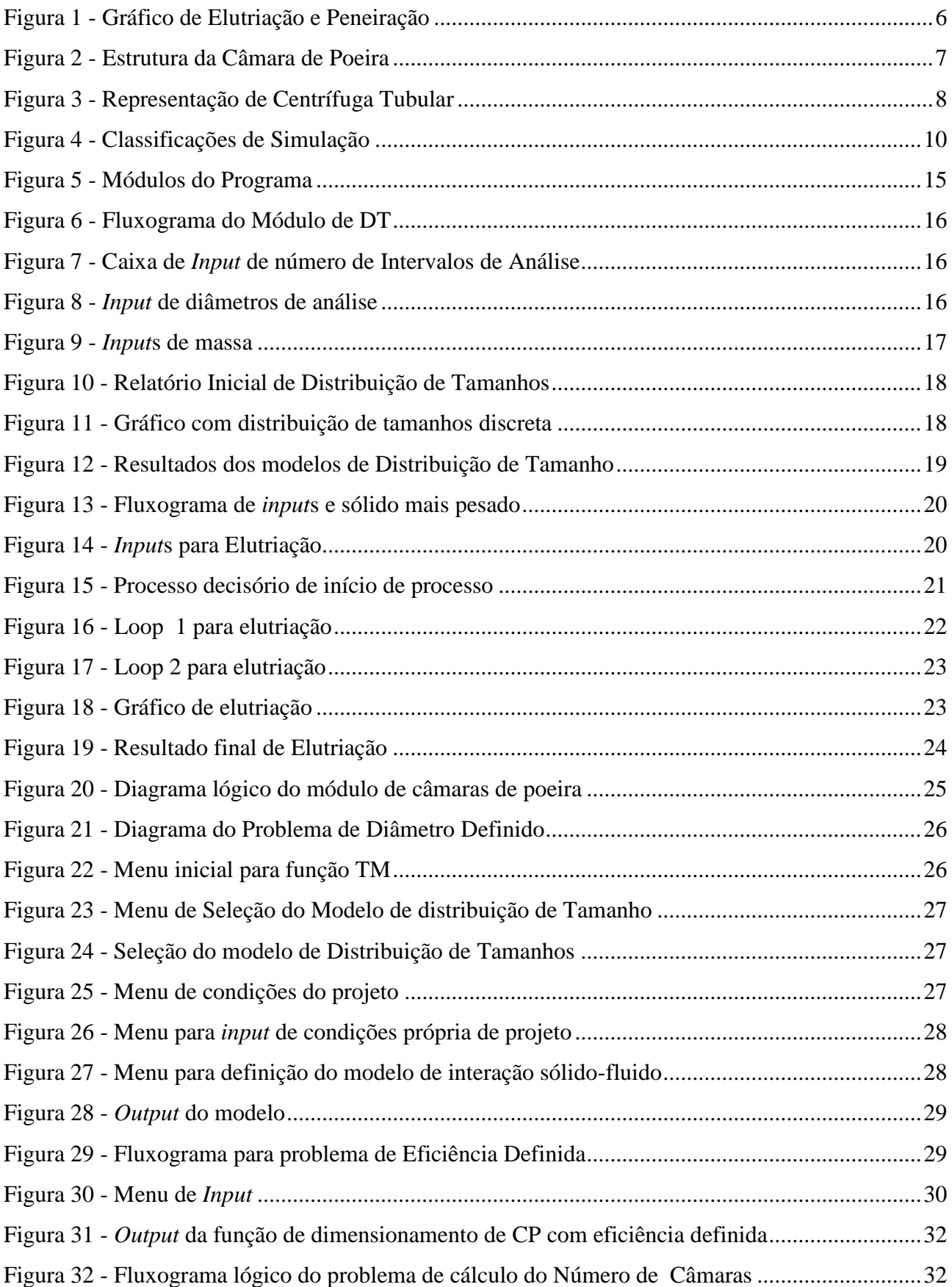

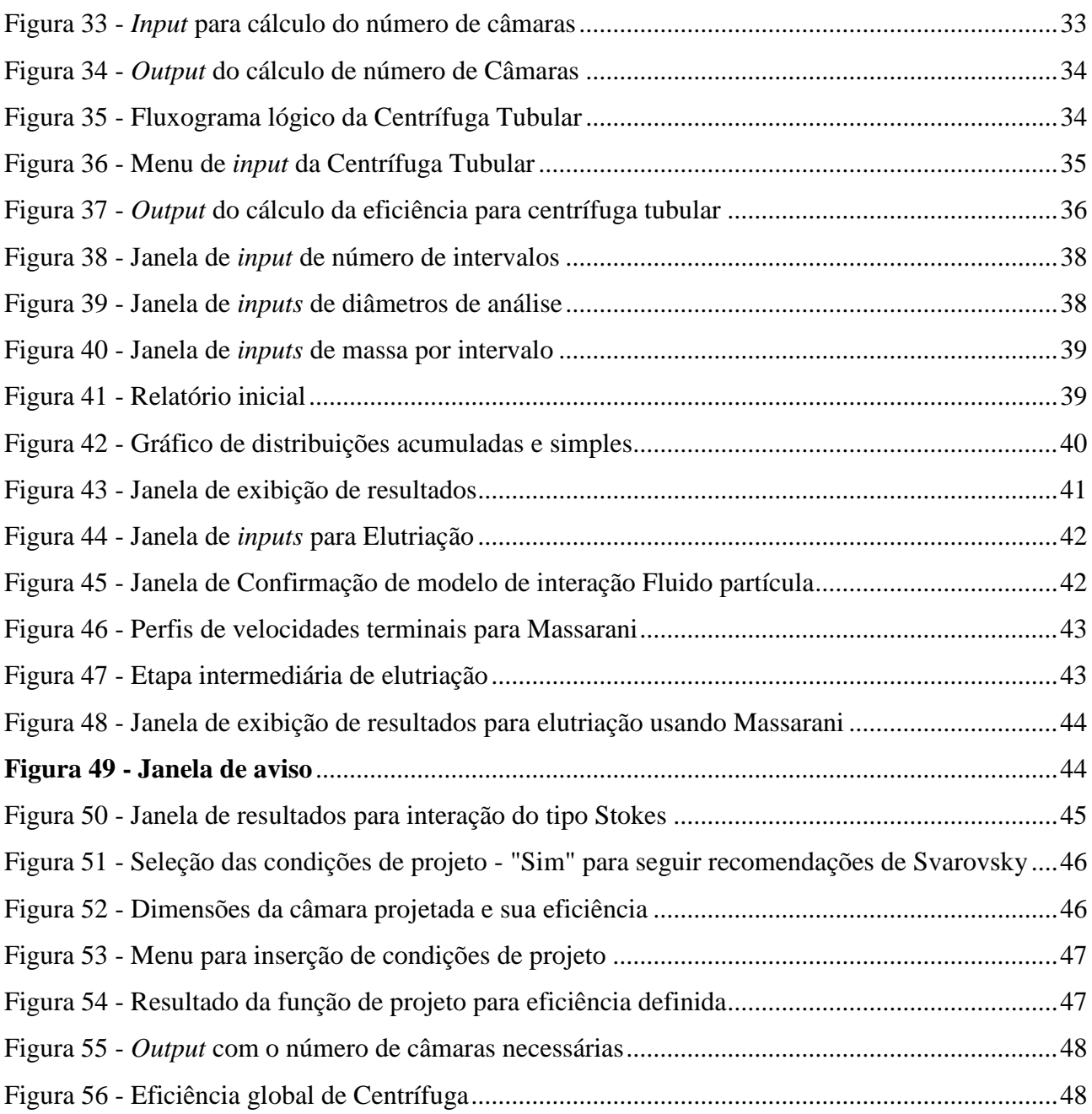

# <span id="page-11-0"></span>**Índice de Tabelas**

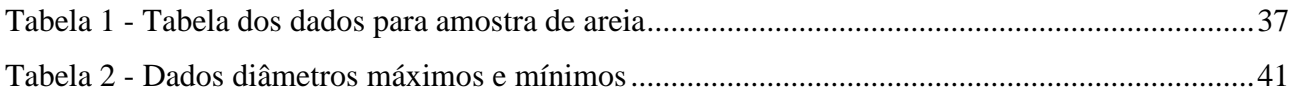

# <span id="page-12-0"></span>**Nomenclatura - Letras Latinas**

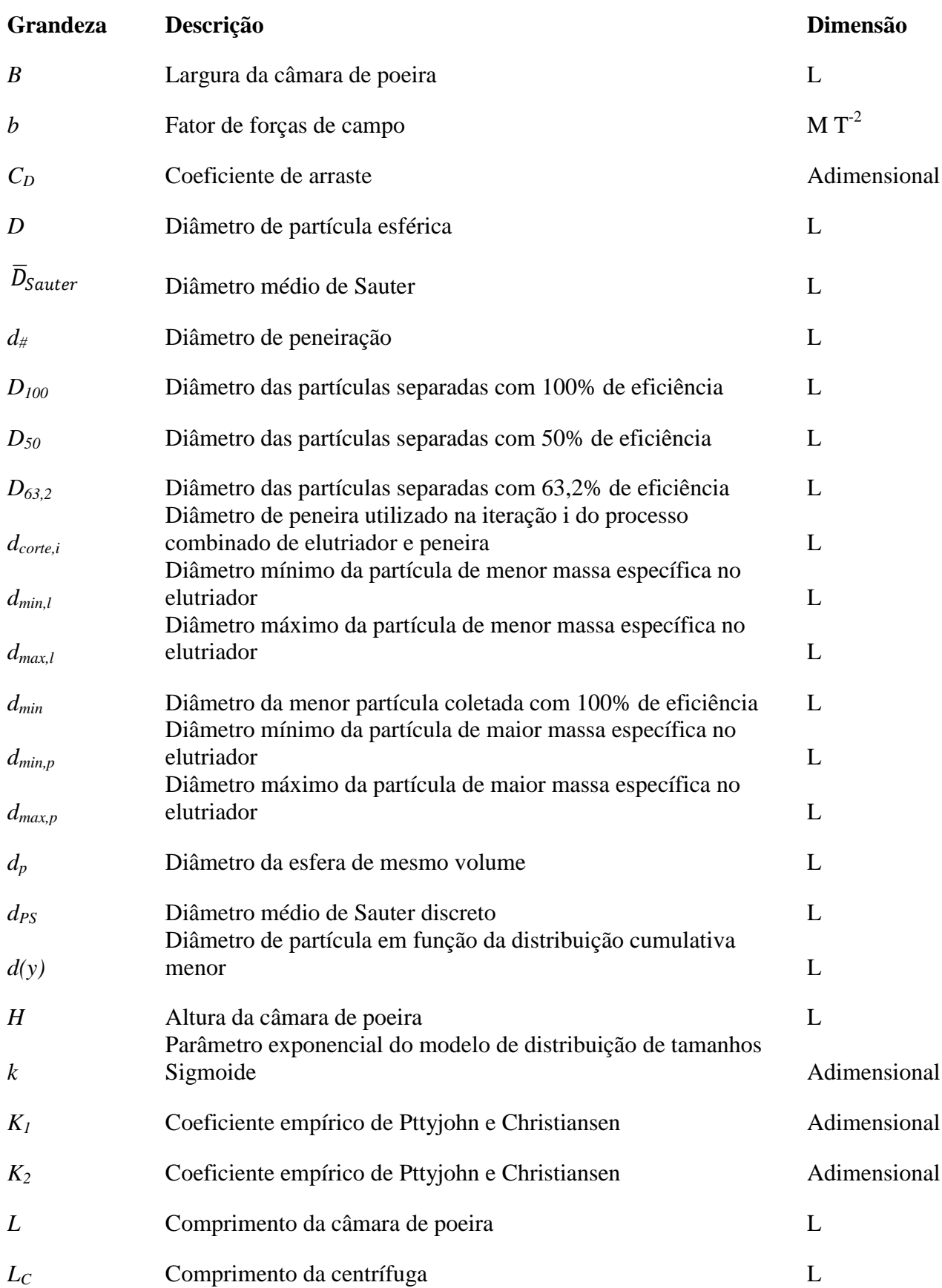

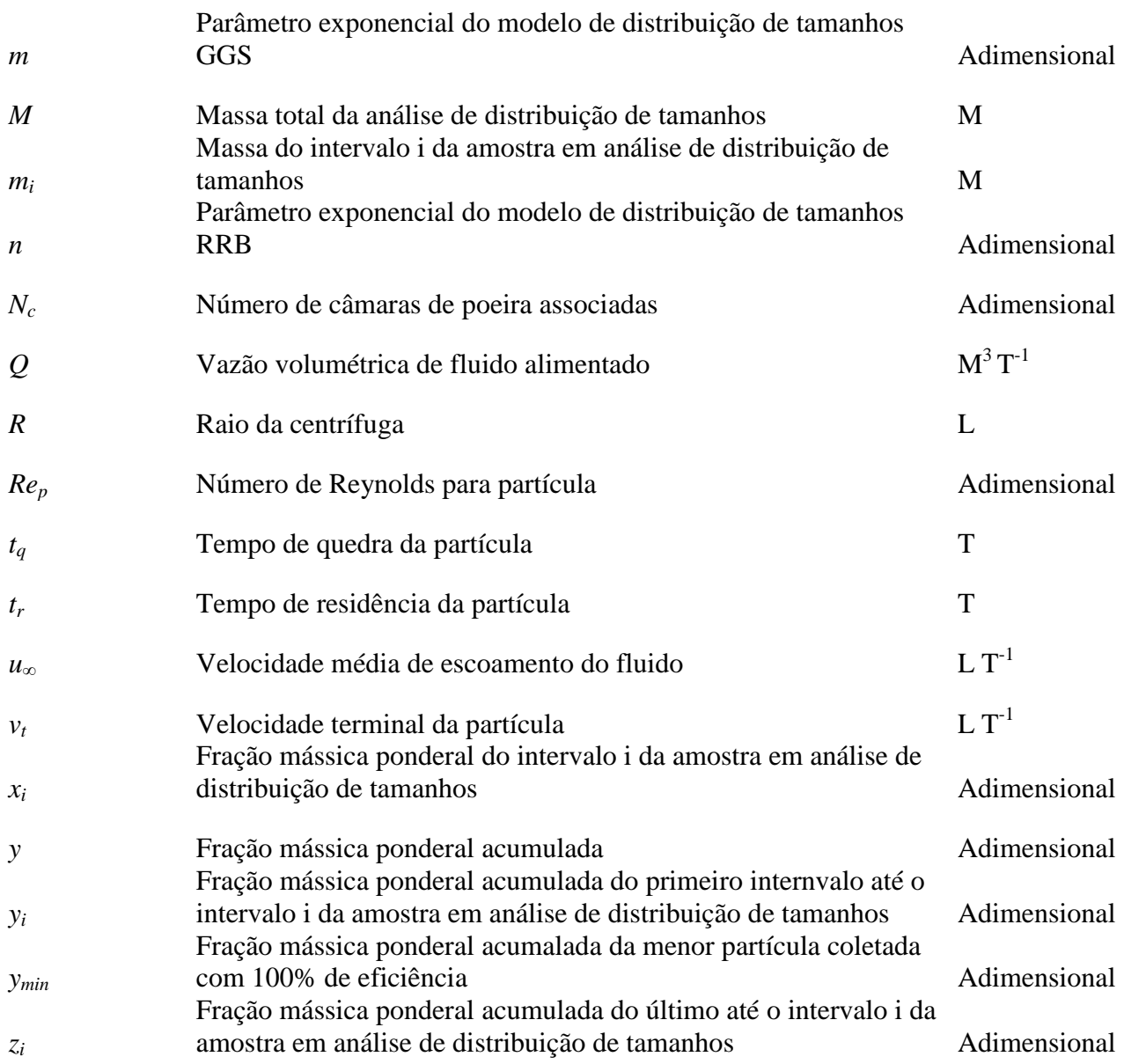

# <span id="page-14-0"></span>**Nomenclatura - Letras Gregas**

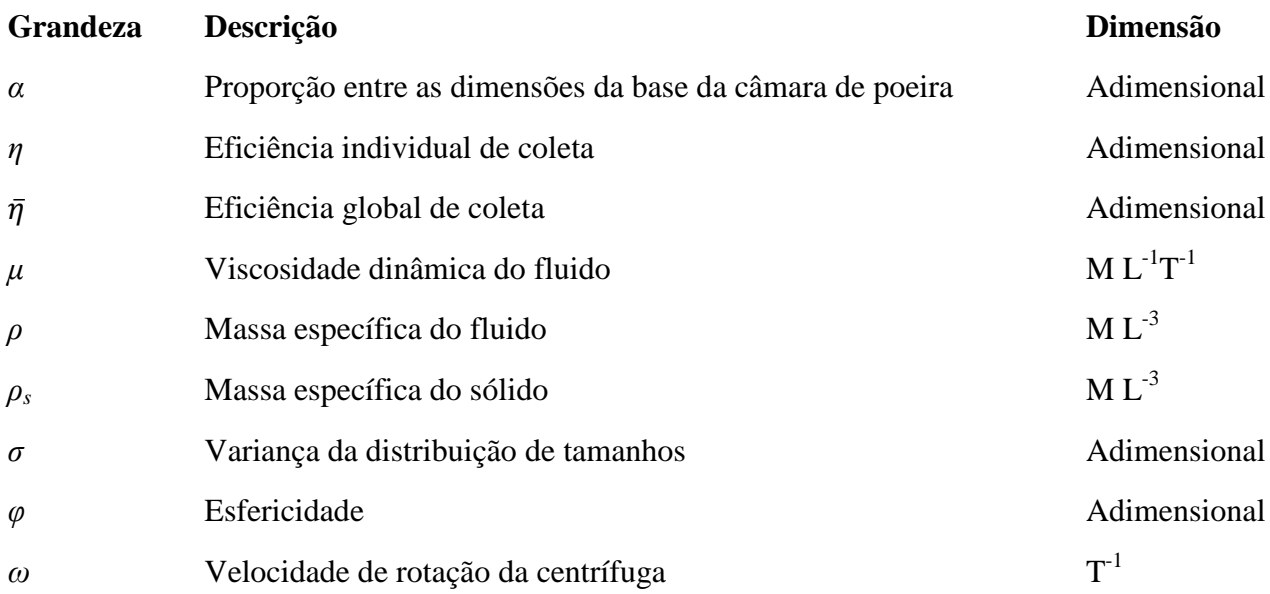

# <span id="page-15-0"></span>**Lista de abreviaturas**

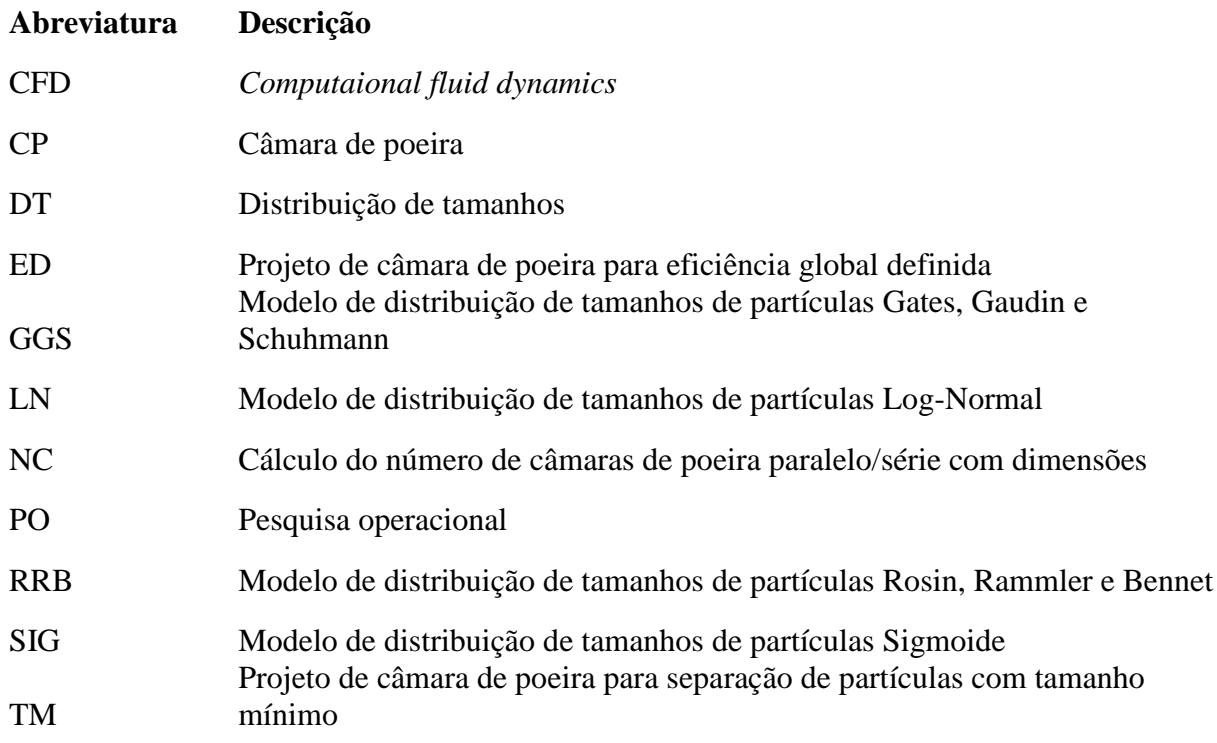

# <span id="page-16-0"></span>**1 Introdução**

Atualmente é possível perceber a grande importância que os simuladores possuem na indústria e na área acadêmica. Com seu crescente uso em processos, problemas cada vez mais complexos podem ser resolvidos de forma eficiente e em tempo hábil. Aos poucos os ambientes computacionais vão tomando cada vez mais espaço nas universidades e nas grandes companhias.

Com a maior proximidade da área acadêmica com a ciência computacional faz-se necessária a capacitação dos novos profissionais nas ferramentas que serão cada vez mais parte do dia a dia de um engenheiro químico.

Motivados pela busca de ferramentas que tornassem mais dinâmico, interativo e didático o processo de aprendizagem na universidade, decidiu-se criar um simulador de interface amigável. A área de sistemas particulados foi escolhida pela percepção de uma lacuna para simuladores relacionados a esse tema.

Nos sistemas estudados, geralmente supõe-se que a interação partícula-fluido obedece à lei de Stokes, o que restringe seu uso a sistemas particulados diluídos. Violações da lei de Stokes são levadas em conta através de correlações de grupos adimensionais pertinentes.

Os modelos de distribuição de tamanho de partículas foram selecionados de tal forma que cobrem a maioria dos casos de interesse prático-industrial.

Ao permitir uma maior velocidade e simplicidade na resolução de problemas mais complexos, o uso de simuladores propicia o desenvolvimento de novos métodos e teorias neste campo de estudo.

O projeto foi concluído utilizando-se os módulos para solucionar problemas específicos, validando assim a metodologia proposta.

# <span id="page-16-1"></span>**1.1 Objetivo**

Desenvolver um simulador para solução de problemas típicos de caracterização e separação sólido-fluido em sistemas diluídos, usando equacionamentos clássicos. Este deve apresentar uma interface *user-friendly* e, mesmo simplificado, basear-se em modelos aceitos conduzindo a soluções eficientes de problemas numéricos.

# <span id="page-17-0"></span>**1.2 Objetivos Específicos:**

O desenvolvimento de um ambiente computacional para simulação de sistemas particulados diluídos foi direcionado para a criação de um número específico de módulos, escolhidos em função de suas representações serem mais simples:

- 1. Distribuição de tamanhos (DT);
- 2. Elutriação;
- 3. Câmara de poeira;
- 4. Centrífuga tubular.

Os módulos devem permitir o uso dos seguintes modelos de distribuições de tamanho:

- Log-Normal (LN)
- Rosin, Rammler e Bennet (RRB)
- Gates, Gaudin e Schuhmann (GGS)
- $\bullet$  Sigmoide (SIG).

Além disto, serão oferecidos dois tipos de interação fluido-partícula para a execução dos cálculos: Stokes e Massarani.

# <span id="page-18-0"></span>**2 Fundamentos Teóricos**

### <span id="page-18-1"></span>**2.1 Sistemas particulados**

Em 1967, o periódico *Powder Technology* foi iniciado devido a um crescente número de pesquisadores que se dedicavam a estudar sistemas particulados e suas tecnologias. A criação de um periódico dedicado a este fim foi muito incentivada. Hoje, com mais de 325 volumes é possível perceber a importância e proporção que este campo de estudos possui.

Para análise de operações de separações sólido-fluido, é necessário abordar a fluidodinâmica em sistemas particulados. Para isso, toma-se de partida a fluidodinâmica de uma partícula isolada (Massarani, 1997). Faz-se necessário, inicialmente, caracterizar as partículas envolvidas.

#### <span id="page-18-2"></span>**2.1.1 Caracterização de partículas**

McAdams (1969) se referiu a conceitos de caracterização de partículas e ao tratamento estatístico de sistemas particulados de maneira não aprofundada, porém com um tratamento matemático já elaborado.

Para caracterização de partículas é preciso considerar os diversos aspectos individuais para, então, encontrar propriedades médias. Analisou-se a seguir as características de forma, tamanho e distribuição de tamanhos das partículas (Jillavenkatesa, Dapkunas e Lum, 2001).

O tamanho de uma partícula é a dimensão que melhor descreve o seu estado de subdivisão. Para uma esfera, é o seu diâmetro, para um cubo, é a sua aresta. Para partículas irregulares, definem-se diversos tamanhos ou diâmetros equivalentes (Allen, 1968).

A dimensão de partícula utilizada neste estudo é o  $d_p$ , o diâmetro da esfera com mesmo volume que a partícula analisada. Porém, para o caso do módulo de distribuição de tamanhos referido anteriormente, é utilizado o d<sub>#</sub>, que é o diâmetro de peneiração.

Além de definir tamanho de partícula é necessário caracterizar sua forma.

Alguns parâmetros são citados em periódicos como os parâmetros de Martin e Feret, que são utilizados para caracterização de partículas elípticas (McAdams, 1969). Além destes, massividade, alongamento e planicidade também podem ser apontados (Avrom, 1970).

Um parâmetro amplamente difundido é a esfericidade (φ), que foi introduzida no campo da geologia com o estudo de Quartzos (Wadell, 1935).

A esfericidade, assim como a massa específica, é uma propriedade individual da partícula. Todavia, pode- se supor que para um dado material, para as aplicações práticas a serem estudadas, as partículas possuem mesma esfericidade e massa específica, generalizando-as (Peçanha, 2014).

Outra característica generalizadora para um sistema de partículas é o diâmetro médio, uma medida da tendência central para as frequências dos diâmetros de partículas. Um destes diâmetros médios que tem uma ampla utilização na academia é o diâmetro médio de Sauter, definido como diâmetro de partícula que tem a mesma relação volume/área superficial que a amostra como um todo. Sua aplicação é vista nos trabalhos de Tavassoli, Peters e Kuipers (2017), Monazam *et al.* (2017) e Zhou *et al.* (2011).

Para uma amostra de partículas, entretanto, não é possível assumir que elas possuem mesmo tamanho e, portanto, é necessário estabelecer a distribuição de tamanhos que a represente.

A proposta de representar uma distribuição de tamanhos por uma função probabilística de frequências foi discutida no trabalho de Bagnold e Barndorff-Nielsen (1980). Os autores fizeram uma descrição precisa das distribuições hiperbólicas e sua ampla aplicabilidade é indicada.

Alguns modelos de distribuição de tamanhos também foram avaliados por Griffith (1943).

Os modelos de distribuição mais utilizados pela literatura são: Log Normal (LN), Rosin, Rammler e Bennet (RRB), Gates, Gaudin e Schuhmann (GGS) e Sigmóide (SIG). É possível encontrá-los em Standish, Yu e Zou (1991), Dhanalakshmi e Bhattacharya (2014), Taboada *et al.* (2007) e Liu *et al.* (2016).

#### <span id="page-19-0"></span>**2.1.2 Interação partícula-fluido**

Entender as interações entre fluido e partícula é essencial para prosseguir com a análise de equipamentos para separação de sistemas sólido-fluido.

Para partículas muito finas, peneiras são inadequadas para estabelecer a distribuição de tamanhos, para o que se utiliza métodos como espectrometria de difração laser.

Em muitos casos não é o tamanho da partícula que é importante e sim a sua velocidade de queda em um fluido. Nesses casos, faz-se a análise por sedimentação ou elutriação, tal que o tamanho é expresso em termos da velocidade de queda de uma esfera equivalente. Isto é, pelo

diâmetro de uma esfera mesma massa específica que a partícula e com a mesma velocidade terminal sob as mesmas condições (Allen, 1968).

Há duas maneiras de abordar o problema de interação entre fluido e partícula.

A primeira é via lei de Stokes, onde são assumidas 10 idealizações do sistema. A saber:

"Esferas (1); lisas (2); e rígidas (3); fluido newtoniano (4); incompressível (5); homogêneo comparado ao tamanho da esfera (6) e 'infinito' (7); escoamento lento (8); velocidades constantes (9); e sem deslizamento (10)" (Peçanha, 2014).

Já a segunda usa correlações empíricas baseadas nos grupos adimensionais  $C<sub>D</sub>$  (coeficiente de arraste) e *Re<sup>p</sup>* (número de Reynolds de partícula). São correlações empíricas desenvolvida por Coelho e Massarani (1996), a partir de dados experimentais obtidos por Pettyjohn e Christiansen (1948). Permitem calcular a velocidade terminal  $(v_t)$  dados  $d_p$  e  $\phi$ , bem como  $d_p$  para dados  $v_t$  e  $\phi$ , com as seguintes restrições: partículas sólidas, isométricas, isoladas e fluidos newtonianos.

Em diversos trabalhos existem propostas de novas formas de análise para esta interação entre fluido e partícula. Para o caso específico de partículas reentrantes temos o trabalho de Almeida *et al.* (2014), em que são propostos novos parâmetros para este caso específico.

No trabalho de Ke *et al.* (2017) são apresentadas e estudadas melhorias nas correlações para o coeficiente de arraste para partículas elipsoidais em um fluido.

#### <span id="page-20-0"></span>**2.1.3 Equipamentos para processamento de sistemas particulados diluídos**

#### **2.1.3.1 Elutriador**

A elutriação é o processo de separação sólido-sólido, com auxílio de um fluido. Seu escoamento arrasta partículas seletivamente devido a diferenças de massa específica, forma e tamanho entre elas e às características do fluido aplicado, como velocidade de escoamento, viscosidade e massa específica (Peçanha, 2014).

A combinação dessas características confere diferentes velocidades terminais às partículas, o que é utilizado para a separação dos sólidos.

Na maioria das elutriações industriais a lei de Stokes não deve ser aplicada, já que as partículas comumente elutriadas não são esféricas. Porém, esse tratamento também foi disponibilizado no módulo referente neste trabalho.

Estudou-se mais especificamente o caso de separação total de dois sólidos, com combinações de elutriações e peneirações alternadas em série, mais conhecido internacionalmente como *elusieve process*.

Esse processo possui uma grande aplicabilidade na área de Agronomia e Biotecnologia, como é evidenciado em trabalhos como os de Pandya *et al.* (2013) e Challa *et al.* (2010).

Outros trabalhos também fazem utilização do equipamento sem associação com o processo de peneiração. Muitos desses se dedicam a simulações em *Computational fluid dynamics* (CFD) da dinâmica do equipamento, como é possível ver nos trabalhos de Johansson e Evertsson (2014) e Banjac *et al.* (2017).

Nesse tratamento é necessário conhecer o perfil de velocidades terminais dos dois sólidos que se deseja separar. Esses perfis determinam quais são as velocidades de elutriação e também as aberturas de peneiras a serem usadas.

A partir da DT e das esfericidades das partículas podemos usar uma descrição da interação sólido-fluido para construir as curvas apresentadas na Figura 1, para um dado fluido de elutriação previamente escolhido.

É possível observar no gráfico da Figura 1 para cada elutriação é traçada uma reta paralela ao eixo dos diâmetros indicando a velocidade do fluido a ser usado. Para cada peneiração traça-se uma reta vertical paralela ao eixo de velocidades terminais, indicando o diâmetro de peneira que realizará a etapa seguinte de separação.

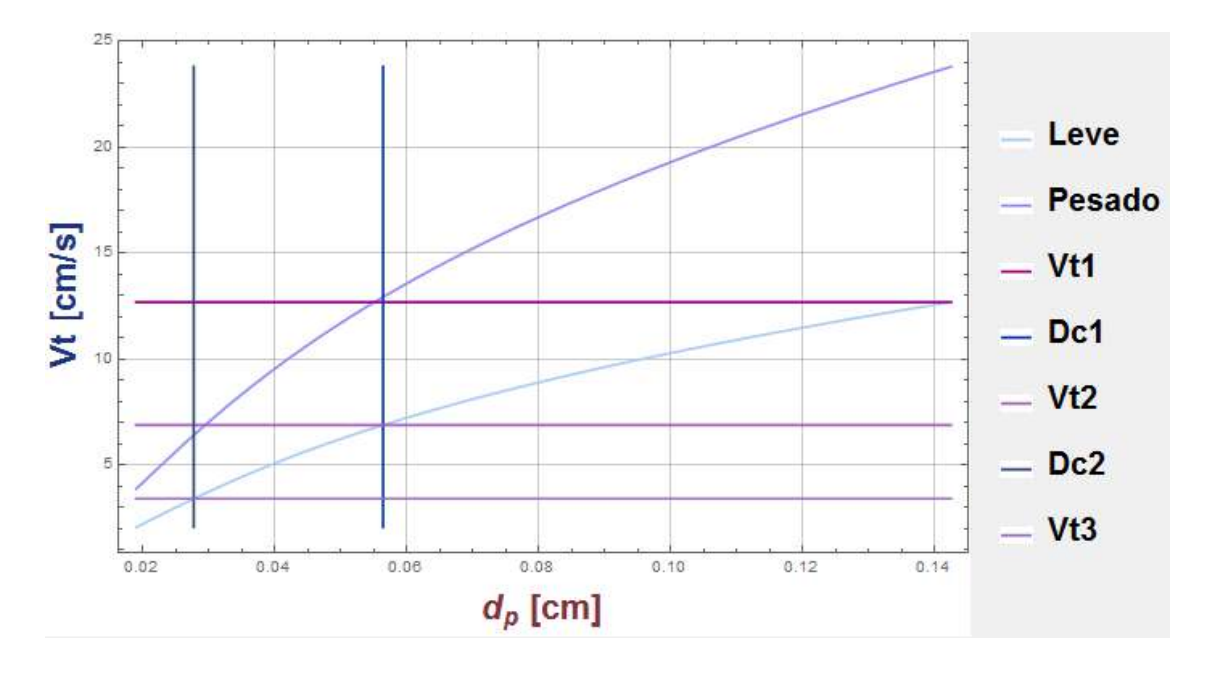

<span id="page-21-0"></span>**Figura 1 - Gráfico de Elutriação e Peneiração**

#### **2.1.3.2 Câmara de poeira**

Câmaras de poeira são seções de comprimento *L*, nas quais o fluxo de escoamento é laminar e horizontal, sendo utilizadas para a separação sólido-gás. Seu princípio de funcionamento é basicamente inercial, isto é, separa sólidos por terem maior massa específica que o gás. Se o tempo de residência ( $t_r$ ) de uma partícula de velocidade terminal  $v_t$  for suficiente para a partícula ir do topo ao fundo, considera-se essa partícula separada. Além disso, todas as partículas maiores que essa também serão separadas (Dorman, 1974).

Na Figura 2 tem-se a representação de uma câmara de poeira com suas dimensões características.

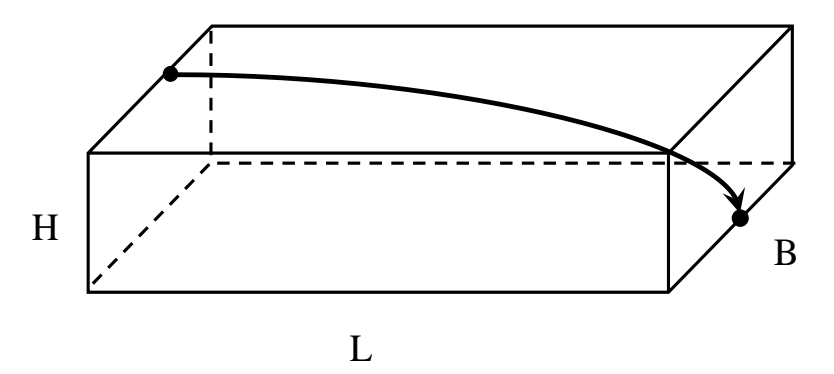

**Figura 2 - Estrutura da Câmara de Poeira**

<span id="page-22-0"></span>Sendo:

- $\bullet$  *B* Largura
- *L* Comprimento
- $\bullet$  *H* Altura

Se uma partícula entra na câmara de poeira na posição mais desfavorável à sua coleta (junto ao teto) e é coletada na saída do equipamento (junto ao chão), pode-se calcular seu diâmetro de partícula  $(d_p)$ .

Por ser baseado em fluxo laminar é necessário manter a velocidade de escoamento dentro da câmara inferior a 10 ft/s (aproximadamente 3 m/s), para não provocar turbulência e ressuspensão dos sólidos já separados (Peçanha, 2014).

Segundo Guimarães (2016), esse é uma equipamento de fácil implantação e manutenção, além de resistente a variações de temperatura. Dentre suas desvantagens estão a baixa eficiência para partículas com menos de 40 μm e a demanda por uma grande área.

No intuito de aumentar a eficiência do equipamento, pode-se adicionar bandejas ao interior do equipamento (Dorman, 1974) ou associações de múltiplas câmaras, seja em paralelo ou em série (Peçanha, 2014). O espaçamento estreito entre os leitos costuma ser um contraponto da adição de bandejas ou associações em paralelo, em função da dificuldade de manutenção (Dorman, 1974; Peçanha, 2014).

#### **2.1.3.3 Centrífuga tubular**

Equipamentos de separação sólido-fluido que usam o campo gravitacional têm uma limitação para partículas com tamanhos menores que 5 μm devido ao seu longo tempo de sedimentação. Essas dificuldades podem ser reduzidas aumentando-se a velocidade de sedimentação ao centrifugar-se a suspensão (Alen, 1968).

Centrifugação é um processo baseado na teoria da sedimentação que confere às partículas velocidades terminais mais elevadas que aquelas obtidas no campo gravitacional. O fator do campo de aceleração passa a ser função da velocidade de rotação do equipamento (Tejeda, 2012). Seu formato simétrico, como pode ser observado na Figura 3, simplifica a modelagem. As dimensões características são:

- *L<sup>C</sup>* comprimento da centrífuga
- *R* raio da centrífuga

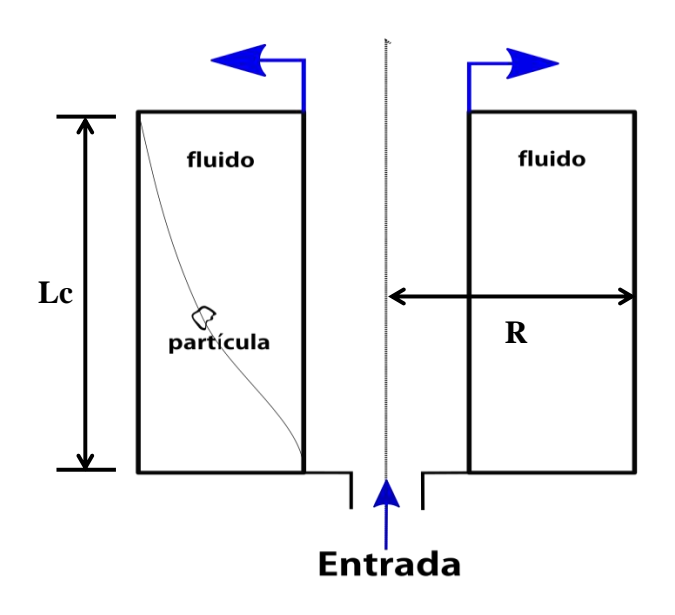

<span id="page-23-0"></span>**Figura 3 - Representação de Centrífuga Tubular**

Em uma centrífuga tubular, o fluido é alimentado pela base e escoa em direção ao topo. As partículas movem-se em direção à parede do equipamento. Serão separadas aquelas partículas cujas velocidades terminais permitam que todo o percurso radial seja percorrido durante o tempo de residência (Smith, 1977).

A velocidade terminal da partícula que, entrando na centrífuga tubular na posição mais desfavorável à sua coleta, ou seja, pelo centro da tubulação de alimentação, é retida no final do equipamento, pode ser calculada de maneira análoga à da câmara de poeira.

Os trabalhos de Spelter, Steinwand e Nirschl (2010), Konrath *et al.* (2016), Thuvander, Arkell e Jönsson (2014) e Sutherland (2009) podem ser usados como referências para trabalhos que utilizam centrífugas como equipamento empregado para separação.

### <span id="page-24-0"></span>**2.2 Simuladores**

Pesquisa Operacional (PO) é uma metodologia multidisciplinar que em uso de estatística, matemática, computação e economia é útil ao processo decisório (Andrade, 1989). Simulação é uma de suas ferramentas ao lado da Otimização. Ao passo que esta utiliza variáveis determinísticas para encontrar uma solução ótima única, a primeira possibilita a análise de diversos cenários das variáveis envolvidas (Ramos Neto, 2004).

O conjunto de entidades que compõe o objeto de estudo é chamado de sistema. De relações lógico-matemático constitui-se um modelo para este sistema. Caso estas relações forem simples, pode-se gerar soluções analíticas (exatas). Entretanto, sistemas reais tendem a ser complexos e necessitam avaliação computacional do modelo por métodos numéricos (Law e Kelton, 1991).

Na Figura 4 é apresentado, segundo Souza (2009), algumas classificações de simulação:

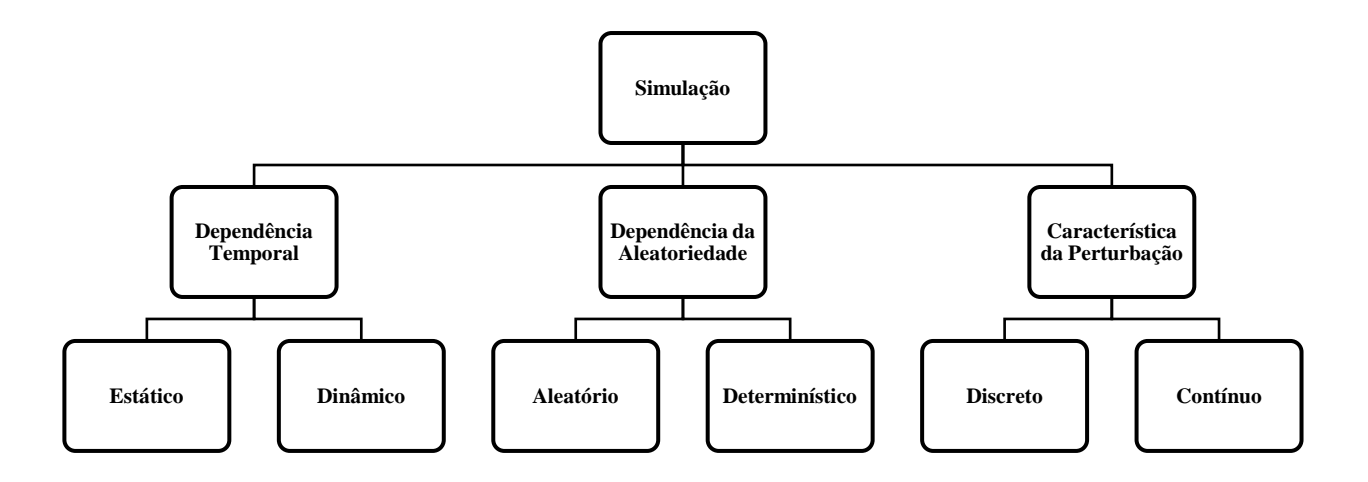

**Figura 4 - Classificações de Simulação**

<span id="page-25-1"></span>Um simulador é um conjunto específico de modelos que permite realizar uma simulação de maneira ágil. Sua interface amigável permite fácil utilização (*user-friendly*) e análise dos resultados, sem necessidade, por parte do usuário, de conhecimento de linguagens de programação para executar os cenários. Em virtude destas facilidades, o grau de flexibilidade permitido pela ferramenta é baixo (Law e Kelton, 1991).

### <span id="page-25-0"></span>**2.3 Simuladores para Sistemas Particulados**

Na procura por trabalhos similares buscou-se pelas palavras-chave *simulation, particulate systems, unit operations* nos portais de periódicos *SciElo*, *Web Science* e *Science Direct*, sem sucesso em encontrar trabalhos similares.

A respeito da simulação de sistemas particulados, trabalhos como os de Duarte *et al.* (2005), Vieira Neto (2011) e Almeida *et al.* (2014) desenvolveram simulações de equipamentos de separação sólido-fluido com softwares de CFD. Esses, por meio de análise numérica de modelos dos sistemas, fornecem perfis da fluidodinâmica do processo para escoamento, temperatura, entre outros. Almeida *et al.* (2014) desenvolveu o perfil de partículas de tamanhos variados dentro de uma câmara de poeira com o objetivo de dar clareza ao estudo de operações unitárias durante a graduação em engenharia química.

Pela dificuldade de encontrar trabalhos desenvolvendo simuladores para cálculo de eficiência e/ou projeto dos equipamentos, entende-se que há uma carência na abordagem e boa oportunidade na continuidade do trabalho.

# <span id="page-26-0"></span>**3 Metodologia**

Este projeto teve uma natureza aplicada e exploratória, uma vez que o objetivo é produzir ferramentas inovadoras que facilitem a resolução de problemas práticos. A abordagem gera resultados tanto quantitativos, pelos resultados do programa, quanto qualitativos, pelas oportunidades geradas.

Foram utilizadas fontes secundárias no desenvolvimento do trabalho. A respeito do embasamento teórico, buscou-se por livros-texto de Operações Unitárias, além de artigos científicos e dissertações disponíveis em portais especializados. Do ponto de vista da construção do código, uso de funções intrínsecas e da plataforma de programação, fez-se uso do próprio sistema de pesquisa disponibilizado pelo desenvolvedor WOLFRAM.

A realização do trabalho iniciou-se com uma revisão sobre sistemas particulados. Recorreuse a autores de referência deste campo de estudo como Coimbra, Massarani, Telles, Peçanha, e Allen.

Paralelamente também estudou-se a linguagem de programação utilizada para o projeto. A seleção do MATHEMATICA® como software de desenvolvimento veio pela familiaridade e experiência com esse sistema. Além de ser uma linguagem muito intuitiva e de fácil aprendizado, a Universidade Federal do Rio de Janeiro possui uma licença institucional e há cada vez mais incentivo para desenvolvimento nesta plataforma. A versão utilizada foi WOLFRAM MATHEMATICA® 11.0.0

O equipamento utilizado no desenvolvimento foi um notebook ASUS R510L, com processador Intel i5, 8 GB de memória e sistema operacional Windows 10.

Para desenvolvimento de cada módulo resolveu-se primeiro um problema específico e, então, generalizou-se a abordagem.

Para teste e validação das versões geradas foram aplicados dados disponibilizados pelos professores da disciplina Operações Unitárias I da Escola de Química/UFRJ.

O simulador foi desenvolvido tendo foco na experiência do usuário, de modo a apresentar a melhor interface possível, tanto na entrada de informação quanto na exibição dos resultados.

### <span id="page-27-0"></span>**3.1 Modelos matemáticos**

### <span id="page-27-1"></span>**3.1.1 Tamanho e forma de partículas**

A dimensão característica utilizada foi o diâmetro da esfera de mesmo volume (*dp*), definido como:

$$
d_p = \left(\frac{Volume\ da\ partícula}{\frac{\pi}{6}}\right)^{\frac{1}{3}}
$$
\n(3.1)

A esfericidade de uma partícula  $(\phi)$  é definida como:

$$
\phi = \frac{\text{Área da superfície da esfera de mesmo volume da partícula}}{\text{Área superficial da partícula}} \tag{3.2}
$$

### <span id="page-27-2"></span>**3.1.2 Distribuição de tamanhos**

Dentre os modelos de distribuição de partículas apresentados para relacionar a distribuição acumulativa (*y*) e o diâmetro de partícula (*dp*), escolheu-se trabalhar com Log Normal, RRB, GGS e Sigmoide. Abaixo estão as respectivas descrições, assim como os diâmetros médios de Sauter correspondentes (Peçanha, 2014).

**Modelo Log Normal (LN)**

$$
y = \frac{1}{2} [1 + erf(u)] \tag{3.3}
$$

$$
u = \frac{\ln\left(\frac{d_p}{D_{50}}\right)}{\sqrt{2}\ln\sigma} \tag{3.4}
$$

$$
\operatorname{erf}(u) = \frac{2}{\sqrt{\pi}} \int_0^u \exp(-t^2) dt \tag{3.5}
$$

$$
\overline{D}_{Sauter} = D_{50} \exp\left(-\frac{1}{2}ln^2\sigma\right) \tag{3.6}
$$

Os parâmetros que serão estimados são  $D_{50}$ , diâmetro das partículas para 50% de distribuição acumulativa, e  $\sigma$ , variância da distribuição.

#### **Modelo Rosin, Rammler e Bennet (RRB)**

$$
y = 1 - e^{-\left(\frac{d_p}{D_{63,2}}\right)^n} \tag{3.7}
$$

$$
\overline{D}_{Sauter} = \frac{D_{63,2}}{\Gamma\left(1 - \frac{1}{n}\right)}\tag{3.8}
$$

Sendo:  $\Gamma(r) = \int e^{-n} \eta^r$  $\infty$  $\bf{0}$ (3.9)

Os parâmetros que serão estimados são  $D_{63,2}$ , diâmetro de partículas para 63,2% de distribuição acumulativa, e  $n$ , parâmetro exponencial do modelo.

#### **Modelo Gates, Gaudin e Schuhmann (GGS)**

$$
y = \left(\frac{d_p}{D_{100}}\right)^m\tag{3.10}
$$

$$
\overline{D}_{Sauter} = \frac{(m-1)D_{100}}{m} \tag{3.11}
$$

Os parâmetros que serão estimados são  $D_{100}$ , diâmetro de partículas para 100% de distribuição acumulativa, e  $m$ , parâmetro exponencial do modelo.

#### **Modelo Sigmoide (SIG)**

$$
y = \frac{1}{1 + \left(\frac{D_{50}}{d_p}\right)^k} \tag{3.12}
$$

$$
\overline{D}_{Sauter} = \frac{D_{50} k}{\pi \csc\left(\frac{\pi}{k}\right)}\tag{3.13}
$$

Os parâmetros que serão estimados são  $D_{50}$ , diâmetro de partículas para 100% de distribuição acumulativa, e  $k$ , parâmetro exponencial do modelo.

#### <span id="page-28-0"></span>**3.1.3 Lei de Stokes e correlações de grupos adimensionais**

#### **3.1.3.1 Stokes**

Para um campo externo de forças b e usando a lei de Stokes (1851):

$$
v_t = \frac{(\rho_s - \rho)bD^2}{18\mu} \tag{3.14}
$$

Sendo:

- *ρ<sup>s</sup> -* massa específica do sólido;
- *ρ -* massa específica do fluido;
- *b* campo de forças;
- *D* diâmetro de partícula esférica;
- *μ* viscosidade dinâmica do fluido;
- *v<sup>t</sup>* velocidade terminal da partícula.

#### **3.1.3.2 Massarani**

Ao enunciar as correlações empíricas, Coelho e Massarani (1997) empregaram grupos adimensionais clássicos  $C_D$  e  $Re_p$ , além dos coeficientes empíricos de Pettyjohn e Christiansen  $K_1$  e  $K_2$ . Esses, assim como as próprias correlações, são expressas da seguinte maneira:

$$
C_D Re_P{}^2 = \frac{4d^3 \rho (\rho s - \rho) b}{3\mu^2} \tag{3.15}
$$

$$
C_D/Re_P = \frac{4 \,\mu(\rho_S - \rho)b}{3\rho^2 v_t^3}
$$
\n(3.16)

$$
K_1 = 0.843 \log \left( \frac{\phi}{0.065} \right) \tag{3.17}
$$

$$
K_2 = 5.31 - 4.88 \phi \tag{3.18}
$$

$$
Re_p = \left[ \left( \frac{K_1 C_D Re_p^2}{24} \right)^{-1,2} + \left( \frac{C_D Re_p^2}{K_2} \right)^{-0,6} \right]^{\frac{-1,0}{1,2}} \tag{3.19}
$$

$$
Re_P = \left[ \left( \frac{24}{K_1 C_D / Re_P} \right)^{-0.65} + \left( \frac{K_2}{C_D / Re_P} \right)^{1.3} \right]^{-1.0} \tag{3.20}
$$

$$
v_t = \frac{\mu \, Re_p}{\rho \, d} \tag{3.21}
$$

# <span id="page-30-0"></span>**4 Desenvolvimento do Programa**

Na concepção do projeto definiu-se os equipamentos que seriam abordados e os problemas característicos a serem solucionados. Na Figura 5 é apresentado um esquema da estrutura do programa:

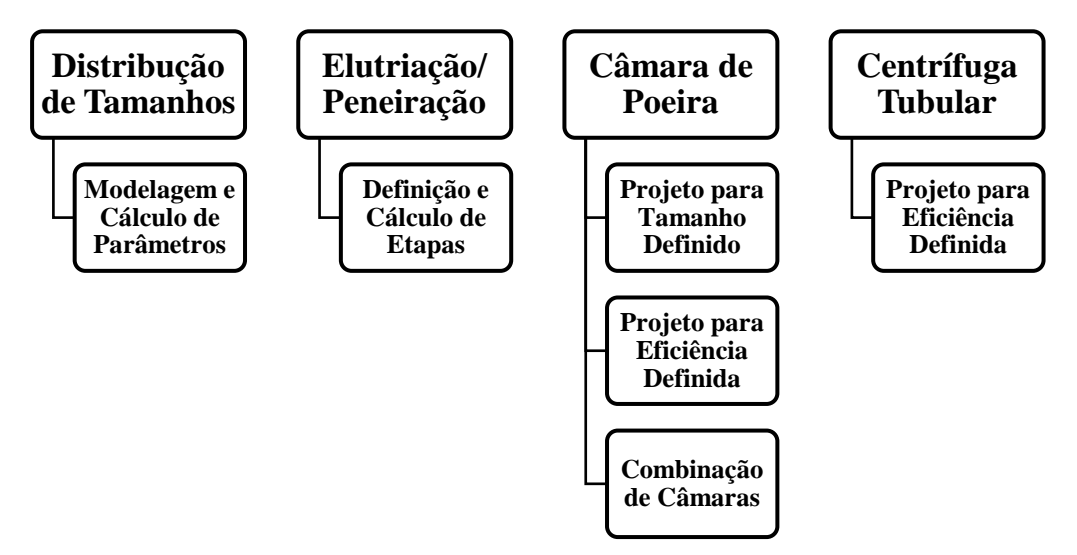

**Figura 5 - Módulos do Programa**

<span id="page-30-2"></span>Toda a abordagem é feita supondo sistemas particulados, com uma concentração de 0,01% em volume de sólidos por volume de solução. Isto implica em desprezar os chamados "efeitos de população", ou seja, trata-se aqui de sistemas diluídos (Peçanha, 2014).

### <span id="page-30-1"></span>**4.1 Distribuição de Tamanhos:**

Este módulo recebe dados discretos obtidos empiricamente através de análises granulométricas, os tratam e apresentam os modelos com seus parâmetros, coeficiente de determinação e diâmetro médio de Sauter. Na Figura 6 a seguir está apresentado o fluxograma dessa etapa.

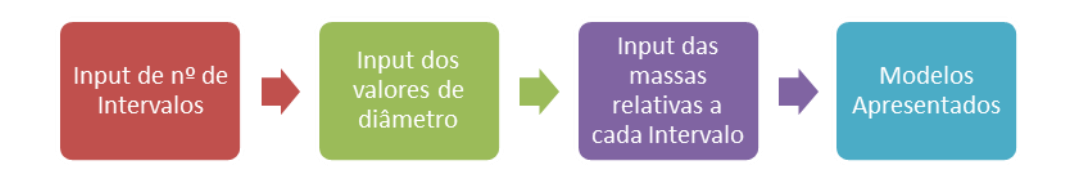

**Figura 6 - Fluxograma do Módulo de DT**

<span id="page-31-0"></span>Primeiramente é pedido ao usuário que selecione o número de intervalos de tamanho de partícula (*N*) utilizados na análise granulométrica. A janela segue na Figura 7:

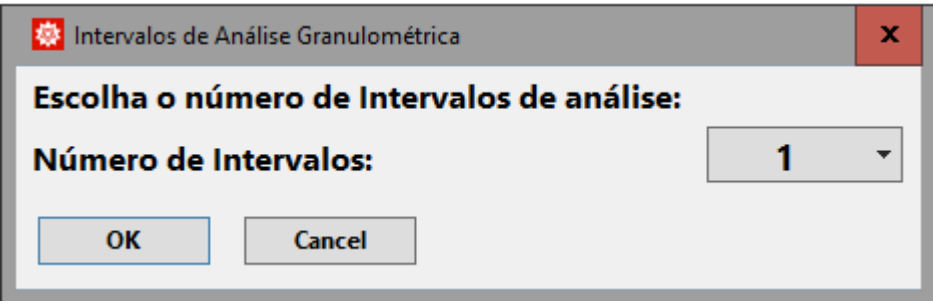

**Figura 7 - Caixa de** *Input* **de número de Intervalos de Análise**

<span id="page-31-1"></span>Após é gerada uma outra janela em que são inseridos os limites dos intervalos de tamanho usados na análise granulométrica, como na Figura 8:

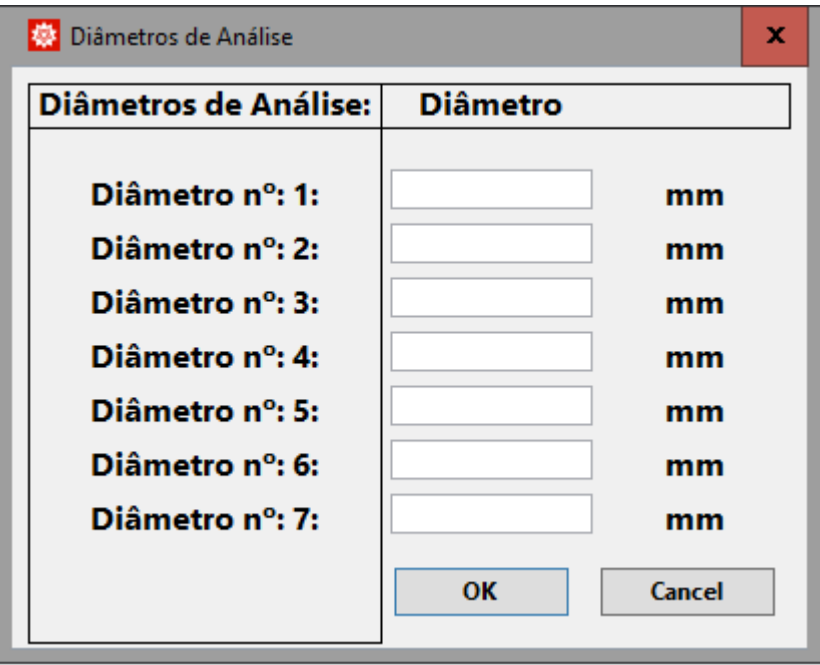

**Figura 8 -** *Input* **de diâmetros de análise**

<span id="page-31-2"></span>A escolha de limite de faixas neste módulo foi feita consultando tabelas de abertura padrão de peneiras (Solid-solid operations and equipment,Table 19-6, Perry Chemical Engineering Handbook).

Após o preenchimento da janela acima o programa realiza a ordenação dos pares de peneira e a criação dos diâmetros médios.

Novamente é gerada uma janela, para inserção das massas obtidas em cada intervalo (m<sub>i</sub>) na análise. Ver Figura 9.

| Massa por intervalo         |                                   |              | x |
|-----------------------------|-----------------------------------|--------------|---|
| <b>Massa por intervalo:</b> | <b>Dmédio</b>                     | <b>Massa</b> |   |
| Intervalo nº: 1:            | $\frac{1}{2}$ (d[1] + d[2]) mm    |              | g |
| Intervalo nº: 2:            | $\frac{1}{2}$ (d[2] + d[3]) mm    |              | g |
| Intervalo nº: 3:            | $\frac{1}{2}$ (d[3] + d[4]) mm    |              | g |
| Intervalo nº: 4:            | $\frac{1}{2}$ (d[4] + d[5]) mm    |              | g |
| Intervalo nº: 5:            | $\frac{1}{2}$ (d[5] + d[6])<br>mm |              | g |
| Intervalo nº: 6:            | $\frac{1}{2}$ (d[6] + d[7])<br>mm |              | g |
|                             |                                   | OK<br>Cancel |   |

**Figura 9 -** *Input***s de massa**

<span id="page-32-0"></span>A massa total (*M*) é determinada para que seja possível o cálculo de frações ponderais para cada intervalo e acumuladas, como segue.

$$
M = \sum_{1}^{N} m_i \tag{4.1}
$$

O primeiro relatório gerado no programa é uma tabela com os intervalos, diâmetros médios, massa, frações ponderais x<sub>i</sub> (frequências simples), frações ponderais y<sub>i</sub> e z<sub>i</sub> (frequências acumuladas) e o diâmetro médio de Sauter discreto. As equações que mostram como são calculados cada uma destas informações estão abaixo.

$$
x_i = \frac{m_i}{M} \tag{4.2}
$$

$$
y_{i+1} = y_i - x_{i+1} \tag{4.3}
$$

$$
z_i = 1 - y_i \tag{4.4}
$$

$$
d_{PS} = \frac{1}{\sum_{i}^{N} \left(\frac{x_i}{d_i}\right)}\tag{4.5}
$$

Na Figura 10 está representado o relatório acima referido.

| ×<br>Massa por intervalo                                                  |                         |                       |                 |                         |                |             |  |  |  |
|---------------------------------------------------------------------------|-------------------------|-----------------------|-----------------|-------------------------|----------------|-------------|--|--|--|
| Massa por intervalo                                                       | <b>Intervalo</b>        | <b>Dmedio</b>         | Massa           | $X(\overline{d_{\pm}})$ | Y ( $< dtt+$ ) | $Z(> d+II)$ |  |  |  |
| Intervalo $n^{\circ}1$ :                                                  | $1.65$ mm a $1.19$ mm   | $1.42$ mm             | 25 <sub>g</sub> | 0.050                   | 0.95           | 0.050       |  |  |  |
| Intervalo $n^{\circ}2$ :                                                  | $1.19$ mm a $0.841$ mm  | $1.0155$ mm           | 60q             | 0.12                    | 0.83           | 0.17        |  |  |  |
| Intervalo $n^{\circ}3$ :                                                  | $0.841$ mm a $0.595$ mm | $0.718 \,\mathrm{mm}$ | 190g            | 0.38                    | 0.45           | 0.55        |  |  |  |
| Intervalo $n^{\circ}4$ :                                                  | $0.595$ mm a $0.42$ mm  | $0.5075$ mm           | 110g            | 0.22                    | 0.23           | 0.77        |  |  |  |
| Intervalo $n^{\circ}5$ :                                                  | $0.42$ mm a $0.297$ mm  | 0.3585 mm             | 75 g            | 0.15                    | 0.080          | 0.92        |  |  |  |
| Intervalo $n^{\circ}6$ :                                                  | $0.297$ mm a $0$ mm     | 0.1485 mm             | 40 g            | 0.080                   | 0              | 1.0         |  |  |  |
| O diâmetro de Sauter Discreto para essa DT é: 0.482333 mm<br>OK<br>Cancel |                         |                       |                 |                         |                |             |  |  |  |

**Figura 10 - Relatório Inicial de Distribuição de Tamanhos**

<span id="page-33-0"></span>Após a exibição deste relatório, é apresentado um gráfico com as distribuições acumuladas e simples. Este é exibido na Figura 11.

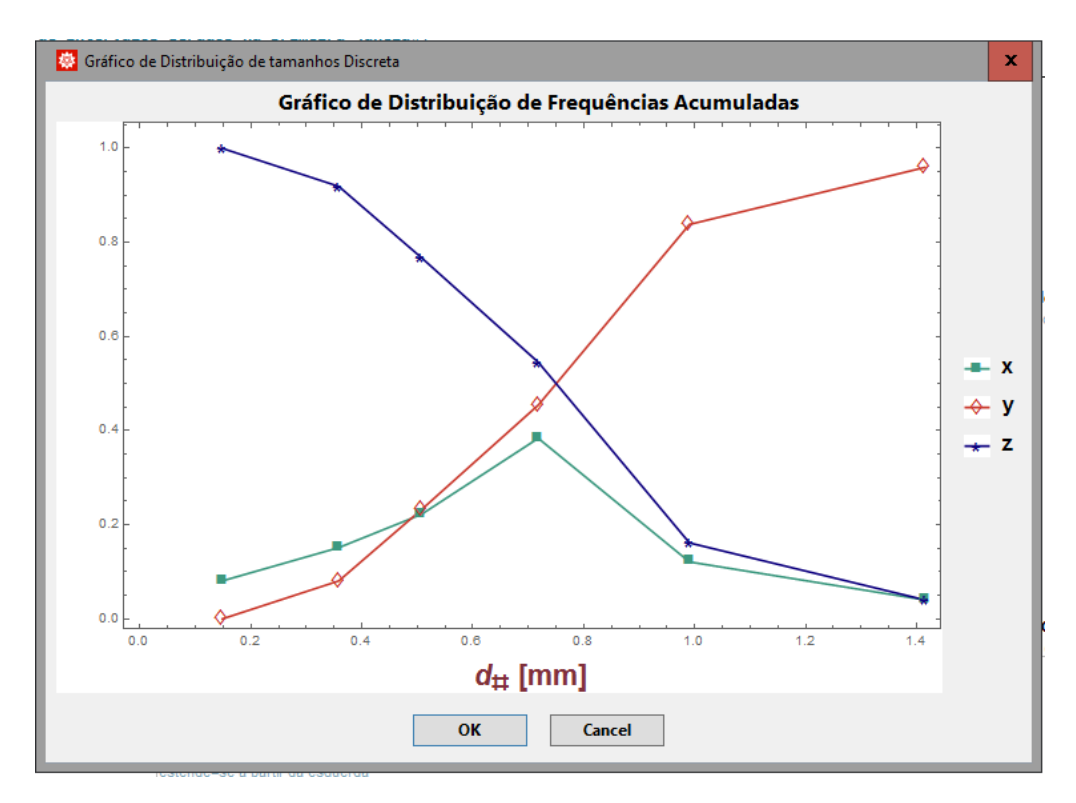

**Figura 11 - Gráfico com distribuição de tamanhos discreta**

<span id="page-33-1"></span>Nesta etapa do programa faz-se o ajuste dos dados inseridos pelo usuário aos modelos de DT apresentados: LN; RRB; GGS; e SIG. Os parâmetros de cada modelo são calculador por uma função de ajuste não linear intrínseca do *software*.

Além disso, também calcula-se o diâmetro médio de Sauter para cada distribuição.

Após realizados as estimações e cálculos, os resultados são apresentados, como na Figura

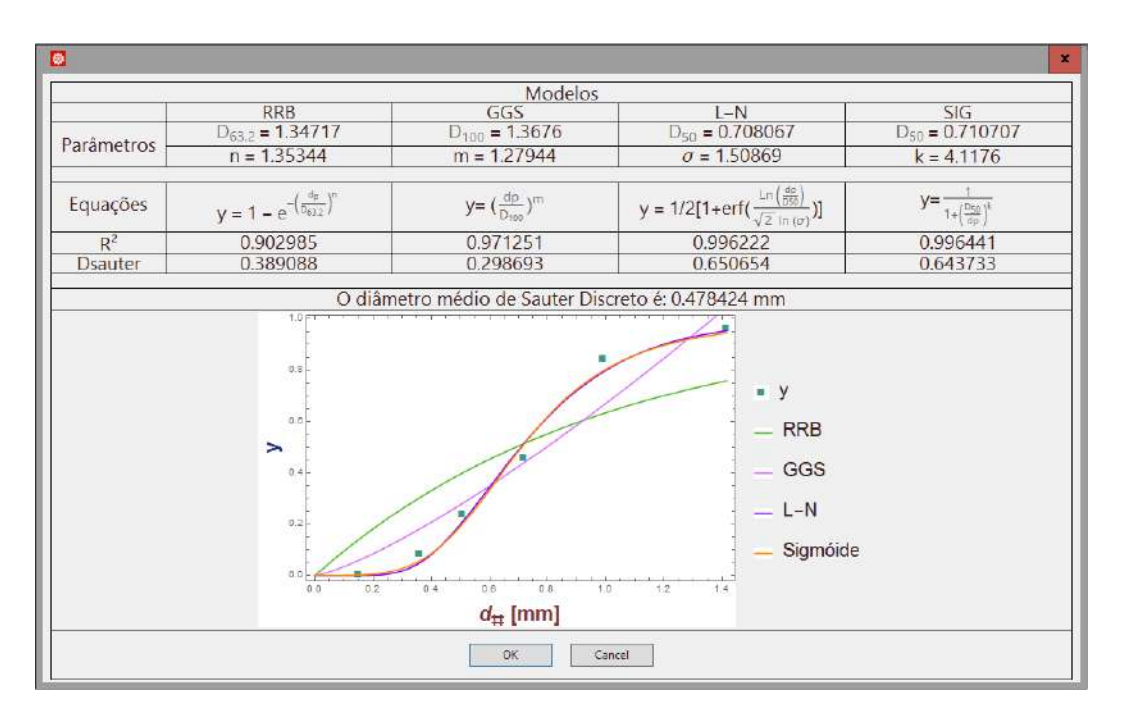

**Figura 12 - Resultados dos modelos de Distribuição de Tamanho**

<span id="page-34-1"></span>Como foi supracitado, a escolha do melhor modelo para a situação é feita pelo usuário. Com base no coeficiente de determinação e do ajuste estatístico.

### <span id="page-34-0"></span>**4.2 Elutriação/Peneiração**

O desenvolvimento desse módulo requer maior elaboração na lógica de programação. Em função disto, o fluxograma completo é mais extenso e complexo, disponível integralmente no Apêndice B.

Define-se:

- dmax,*<sup>p</sup>* Diâmetro máximo da partícula pesada;
- dmin,*<sup>p</sup>* Diâmetro mínimo da partícula pesada;
- dmax,*<sup>l</sup>* Diâmetro máximo da partícula leve;
- dmin,*<sup>l</sup>* Diâmetro mínimo da partícula leve

Inicialmente foi definido quais seriam os *inputs* necessários para o problema. Com base nestas informações, faz-se a análise para determinar qual dos sólidos é o mais denso. Essa decisão é crucial para uso como referência nos cálculos que seguem. A Figura 13 mostra esta etapa inicial em um fluxograma.

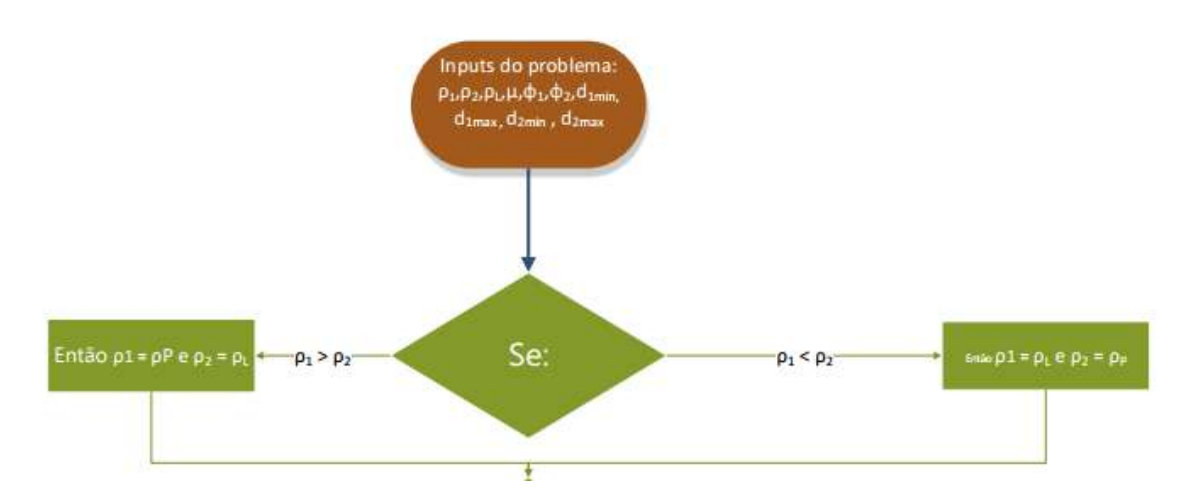

**Figura 13 - Fluxograma de** *input***s e sólido mais pesado**

<span id="page-35-0"></span>Ao iniciar o programa obtemos a janela onde serão inseridos os *inputs* como de acordo com a Figura 14.

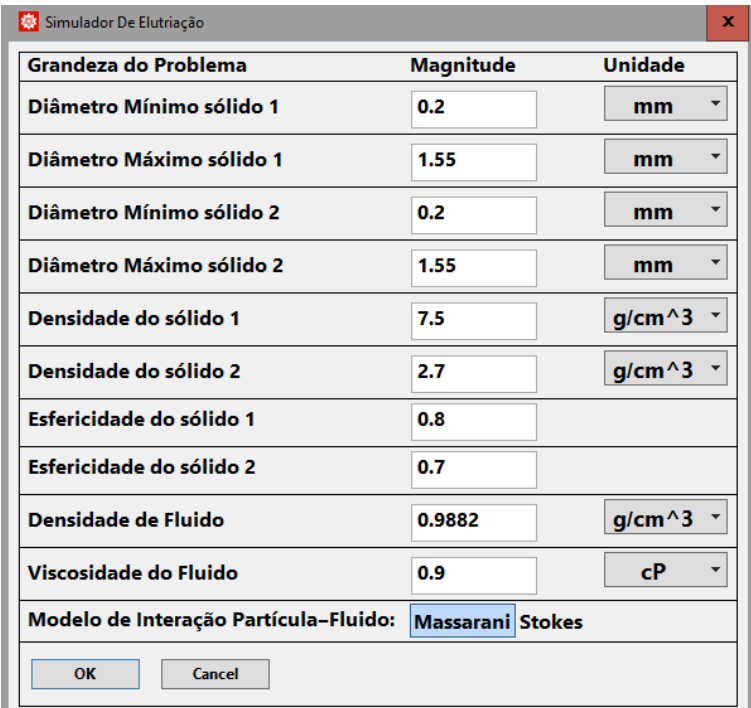

#### **Figura 14 -** *Input***s para Elutriação**

<span id="page-35-1"></span>É notável a importância de oferecer opções de unidade neste caso, pois o problema apresenta complexidade maior. Para prosseguir com os cálculos é necessário realizar a conversão das unidades para um mesmo sistema. Para evitar erros de interpretação do software, criam-se nova variáveis para armazenar somente o resultado numérico das conversões.

Na sequência, é necessário definir como será feita a separação: i) peneiração única; ii) elutriação única; iii) peneiração-elutriação; iv) elutriação-peneiração.
#### i. Peneiração única

É mais vantajoso iniciar com uma peneiração, caso isso seja possível, pois este se configura um processo menos oneroso e mais simples.

Caso o diâmetro máximo do sólido leve seja menor que o diâmetro mínimo do sólido pesado, o programa exibe uma janela com o diâmetro de peneira necessário para separar aquela mistura.

#### ii. Elutriação única

No caso de não ser possível separar a mistura com apenas uma peneira, é testada a possibilidade de separar a mistura com apenas uma elutriação. Ou seja, é testado se Vt $|d_{\max,l}| \leq Vt[d_{\min,l}]$ . Caso essa expressão seja verdadeira essa separação é possível. Assim como no caso de peneiração única, o programa exibe uma janela com a velocidade de elutriação necessária para separar aquela mistura.

Caso não seja possível separar a mistura com apenas uma etapa, entra-se no caso onde separações através de elutriação e peneiração são combinadas.

No processo combinado de elutriadores e peneiras, é necessário decidir qual será a primeira operação. Para isso, foi definido o algoritmo de acordo com o fluxograma como na Figura 15 abaixo. Sendo d<sub>max,*l*</sub> diferente de d<sub>min,p</sub> é possível utilizar a peneiração, do contrário a elutriação é o primeiro passo.

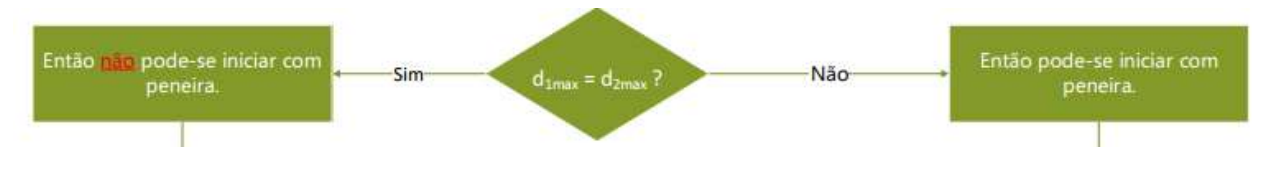

**Figura 15 - Processo decisório de início de processo**

É importante pontuar que são criadas listas de valores para armazenar os valores de velocidades e diâmetros de corte,  $V_t[[1]]$  e D[[]].

#### iii. Peneiração-Elutriação

Na Figura 16 é exibido o *Loop* 1: "Peneiramento/Elutriação".

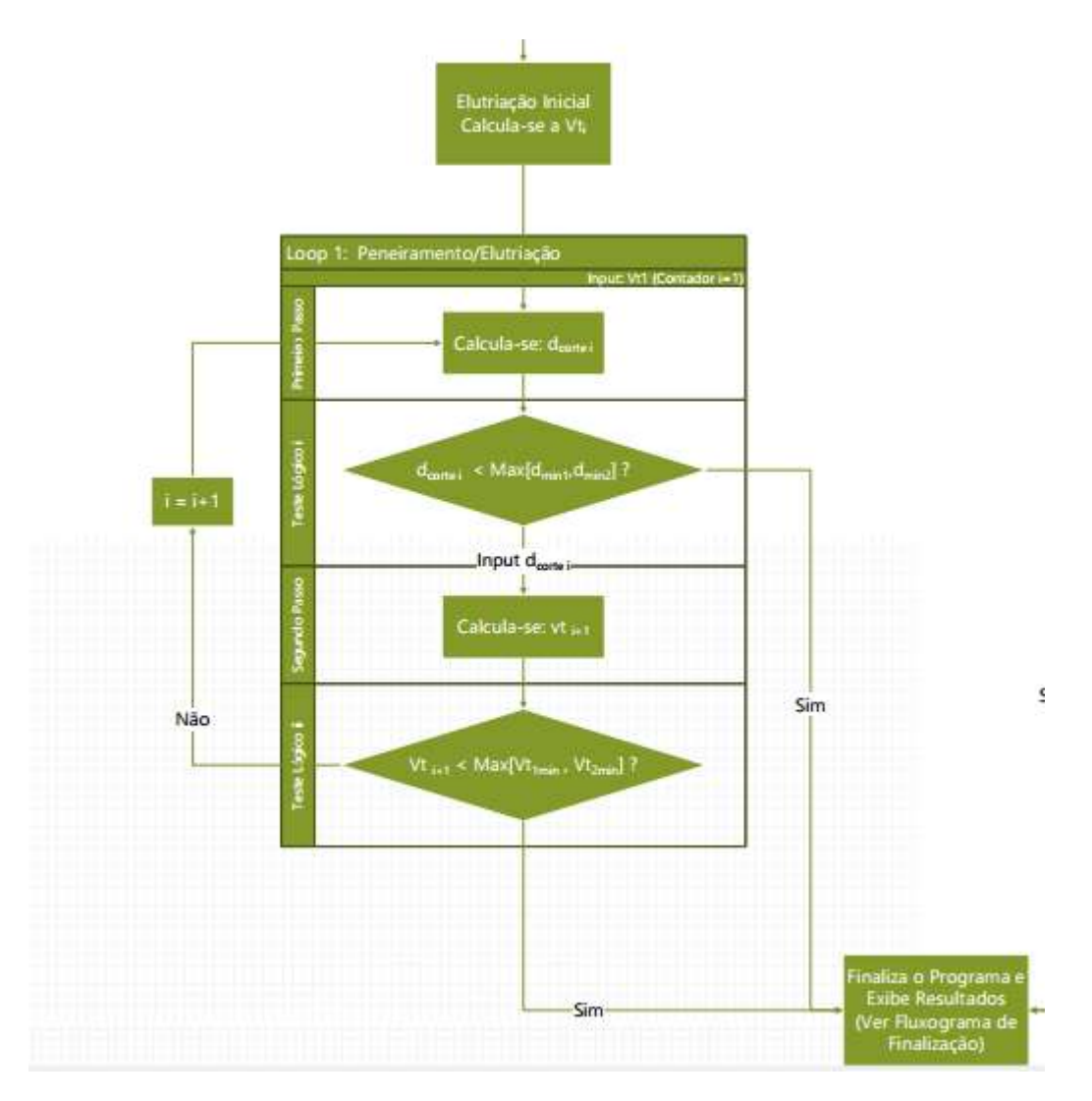

**Figura 16 - Loop 1 para elutriação**

Esse *loop* segue a lógica descrita acima: calcula-se o D[[i]] e, em seguida, avalia-se se este já ultrapassa dmin,*p*.

Caso não ultrapasse, calcula-se a  $V_t[[i+1]]$  e testa se ela é menor que  $V_t[[d_{min,p}]]$ .

Caso não seja menor, atualiza-se o contador i e repete-se o *loop.* Se algum dos testes lógicos for verdadeiro, o processo recursivo é finalizado.

iv. Elutriação-Peneiração

Primeiramente, é associado ao V<sub>t</sub>[[1]] o valor da velocidade terminal do diâmetro máximo do material mais leve.

Após, como segue na Figura 17 entra-se no *Loop* 2: "Peneiramento/Elutriação".

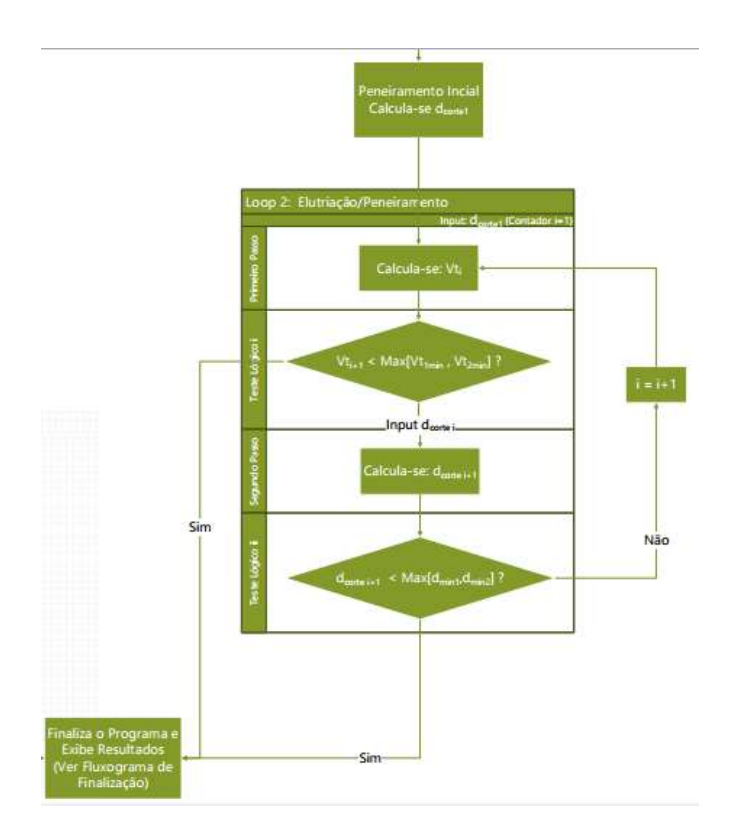

**Figura 17 - Loop 2 para elutriação**

A cada etapa, adiciona-se a representação gráfica do cálculo realizado, conforme exibido na Figura 18.

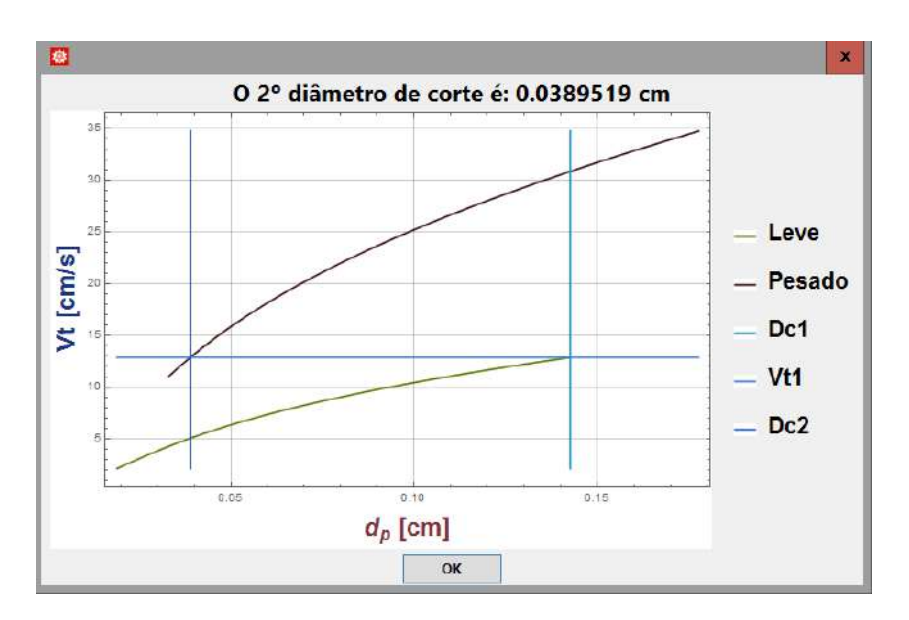

**Figura 18 - Gráfico de elutriação**

Ao final de todos os cálculos, apresenta-se o gráfico e os vetores com todos os valores de diâmetro de corte e velocidades de elutriação. A Figura 19 exemplifica o resultado final.

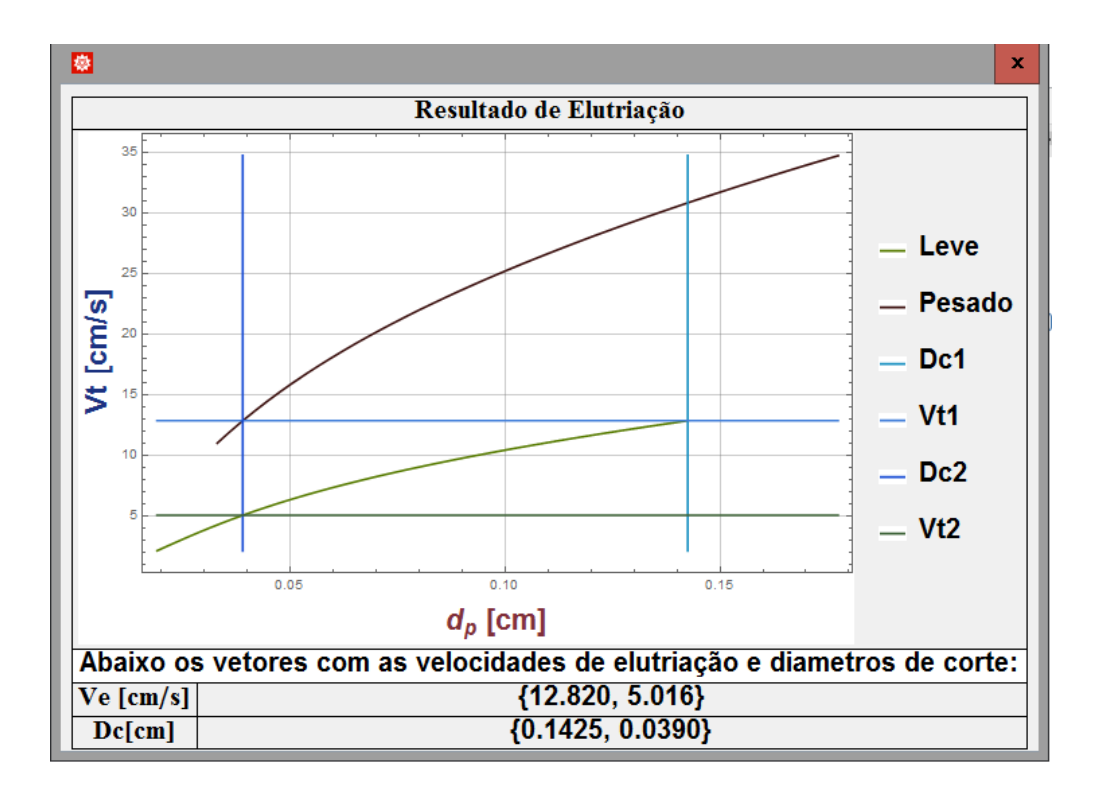

**Figura 19 - Resultado final de Elutriação**

É possível perceber que as retas verticais e horizontais não se encontram exatamente em cima dos perfis de velocidade terminal. Como foram utilizadas as correlações de Massarani há uma pequena diferença no cálculo do diâmetro de corte e no de velocidade de elutriação, pois trata-se de duas correlações distintas para descrever a mesma interação sólido-fluido resultando na não interceptação das 3 curvas em um mesmo ponto.

Essa interceptação, logicamente, é observada quando a interação de Stokes é assumida. Assim como se uma única correlação de Coelho e Massarani fosse utilizada, o que será uma opção futura para todos os módulos desse trabalho, de maneira que a resolução de alguns dos problemas de interação torne-se iterativa.

## **4.3 Câmara de poeira**

Sendo o princípio básico da câmara de poeira inercial, o movimento da partícula pode ser decomposto em vertical e horizontal. Ambos acontecem em paralelo no mesmo período de tempo. Desde modo, o tempo de queda  $(t<sub>q</sub>)$  e o tempo de residência em função do escoamento  $(t<sub>r</sub>)$  podem ser expressos como:

$$
t_q = \frac{H}{v_t} \tag{4.6}
$$

$$
t_r = \frac{2}{u_{\infty}}\tag{4.7}
$$

Tal que:

*u*<sup>∞</sup> - velocidade média de escoamento do fluido.

A razão entre vazão volumétrica do fluido e área da seção reta do equipamento fornece u∞:

$$
u_{\infty} = \frac{Q}{HB} \tag{4.8}
$$

A combinação de Equações 4.6-4.8 resulta na estimativa de velocidade terminal para uma câmara de poeira seguinte forma:

$$
v_t = \frac{Q}{BL} \tag{4.9}
$$

Para projetar uma câmara, são consideradas conhecidas as variáveis de processo (propriedades do fluido e partículas) e de operação  $Q$  e  $\eta$  (Peçanha, 2014). Duas variáveis de projeto são necessárias para tornar o problema determinado: u<sup>∞</sup> e uma das dimensões (H, L ou B). Esta última ainda pode ser fornecida como relação entre as dimensões da base. Neste caso, tem-se que, para uma proporção α:

$$
L = \alpha B \tag{4.10}
$$

No tratamento deste equipamento adotou-se três abordagens, divididas em funções, para distribuição de tamanhos conhecida: i) projeto de câmara para separação de um certo tamanho de partículas com eficiência de coleta 100% (TM); ii) projeto de câmara com eficiência global definida (ED); e iii) cálculo do número de câmaras com dimensões conhecidas para problemas de aquisição (NC). O fluxograma do módulo é esquematizado na Figura 20.

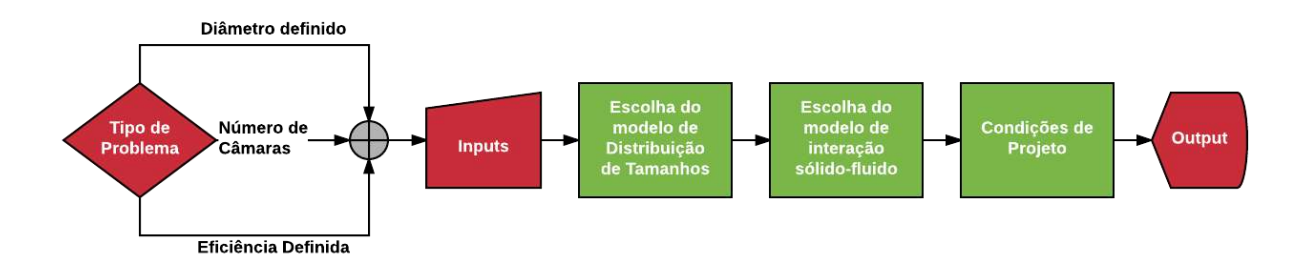

**Figura 20 - Diagrama lógico do módulo de câmaras de poeira**

De maneira geral, são escolhidos os modelos de distribuição de tamanhos de partículas e interação sólido-fluido dentre aqueles apresentados. Em seguida, são informadas algumas condições de projeto específicas e , por fim, os resultados são exibidos.

# **4.3.1 Projeto de câmara para separação de partículas com tamanho mínimo (TM)**

A estrutura lógica desta função é exibida na Figura 21. As saídas do modelo são as dimensões da câmara (altura H, largura B e comprimento L) e a eficiência global de separação.

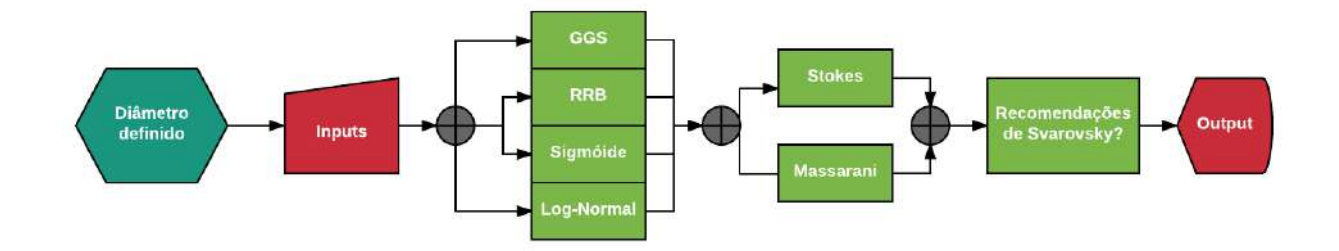

**Figura 21 - Diagrama do Problema de Diâmetro Definido**

A primeira etapa é o *input* dos dados iniciais. A Figura 22 é a tela inicial da função, na qual pode-se notar que as informações necessárias são o diâmetro mínimo a ser coletado com eficiência 100%, vazão volumétrica da alimentação, massa específicas de fluido e sólido, esfericidade das partículas e viscosidade dinâmica. Cada propriedade pode ser fornecida em pelo menos três unidades diferentes.

| 春 Simulação de Câmara de Poeira |                  |                   | $\times$ |
|---------------------------------|------------------|-------------------|----------|
| Grandeza do Problema            | <b>Magnitude</b> | <b>Unidade</b>    |          |
| Diâmetro Mínimo Removido        |                  | $\mu$ m           |          |
| Vazão Volumétrica Alimentada    |                  | $m^3/s$           |          |
| Densidade de Fluido             |                  | g/cm <sup>3</sup> |          |
| Densidade do sólido             |                  | g/cm <sup>3</sup> |          |
| Esfericidade do sólido          |                  |                   |          |
| Viscosidade do Fluido           |                  | Р                 |          |
| <b>OK</b><br>Cancel             |                  |                   |          |

**Figura 22 - Menu inicial para função TM**

As unidades e magnitudes são armazenados em variáveis separadas. Utilizando a função intrínseca do MATHEMATICA®, *UnitConvert*, faz-se a conversão para o Sistema Internacional (SI).

Na sequência, faz-se a escolha do modelo de distribuição de tamanhos a ser considerado para o cálculo da eficiência de coleta, dentre as opções disponíveis no primeiro módulo do *software*. Na Figura 23 pode-se visualizar o menu de seleção. Ao selecionar uma das opções, abre-se uma nova janela para inserção dos parâmetros de DT, conforme exemplificado na Figura 24. Essa informação ficará armazenada para utilização ao final da rotina.

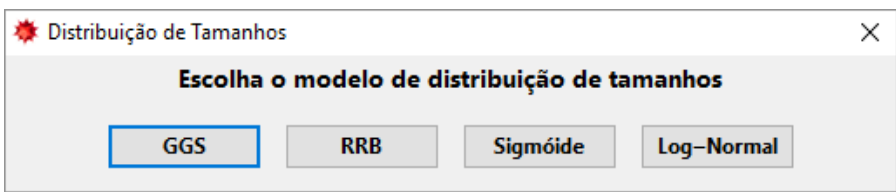

**Figura 23 - Menu de Seleção do Modelo de distribuição de Tamanho**

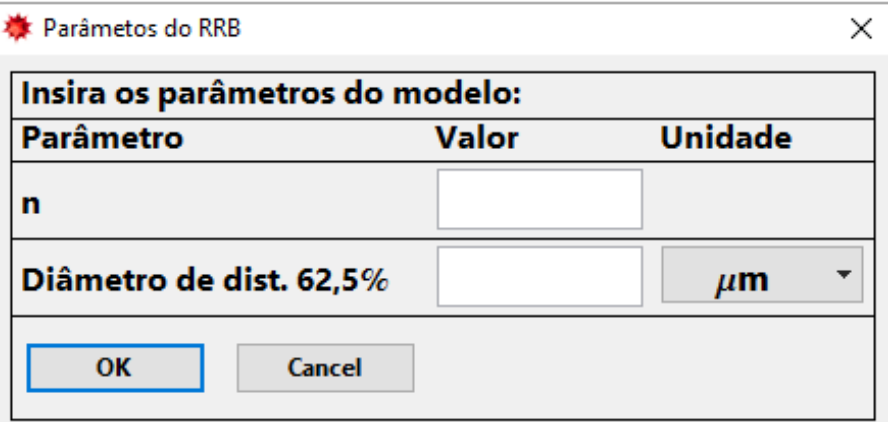

**Figura 24 - Seleção do modelo de Distribuição de Tamanhos**

É necessário, agora, inserir condições de projeto. As telas destas etapas estão nas Figura 25 e Figura 26.

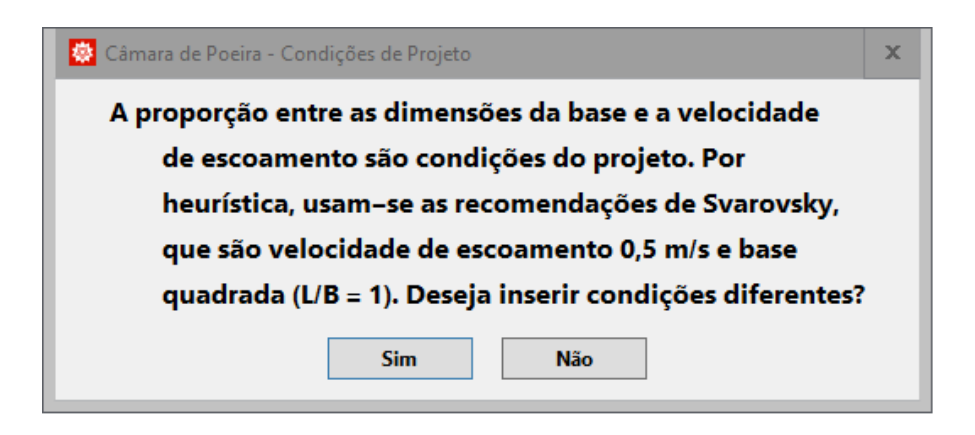

**Figura 25 - Menu de condições do projeto**

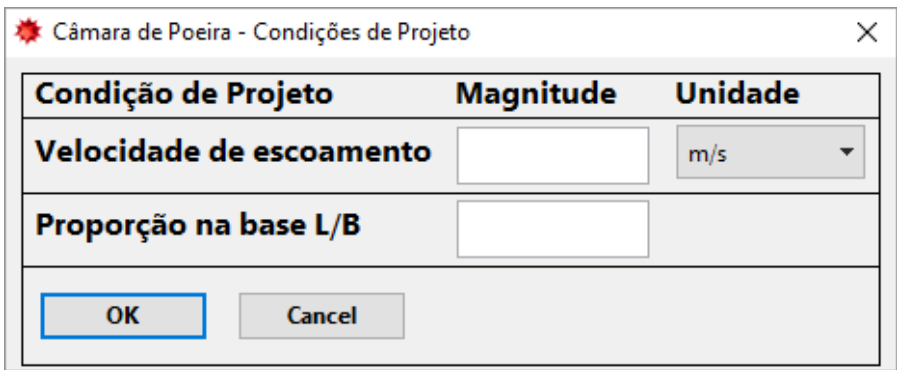

**Figura 26 - Menu para** *input* **de condições própria de projeto**

É oferecida ao usuário a opção de seguir as recomendações de Svarovsky ou inserir manualmente as condições desejadas para velocidade do fluido e proporção entre as dimensões da base.

A etapa seguinte é a definição do modelo de interação sólido-fluido a ser empregado. O usuário poderá escolher entre a lei de Stokes e as correlações de Coelho e Massarani (1996). A Figura 27 mostra o menu para seleção.

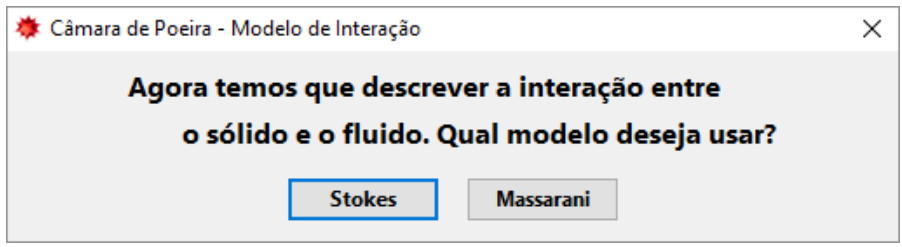

**Figura 27 - Menu para definição do modelo de interação sólido-fluido**

Considerando que, a menor partícula separada com eficiência 100% leva o mesmo tempo para descrever os movimentos horizontal e vertical. Desta forma, pela combinação das Equações 4.6-4.9 chega-se a:

$$
H = \sqrt{\frac{v_t Q \alpha}{u_{\infty}^2}} \tag{4.11}
$$

Calculada a primeira dimensão, as demais são encontradas por meio das Equações 4.8-4.9.

Por fim, deve-se calcular a eficiência global de separação do equipamento. Para a câmara de poeira são definidas:

$$
\eta(y) = \left(\frac{d(y)}{d_{min}}\right)^2\tag{4.12}
$$

$$
\bar{\eta} = \int_0^{y_{min}} \eta(y) dy + 1 - y_{min} \tag{4.13}
$$

Tal que:

- $\cdot$   $\eta$  Eficiência individual de coleta;
- $d_{\text{min}}$  Diâmetro da menor partícula separada com  $\eta = 100\%$ ;
- $\bullet$  d(y) Diâmetro das partículas em função da distribuição cumulativa;
- ymin Distribuição cumulativa para o diâmetro da menor partícula separada;
- $\overline{\eta}$  Eficiência global de coleta.

A função d(y) é função inversa do modelo de distribuição de tamanhos escolhido anteriormente. Para GGS, por exemplo, tem-se:

$$
d_P(y) = D_{100} y^{\left(\frac{1}{m}\right)} \tag{4.14}
$$

O *output* da função está é mostrado na Figura 28.

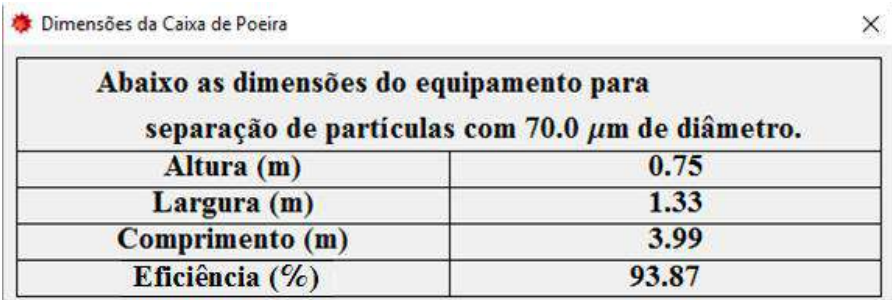

**Figura 28 -** *Output* **do modelo**

## **4.3.2 Projeto de câmara para eficiência global definida (ED)**

A estrutura lógica desta função é esquematizada na Figura 29. As saídas são as dimensões da câmara.

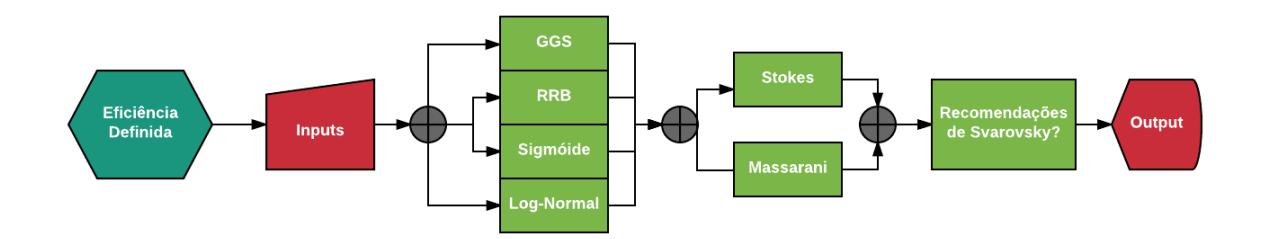

**Figura 29 - Fluxograma para problema de Eficiência Definida**

Assim como na função anterior, inicia-se pelo *input* de informações. A diferença é a presença da Eficiência Desejada em lugar do Diâmetro Mínimo, como mostrado na Figura 30.

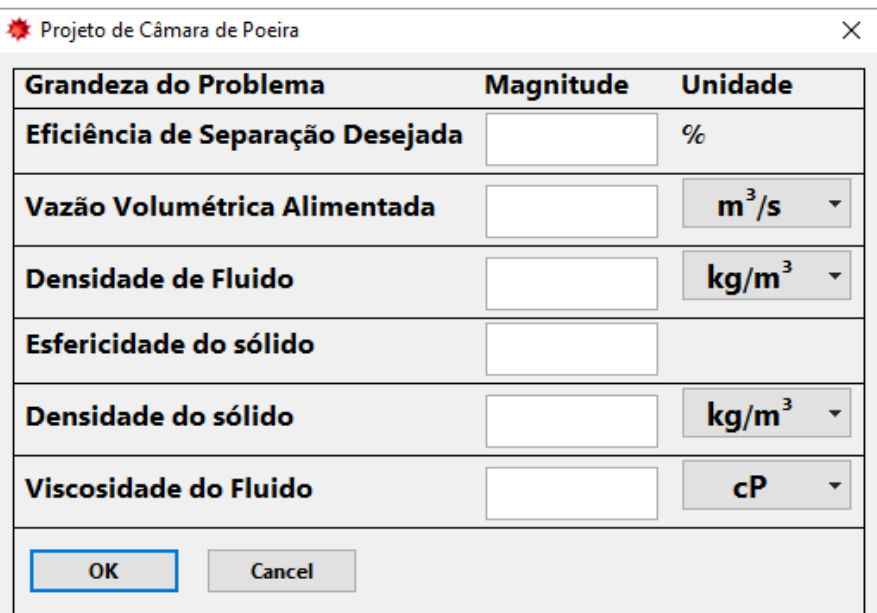

#### **Figura 30 - Menu de** *Input*

Do mesmo modo como feito para a função anterior, segue-se o tratamento e conversão de unidades para o SI, a escolha do modelo de distribuição de tamanhos, a inserção das condições de projeto e decisão do modelo de interação sólido-líquido aplicado.

Apesar do equacionamento ser o mesmo, há duas diferenças fundamentais. A primeira está na programação desta função. Os modelos de distribuição e interação passam a ser descritos como uma função da largura da base (*B*).

$$
v_{t,min}(B) = \frac{Q}{B^2 \alpha} \tag{4.15}
$$

A Equação 4.15 é resultado da combinação de Equações 4.9 e 4.10

A correlação de Coelho e Massarani utilizada é a segunda. Aqui a estimativa de *Re<sup>p</sup>* segue a descrição abaixo. Ao passo que era feito com o diâmetro mínimo definido, neste caso usa-se a velocidade terminal desta partícula em função da largura da base (*B*).

$$
C_D/Re_P(B) = \frac{4 \,\mu(\rho_S - \rho)g}{3\rho^2 v_t^3(B)}\tag{4.16}
$$

$$
Re_P(B) = \left[ \left( \frac{24}{K_1 C_D / Re_P(B)} \right)^{-0.65} + \left( \frac{K_2}{C_D / Re_P(B)} \right)^{1.3} \right]^{1.0} \tag{4.17}
$$

O diâmetro mínimo pode, então, ser expresso como:

$$
d_{min}(B) = \frac{Re_p \mu}{v_t \rho} \tag{4.18}
$$

De posse dos modelos, pode-se definir as eficiências individuais e global do sistema. Estas são tanto função da distribuição de tamanhos, quanto de *B*.

$$
\eta(y, B) = \left(\frac{d(y)}{d_{\min}(B)}\right)^2 \tag{4.19}
$$

$$
\bar{\eta} = \int_0^{y_{min}(B)} \eta(y, B) dy + 1 - y_{min}(B)
$$
\n(4.20)

No modelo GGS de DT, *ymin* é descrito como:

$$
y_{min}(B) = \left(\frac{d_{min}(B)}{D_{100}}\right)^{m}
$$
\n(4.21)

A resolução deste problema é um processo iterativo. A partir de uma estimativa da largura da base obtém-se a eficiência. Então, calcula-se a raiz da Equação 4.20, obtendo-se uma nova estimativa para *B*, que é utilizada na iteração seguinte.

Há dois métodos numéricos ocorrendo em série nessa etapa: integração (*NIntegrate*) e determinação da raiz da equação da eficiência (*FindRoot*), tal que a variável de busca (*B*) se encontra no limite de integração.

Mantém-se a consistência do limite superior a valores menores ou iguais a 1, uma vez que a distribuição cumulativa não pode ser maior que 100%.

Em seguida, uma rotina de otimização permite calcular a solução da equação algébrica não linear, para  $\bar{\eta}$  definida pelo usuário. O *default* deste método opera mediante um valor de chute inicial e é sensível a este parâmetro (*path dependent*). Como heurística buscou-se uma combinação dos *input*s com dimensão de comprimento para dar consistência a este valor. Definiu-se, então, como segue:

*Chute Inicial para B* = 
$$
\sqrt{\frac{Q}{u_{\infty}}}
$$
 (4.22)

Terminada esta etapa de cálculo, utiliza-se as Equações 4.8 e 4.9 para calcular as demais dimensões da câmara. O *output* da função é mostrado na Figura 31.

| Dimensões da Caixa de Poeira |                                                                                           |      |  |
|------------------------------|-------------------------------------------------------------------------------------------|------|--|
|                              | Abaixo as dimensões do equipamento para separação de partículas com eficiência de 88.53%. |      |  |
|                              | Altura (m)                                                                                | 1.00 |  |
|                              | Largura (m)                                                                               | 3.00 |  |
|                              | Comprimento (m)                                                                           | 1.00 |  |

**Figura 31 -** *Output* **da função de dimensionamento de CP com eficiência definida**

## **4.3.3 Cálculo do número de câmaras paralelo/série com dimensões (NC)**

As duas funções anteriores propunham soluções para problemas de projeto de câmaras de poeira. Nessa o intuito é permitir ao usuário que, partindo de câmaras comerciais, obtenha a quantidade de unidades necessária para efetuar a separação.O fluxograma está expresso na Figura 32.

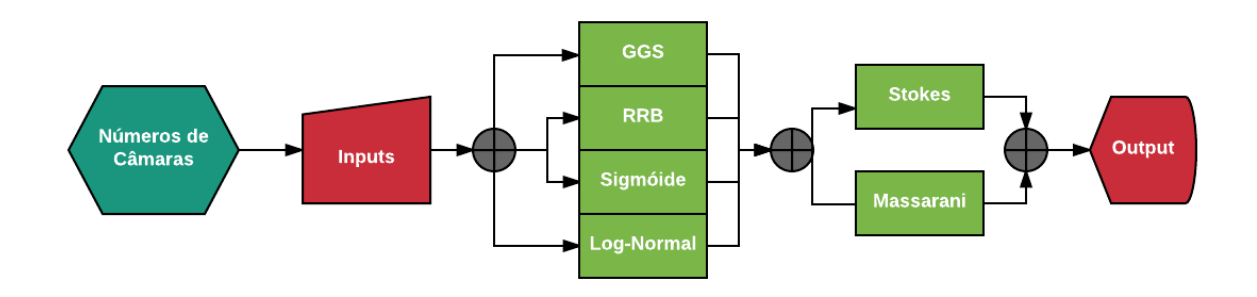

**Figura 32 - Fluxograma lógico do problema de cálculo do Número de Câmaras**

Como observado na Figura 33, as dimensões do equipamento passam a integrar o menu de *input*s.

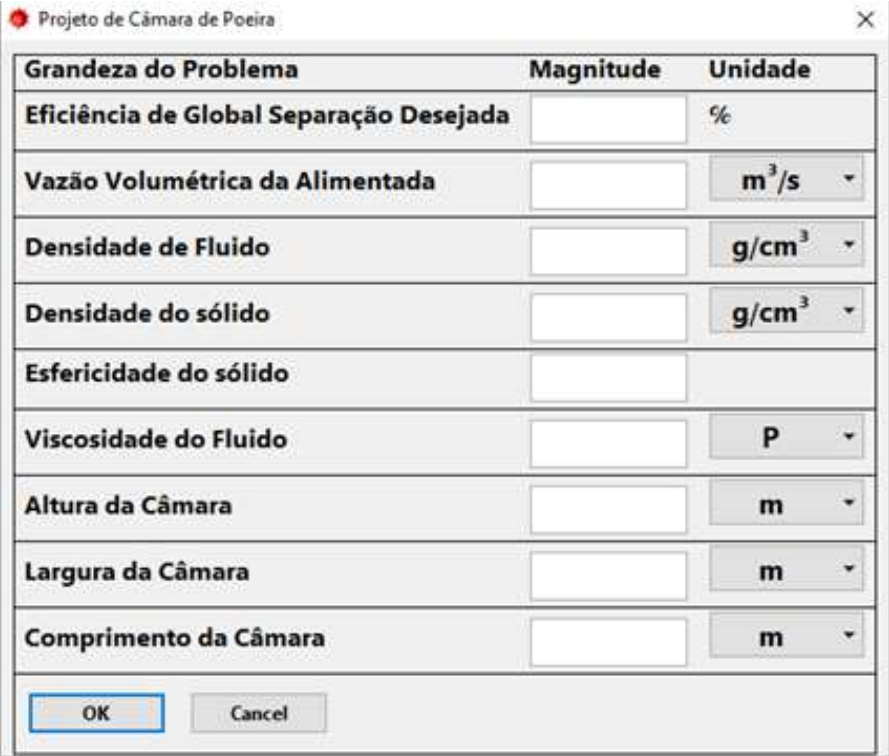

#### **Figura 33 -** *Input* **para cálculo do número de câmaras**

Na sequência, converte-se as unidades para o SI e define-se os modelos de distribuição de tamanhos e de interação sólido-fluido, de maneira análoga às funções anteriores.

É necessária uma alteração na Equação 4.3 para contemplar o número de câmaras. Ainda, apesar de não haver impacto na lógica de programação, as funções definidas para o problema de projeto passam a ser escritas com dependência do número de câmaras (*Nc*), conforme abaixo.

$$
u_{\infty} = \frac{Q}{N_c \, B \, H} \tag{4.23}
$$

Em função disto, a velocidade terminal pode ser reescrita como:

$$
v_t = \frac{Q}{N_c \, B \, L} \tag{4.24}
$$

A estrutura de programação segue análoga ao desenvolvido no item anterior, a menos da variável da qual o sistema é função. Passa-se a descrever os modelos para *N<sup>c</sup>* e, também como antes, a iterar para obtenção do resultado.

Uma vez executados os comandos o *output* é exibido, conforme Figura 34. É necessário um tratamento no resultado da integração, previamente à sua apresentação, para que exiba apenas valores inteiros para o número de câmaras, de modo a ser fisicamente consistente.

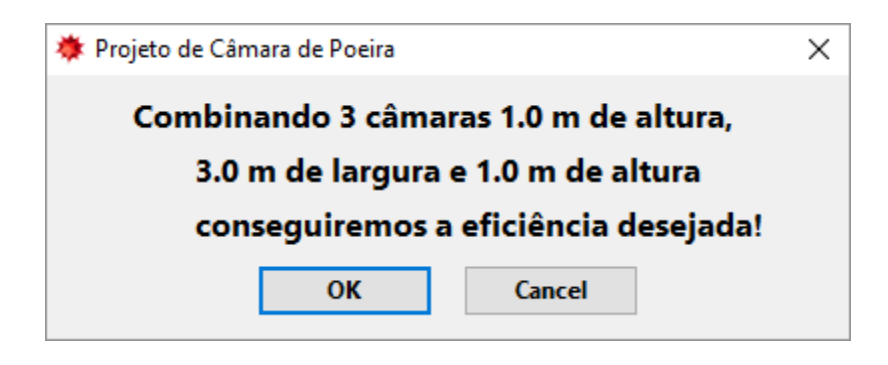

**Figura 34 -** *Output* **do cálculo de número de Câmaras**

## **4.4 Avaliação de centrífugas tubulares**

Este é um equipamento com uma modelagem matemática bastante similar à da câmara de poeira. As diferenças residem no campo centrífugo em vez do gravitacional e na geometria do vaso, cilíndrica em vez de um paralelepípedo. A sequência de comandos pode ser vista na Figura 35.

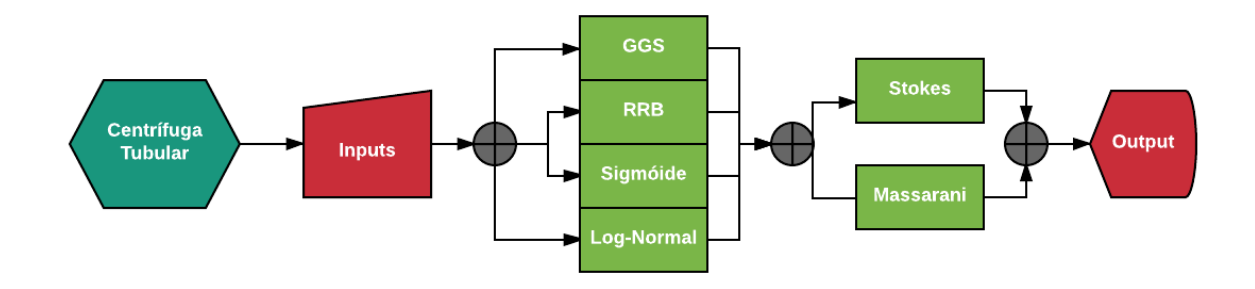

**Figura 35 - Fluxograma lógico da Centrífuga Tubular**

Essa última faz com que o análogo à Equação 4.9 seja:

$$
v_t = \frac{Q}{L_c 2 \pi R} \tag{4.24}
$$

Enquanto a primeira diferença faz com que a aceleração do campo seja:

$$
b = \omega^2 R \tag{4.25}
$$

Onde:

*ω* - Velocidade de rotação da centrífuga

Ao combinar essas alterações com as Equações 3.14 e 3.16 obtém-se para os modelos de Stokes e Massarani, respectivamente:

$$
v_t = \frac{(\rho_s - \rho) \omega^2 R d^2}{18\mu} \tag{4.26}
$$

$$
C_D/Re_P(B) = \frac{4 \,\mu(\rho_S - \rho)\omega^2 R}{3\rho^2 v_t^3}
$$
\n(4.27)

A tela inicial para *input* de informações é mostrada na Figura 36 e difere das anteriores por conter as dimensões da Centrífuga e a velocidade de rotação do equipamento.

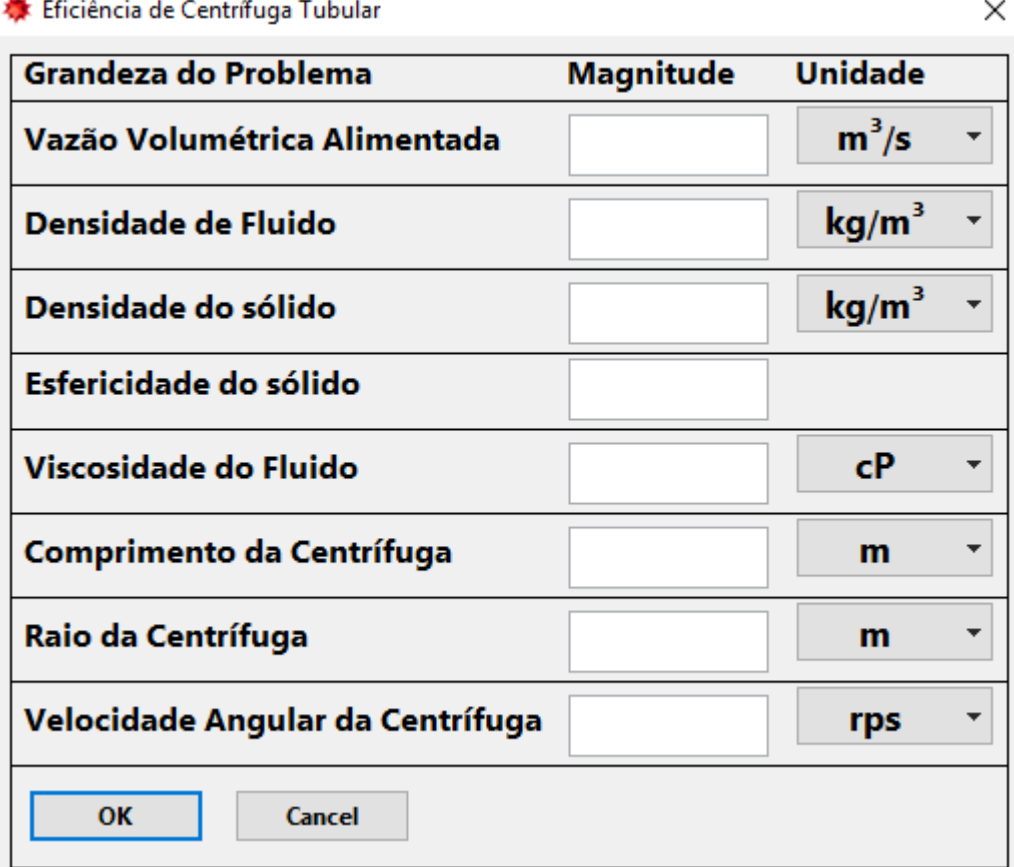

 $\mathbf{L}$ 

**Figura 36 - Menu de** *input* **da Centrífuga Tubular**

As variações de modelos de distribuição de tamanhos e interação são mantidas do módulo anterior, utilizando a mesma estrutura de código.

A eficiência individual de coleta é definida como na Equação 4.19, de modo que a eficiência global de coleta é como expresso na Equação 4.20. Foram feitas as mesmas considerações a respeito da ordem de execução dos procedimentos iterativos do módulo anterior.

A etapa final é exibir o resultado ao usuário. A janela com *output* está na Figura 37.

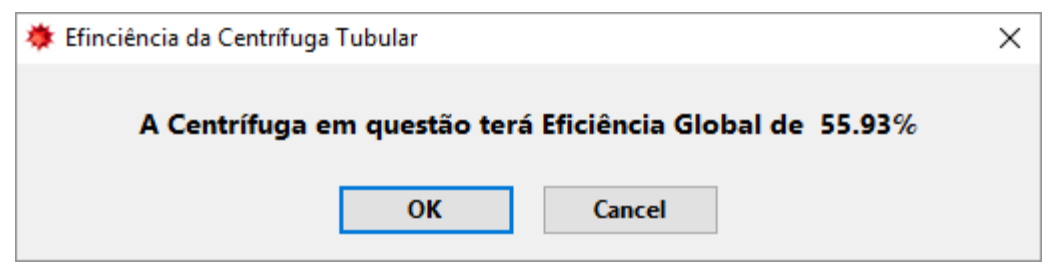

**Figura 37 -** *Output* **do cálculo da eficiência para centrífuga tubular**

# **5 Resultados e Discussão**

Para avaliar a funcionalidade e eficiência dos módulos desenvolvidos, será realizado a resolução de problemas característicos de sistemas particulados dados por enunciados a seguir, com análise e discussão dos resultados alcançados.

## **5.1 Distribuição de Tamanhos**

(Massarani, 1984) Uma amostra de areia (243,1g) apresentou a seguinte análise de peneiras:

| Sistema Tyler (Mesh) | Massa Retida (g) |
|----------------------|------------------|
| $+8$                 | 12,6             |
| $-8 + 10$            | 38,7             |
| $-10+14$             | 50               |
| $-14 + 20$           | 63,7             |
| $-20+28$             | 32,5             |
| $-28 + 35$           | 17,4             |
| $-35+48$             | 11,2             |
| $-48 + 65$           | 7,8              |
| $-65 + 100$          | 3,7              |
| $-100 + 150$         | 2,6              |
| $-150 + 200$         | 1,8              |
| -200                 | 1,1              |

**Tabela 1 - Tabela dos dados para amostra de areia**

- a) Fornecer o gráfico acumulativo de  $d_{\#}$  vs y
- b) Verificar se a distribuição granulométrica segue um dos seguintes modelos: GGS, RRB, LN. Calcular os parâmetros do modelo que melhor se ajuste às circunstâncias.
- c) Calcular o diâmetro médio de Sauter.

Iniciando a solução deste problema foi selecionado o número de intervalos que estão presentes na amostra granulométrica. Esse passo está explicitado na Figura 38.

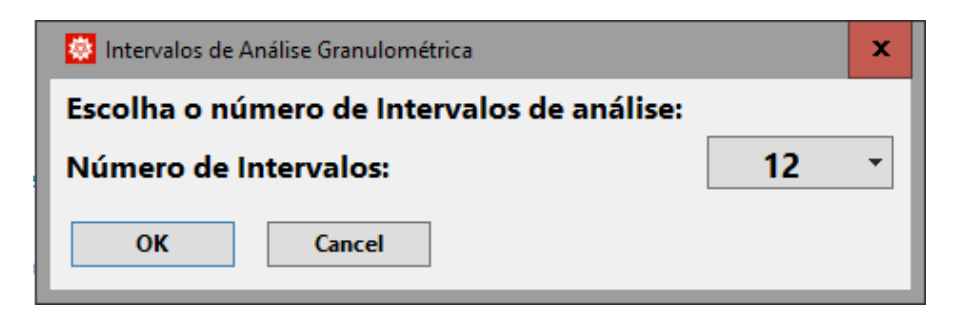

**Figura 38 - Janela de** *input* **de número de intervalos**

Após, como mostrado na Figura 39, foram inseridos os diâmetros de análise usados.

| Diâmetros de Análise          |                 | x      |
|-------------------------------|-----------------|--------|
| Diâmetros de Análise:         | <b>Diâmetro</b> |        |
| Diâmetro nº: 1:               | 3.36            | mm     |
| Diâmetro nº: 2:               | 2.38            | mm     |
| Diâmetro n°: 3:               | 1.68            | mm     |
| Diâmetro nº: 4:               | 1.19            | mm     |
| Diâmetro n <sup>o</sup> : 5:  | 0.841           | mm     |
| Diâmetro n°: 6:               | 0.5949999-      | mm     |
| Diâmetro nº: 7:               | 0.42            | mm     |
| Diâmetro nº: 8:               | 0.297           | mm     |
| Diâmetro n°: 9:               | 0.21            | mm     |
| Diâmetro n <sup>o</sup> : 10: | 0.149           | mm     |
| Diâmetro nº: 11:              | 0.105           | mm     |
| Diâmetro nº: 12:              | 0.074           | mm     |
| Diâmetro nº: 13:              | o               | mm     |
|                               | OК              | Cancel |

**Figura 39 - Janela de** *inputs* **de diâmetros de análise**

Agora é necessário preencher a massa de cada intervalo como é mostrado na Figura 40.

| Massa por intervalo                                                                                                    |                                          |                            |                                    | ×                     |
|----------------------------------------------------------------------------------------------------|------------------------------------------|----------------------------|------------------------------------|-----------------------|
| <b>Massa por intervalo:</b>                                                                                                    | <b>Dmédio</b>                            |                            | <b>Massa</b>                       |                       |
| Intervalo $n^{\circ}$ : 1:<br>Intervalo $n^{\circ}$ : 2:<br>Intervalo nº: 3:<br>Intervalo $n^{\circ}$ : 4:<br>Intervalo nº: 5: | 2.87<br>2.03<br>1.435<br>1.0155<br>0.718 | mm<br>mm<br>mm<br>mm<br>mm | 12.6<br>38.7<br>50<br>63.7<br>32.5 | g<br>g<br>g<br>g<br>g |
| Intervalo $n^{\circ}$ : 6:                                                                                                    | 0.5075                                   | mm                         | 17.4                               | g                     |
| Intervalo $n^{\circ}$ : 7:                                                                                                    | 0.3585 mm                                |                            | 11.2                               | g                     |
| Intervalo $n^{\circ}$ : 8:                                                                                                    | 0.2535                                   | mm                         | 7.8                                | g                     |
| Intervalo nº: 9:                                                                                                    | 0.1795                                   | mm                         | 3.7                                | g                     |
| Intervalo n <sup>o</sup> : 10:                                                                                                 | 0.127                                    | mm                         | 2.6                                | g                     |
| Intervalo n <sup>o</sup> : 11:                                                                                                 | 0.0895                                   | mm                         | 1.8                                | g                     |
| Intervalo nº: 12:                                                                                                    | 0.037                                    | mm                         | 1.1                                | g                     |
|                                                                                                    |                                          |                            | OK<br>Cancel                       |                       |

**Figura 40 - Janela de** *inputs* **de massa por intervalo**

Ao clicar-se em *OK*, a primeiro relatório é gerado. Este é mostrado na Figura 41.

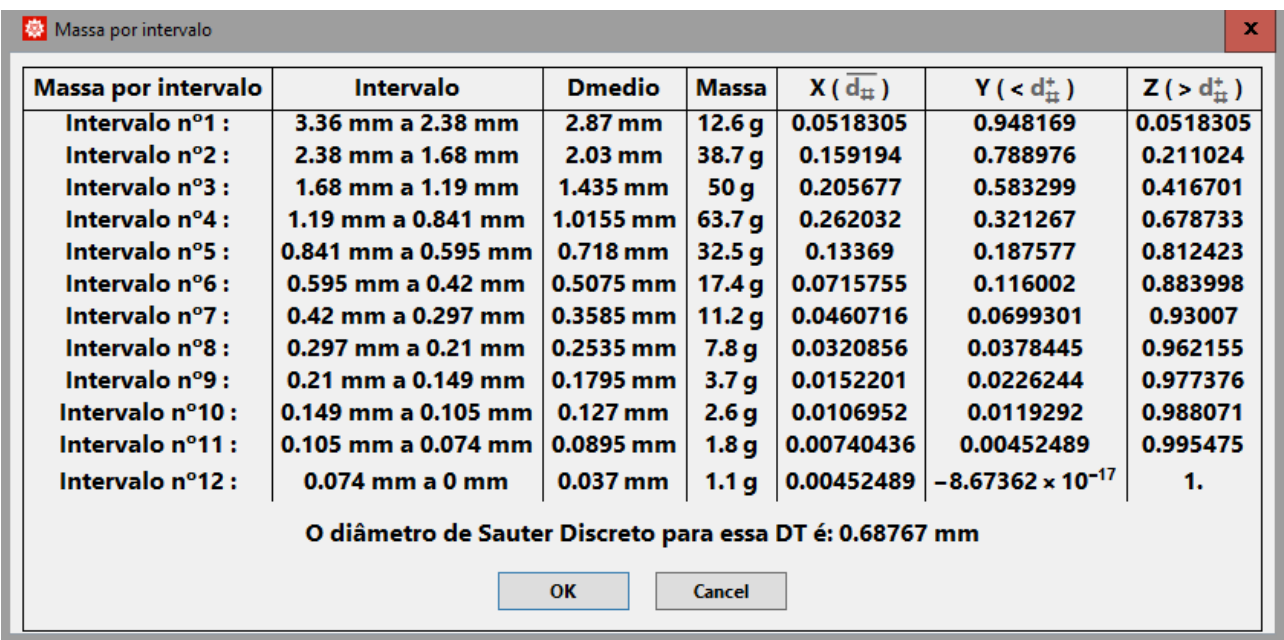

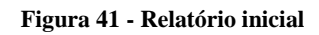

Novamente clica-se em *OK* e*,* neste momento já podemos evidenciar a solução da letra a) do problema. Os gráficos são gerados e explicitados na Figura 42.

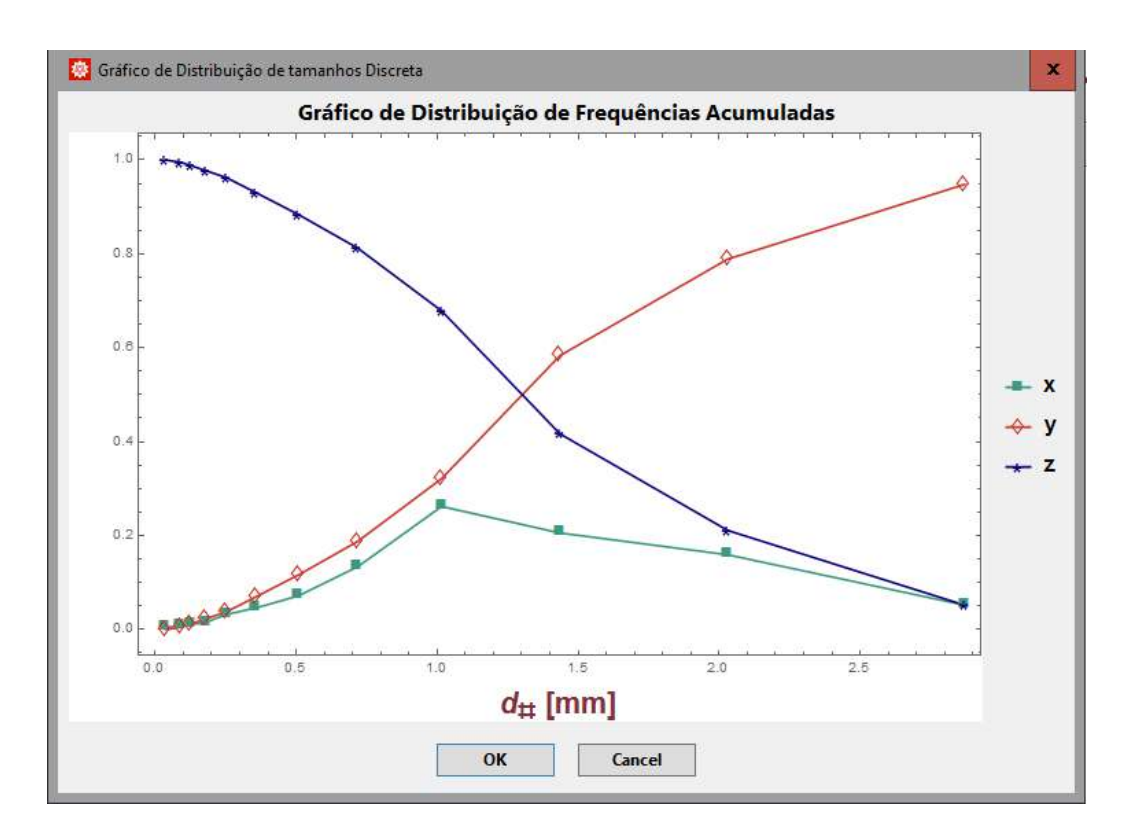

**Figura 42 - Gráfico de distribuições acumuladas e simples**

Ao prosseguir com a execução do programa clicando em *OK*, resolvem-se as outras duas questões b) e c). A janela representada na Figura 43 mostra todos os parâmetros para modelos de distribuição de tamanhos e diâmetros médios de Sauter. Inclusive é possível, através da análise de R², determinar qual o modelo que mais se adequa a esta amostra de areia.

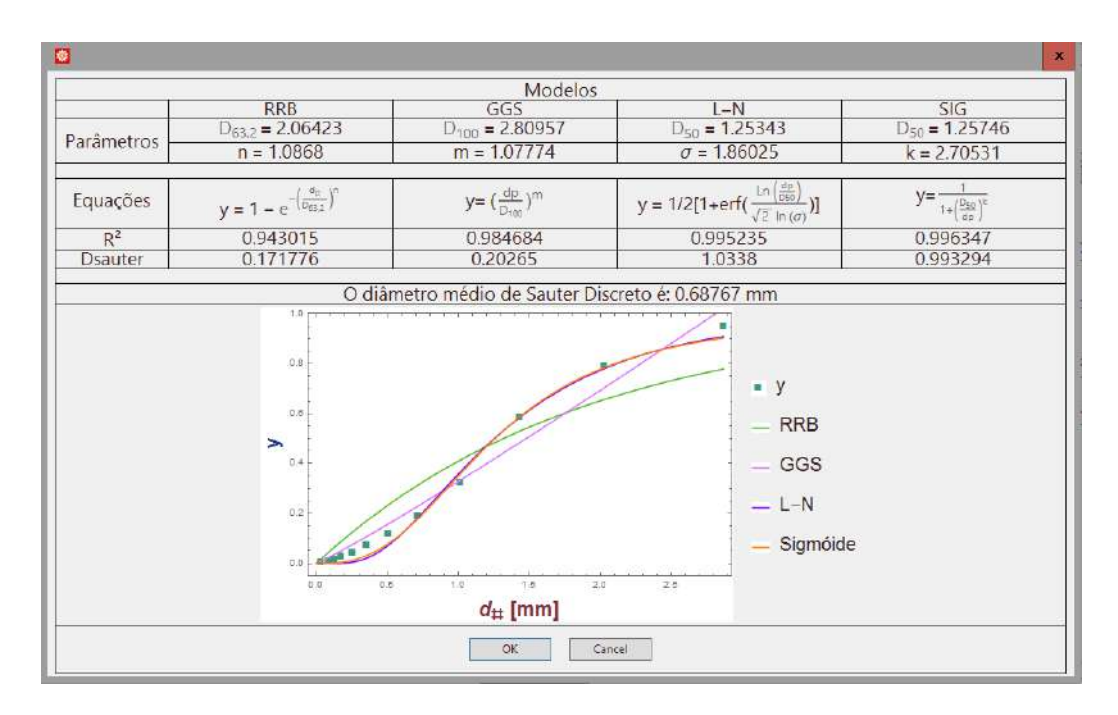

**Figura 43 - Janela de exibição de resultados**

## **5.2 Elutriação**

(Massarani, 1984) – Adaptado – Para separar uma mistura finamente dividida de galena ( $\rho_g$  = 7,5 g/cm<sup>3</sup> e  $\phi$ <sub>g</sub> = 0,8) e calcário ( $\rho$ <sub>c</sub> = 2,7 g/cm<sup>3</sup> e  $\phi$ <sub>c</sub> = 0,7) deseja-se utilizar a combinação de elutriação e peneiração para obter separação completa. O fluido utilizado é água com viscosidade  $\mu = 0.09 cP$ .

A distribuição granulométrica dos dois materiais é a mesma e segue abaixo:

| $d_{\min}(mm)$ | 0.20 |
|----------------|------|
| $d_{max}(mm)$  | 1.55 |

**Tabela 2 - Dados diâmetros máximos e mínimos**

Fornecer as velocidades de elutriação e diâmetros de peneira utilizando a abordagem de Stokes e após Massarani para interação partícula-fluido.

Inicialmente é necessário preencher as informações na janela de *inputs* como mostrado na Figura 44, lembrando os valores e unidades escolhidas podem ser alteradas.

| Simulador De Elutriação               |                         | ×               |
|---------------------------------------|-------------------------|-----------------|
| Grandeza do Problema                  | <b>Magnitude</b>        | <b>Unidade</b>  |
| Diâmetro Mínimo sólido 1              | 0.2                     | mm              |
| Diâmetro Máximo sólido 1              | 1.55                    | mm              |
| Diâmetro Mínimo sólido 2              | 0.2                     | mm              |
| Diâmetro Máximo sólido 2              | 1.55                    | mm              |
| Densidade do sólido 1                 | 7.5                     | $g/cm \land 3$  |
| Densidade do sólido 2                 | 2.7                     | $g/cm \wedge 3$ |
| Esfericidade do sólido 1              | 0.8                     |                 |
| Esfericidade do sólido 2              | 0.7                     |                 |
| Densidade de Fluido                   | 0.9882                  | $g/cm \land 3$  |
| Viscosidade do Fluido                 | 0.9                     | сP              |
| Modelo de Interação Partícula-Fluido: | <b>Massarani Stokes</b> |                 |
| <b>OK</b><br>Cancel                   |                         |                 |

**Figura 44 - Janela de** *inputs* **para Elutriação**

A janela apresentada na Figura 45 avisa ao usuário qual foi o modelo de interação escolhido.

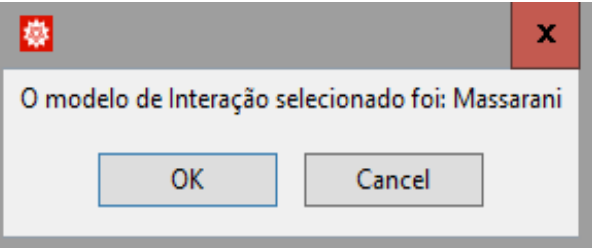

**Figura 45 - Janela de Confirmação de modelo de interação Fluido partícula**

Com o prosseguimento do programa, são exibidas as curvas dos perfis de velocidade terminal para os dois sólidos, como representado na Figura 46.

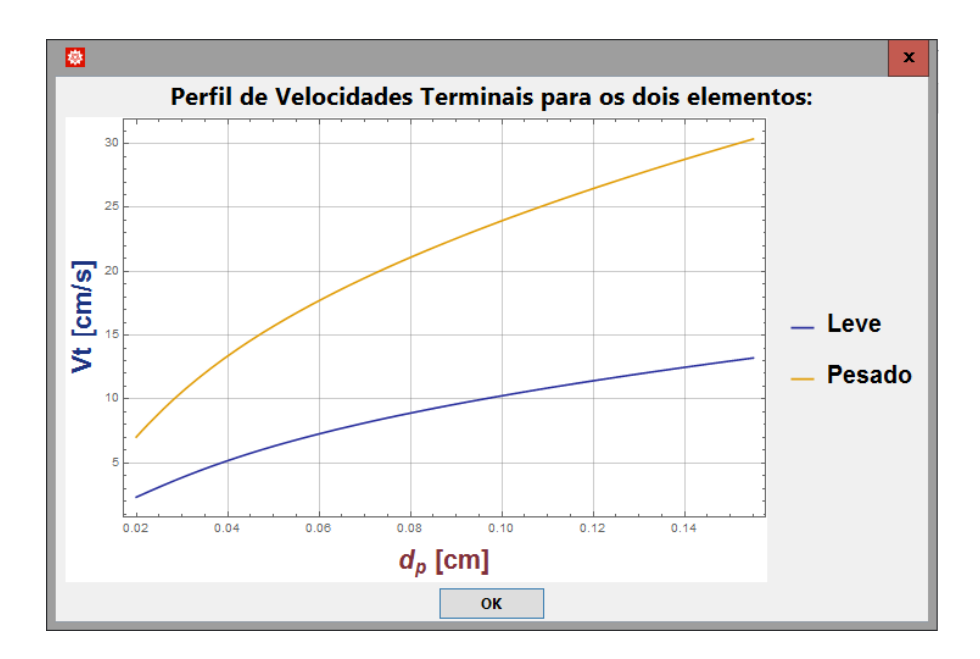

**Figura 46 - Perfis de velocidades terminais para Massarani**

Após, cada etapa do processo de separação é calculada individualmente, tendo o resultado exibido numérica e graficamente, como na Figura 47.

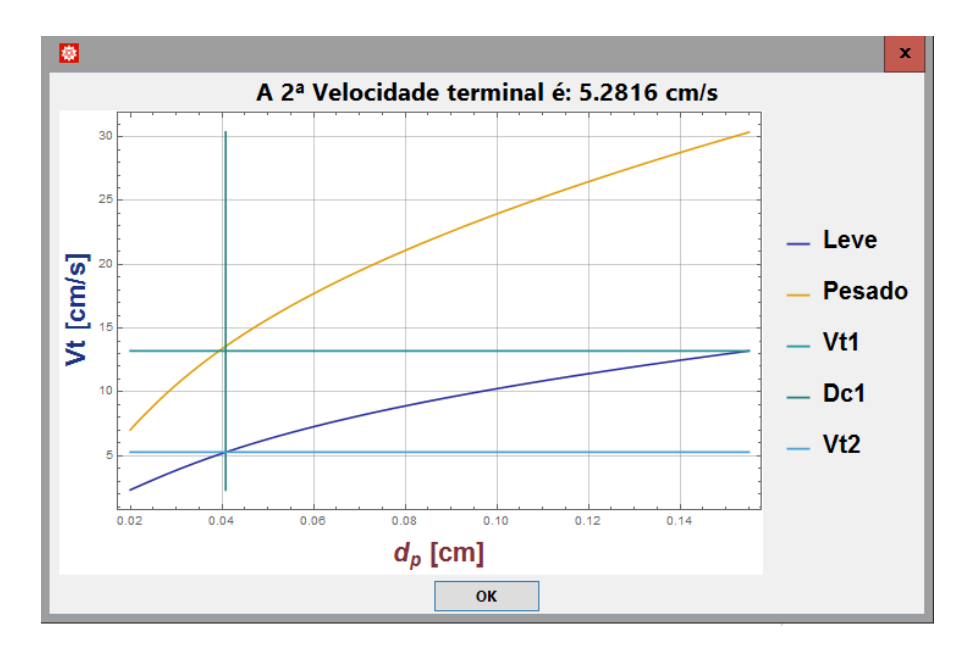

**Figura 47 - Etapa intermediária de elutriação**

Ao final é exibido um relatório com todas as velocidades de elutriação e também dos diâmetros de corte necessários para as peneiras. Esta etapa está explicitada na Figura 48.

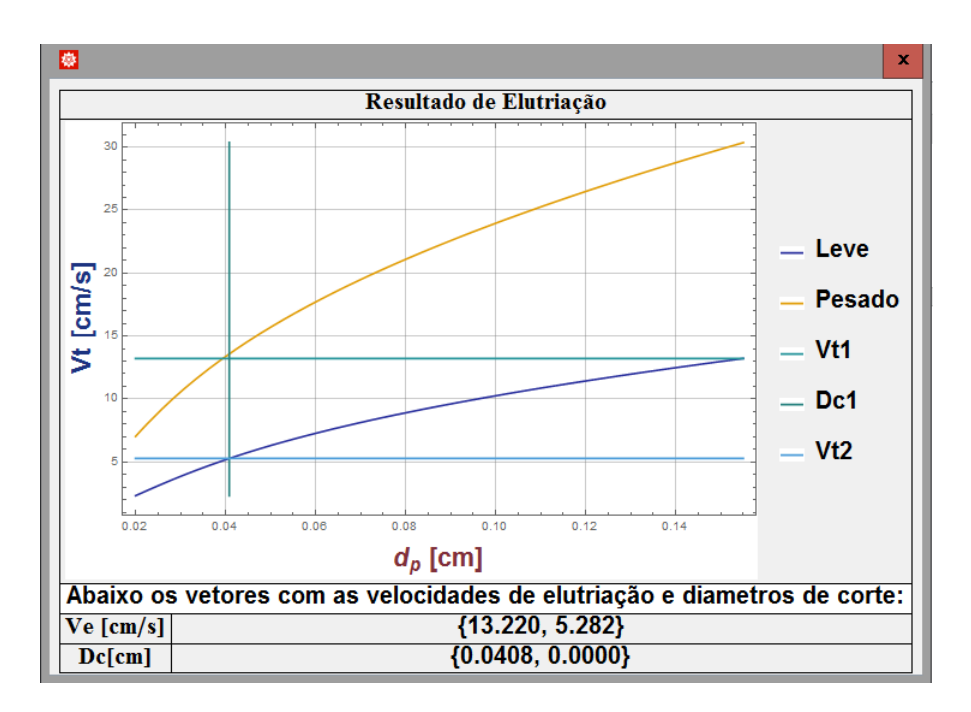

**Figura 48 - Janela de exibição de resultados para elutriação usando Massarani**

O vetor Ve apresenta as velocidades de elutriação necessárias e o vetor Dc os diâmetros de corte. Vale observar que no caso do Dc = 0 cm corresponde ao fato de somente haver uma peneiração no processo.

Realizando o processo para Stokes temos a janela de aviso na Figura 49 e os resultados na Figura 50.

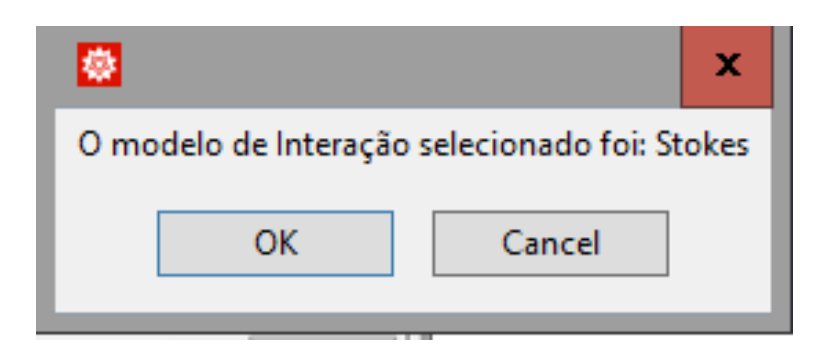

**Figura 49 - Janela de aviso**

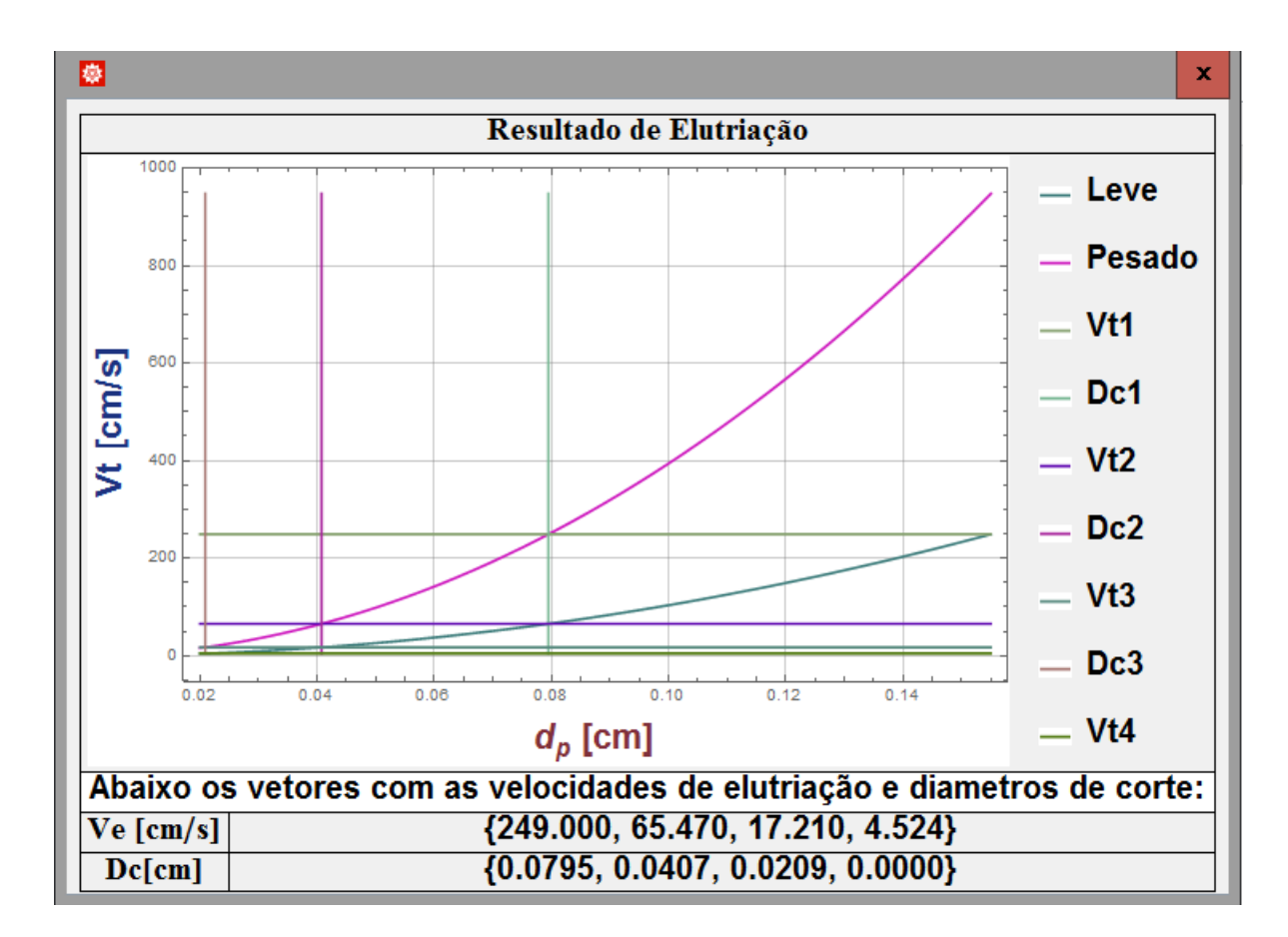

**Figura 50 - Janela de resultados para interação do tipo Stokes**

## **5.3 Câmara de Poeira**

#### **5.3.1 Separação com Dmin definido**

Para a avaliação desta função do módulo, foi enunciado o seguinte problema:

 Deseja-se projetar uma câmara de poeira para remoção de partículas de até 70 μm. A alimentação de 2,2 m<sup>3</sup>/s é formada por um sólido com massa específica 3.000 kg/m<sup>3</sup> e fluido com viscosidade  $2x10^{-5}$  kg/(s m) e 1,09 kg/m<sup>3</sup>. A distribuição pode ser representada pelo modelo GGS, com  $m = 2 e D_{100} = 200 \mu m$  e a interação sólido-fluido pode ser descrita pelo modelo de Stokes. Como condições de projeto, siga as recomendações de Svarovsky.

No menu inicial são inseridas as propriedades dos componentes. Em seguida, o modelo de interação é escolhido e seus parâmetros inseridos.

A etapa seguinte é informar as condições de projeto. Para selecionar as condições de Svarovsky basta selecionar a caixa "Sim", como mostrado na Figura 51.

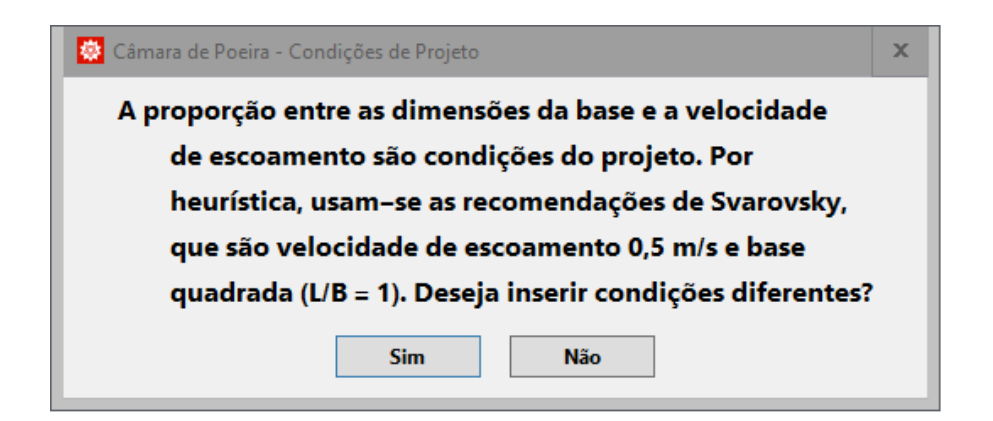

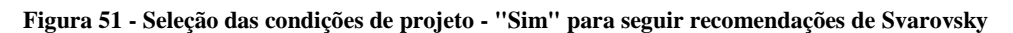

Em seguida, o menu para seleção do modelo de interação é exibido. Selecionado o botão "Stokes" escolhe-se essa abordagem.

Uma vez inseridas todas as informações, exibe-se uma nova tela com as dimensões da câmara a ser projetada e a eficiência global de separação. A janela pode ser vista na Figura 52.

| separação de partículas com 70.0 μm de diâmetro.<br>0.75<br>Altura (m) | Abaixo as dimensões do equipamento para |              |
|------------------------------------------------------------------------|-----------------------------------------|--------------|
|                                                                        |                                         |              |
|                                                                        |                                         |              |
|                                                                        | Largura (m)<br>Comprimento (m)          | 1.33<br>3.99 |

**Figura 52 - Dimensões da câmara projetada e sua eficiência**

#### **5.3.2 Câmara com eficiência definida**

Para exemplificação desta função, foi usado o seguinte exemplo:

• Sabendo que um efluente gasoso que contém partículas sólidas ( $\phi = 0.6$ ) de massa específica 4.000 kg/m<sup>3</sup> tem distribuição de tamanhos conforme modelo GGS ( $D_{100} = 2x10^{-4}$ e m = 2) e suas propriedades podem ser assumidas  $\rho = 1 \text{ kg/m}^3$  e  $\mu = 2 \times 10^{-5} \text{ kg/(m s)}$ , calcule as dimensões da câmara de poeira que removeria com 88,53% de eficiência estas partículas. A interação partícula-fluido segue modelo de Stokes. Como condições de projeto, a velocidade de escoamento no interior do equipamento deve ser 3 m/s e a proporção entre as dimensões da base (L/B) igual a 1/3.

Inicia-se pela inserção das propriedades do sólido e do fluido. Em seguida, o modelo de distribuição e os seus parâmetros devem ser informados. No menu de seleção das condições de projeto, escolhe-se por não seguir as recomendações de Svarovsky. Então, no menu exibido na Figura 53, inserem-se as condições de projeto requeridas.

| 卷 Câmara de Poeira - Condições de Projeto |                  |                |  |
|-------------------------------------------|------------------|----------------|--|
| Condição de Projeto                       | <b>Magnitude</b> | <b>Unidade</b> |  |
| Velocidade de escoamento                  |                  | m/s            |  |
| Proporção na base L/B                     |                  |                |  |
| ОΚ<br>Cancel                              |                  |                |  |

**Figura 53 - Menu para inserção de condições de projeto**

Esta etapa é seguida pela escolha do modelo de Stokes que, após realização dos cálculos, culmina na exibição do resultado do projeto, conforme pode ser visto na Figura 54.

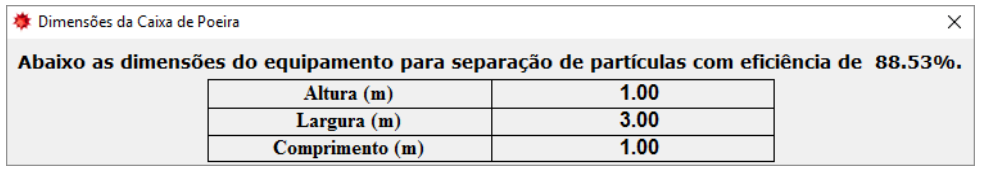

**Figura 54 - Resultado da função de projeto para eficiência definida**

### **5.3.3 Determinação do número de câmaras**

A exemplificação desta função ocorreu a partir do seguinte exemplo:

• Sabendo que um efluente gasoso que contém partículas sólidas ( $\phi = 0.6$ ) de massa específica 4.000 kg/m<sup>3</sup> tem distribuição de tamanhos conforme modelo GGS ( $D_{100} = 2x10^{-4}$ e m = 2) e suas propriedades podem ser assumidas  $\rho = 1 \text{ kg/m}^3$  e  $\mu = 2x10^{-5} \text{ kg/(m s)}$ . Este deve passar por um sistema da câmaras de poeira em série de tal modo que, ao final, a eficiência global de separação seja de 95%. Determine o número de câmaras, sabendo que há disponibilidade de câmaras comerciais com 1 m de comprimento (L), 3 m de largura (B) e 1 m de altura (H). A interação partícula-fluido é descrita pelo modelo de Massarani.

As propriedades dos componentes da mistura e as dimensões da câmara são inseridas no menu inicial. Em seguida, é escolhido o modelo GGS e seus parâmetros são inseridos.

Determina-se o modelo de Massarani para interação partícula-fluido e, na sequência, o *output* exibe a quantidade de câmaras necessárias para atingir a eficiência determinada. O *output* pode ser visto na Figura 55.

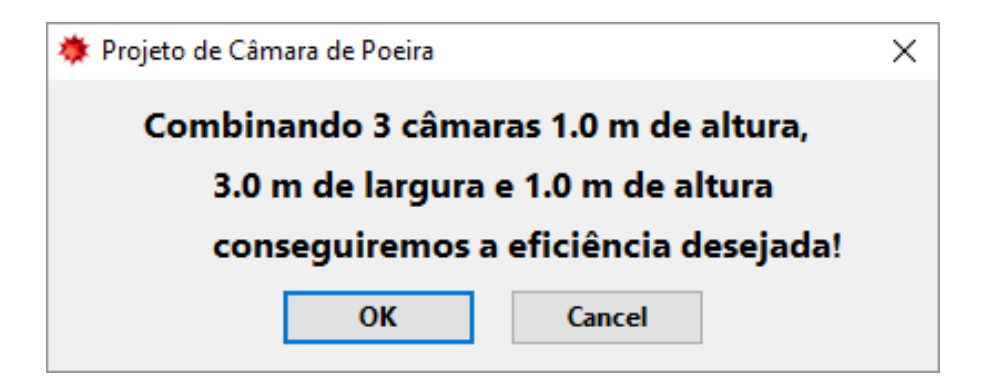

**Figura 55 -** *Output* **com o número de câmaras necessárias**

## **5.4 Centrífuga tubular**

Para exemplificação da centrífuga tubular foi utilizado o seguinte roteiro:

• Determinado sistema contendo minério de ferro ( $\rho_s = 2.500 \text{ kg/m}^3$ ) suspenso em água ( $\rho =$ 1.000 kg/m<sup>3</sup> e  $\mu = 1x10^{-3}$  kg/(m s) foi submetido à rotação de 100 rps em uma centrífuga tubular de raio 0,05 m e comprimento 1,0 m. Sabendo que o sistema obedece a lei de Stokes e que o modelo Sigmoide ( $D_{50} = 2x10^{-6}$  m e k = 2) representa bem a distribuição de tamanhos, calcule a eficiência global de separação.

No primeiro menu são inseridas as informações referentes ao equipamento, além das propriedades dos elementos da mistura. Em seguida o modelo de distribuição Sigmoide é selecionado, tendo seus parâmetros informados pelo usuário. O próximo menu é destinado a escolha do modelo de interação partícula-fluido, selecionando Stokes.

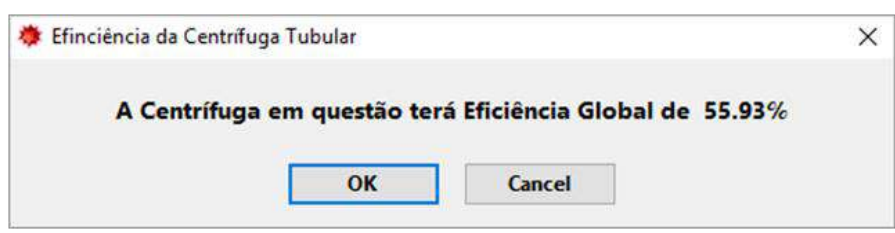

Após efetuados os cálculos, o resultado é exibido como visto na Figura 56.

**Figura 56 - Eficiência global de Centrífuga**

# **6 Conclusões**

Para avaliação do software desenvolvido utilizou-se os *input*s teste conforme Apêndice A.

Os seis módulos responderam bem às questões propostas. Os *output*s foram acurados, confirmados pela resolução manual dos problemas propostos.

O tempo de resposta de cada foi inferior a dois minutos, incluída a entrada de dados. Aqui há larga vantagem sobre a resolução manual que variou entre 10 e 15 minutos.

A interface na forma de caixas com botões mostrou-se autoexplicativa e de fácil manipulação. Facultar ao usuário a escolha das unidades simplifica o processo, ao passo que não é necessário tratar os dados antes de oferecê-los ao sistema.

Para uma abordagem inicial o resultado foi bastante satisfatório. O objetivo do trabalho foi atendido plenamente, permitindo a caracterização de misturas sólido-fluido pela distribuição de tamanhos de partículas e solucionar alguns problemas típicos. Além disso, permite-se que alguém com pouco conhecimento de programação desenvolva uma simulação.

A estrutura de resolução para sistemas diluídos está robusta suficiente para que sejam adicionados novos equipamentos ou funcionalidades para os equipamentos abordados. Exemplos dessas possibilidades são ciclones e *scale-up* de centrífugas, respectivamente. A segmentação das etapas em blocos separados simplifica o processo de construção da lógica de programação e facilita a customização. Serão necessários apenas ajustes específicos, como cálculo de velocidade terminal e eficiência de separação. Essa é uma das conclusões e sugestões para continuidade do trabalho.

Outra possibilidade de melhora seria contemplar também sistemas não diluídos. A lei de Stokes e as correlações de Coelho e Massarani (1996) não se aplicam nesses casos. Este tipo de alteração pode influenciar na lógica de programação, sendo uma proposta que carece de mais aprofundamento e pesquisa para implementação.

Ainda sobre melhoras na ferramenta, uma possibilidade futura é não mais restringir o tipo de problema a ser solucionado. Para cada módulo o usuário teria a possibilidade de escolher também qual variável estimar. Bastaria que preenchesse as demais informações para encontrar variável desejada.

Há, ainda, a possibilidade de transportar o *script* já desenvolvido para uma plataforma mais generalista que o WOLFRAM MATHEMATICA®. Transcrevendo para Java, por exemplo, seria possível a criação de uma versão *mobile* do programa, ampliando seu uso.

Os autores recomendam o uso dessa ferramenta nas universidades brasileiras como auxílio à aprendizagem nas disciplinas de Operações Unitárias envolvendo sistemas particulados, contribuindo para resolução de problemas reais e mais complexos da indústria química.

# **7 Bibliografia**

ALLEN,T., "Particle Size Measurement", 1st ed, Chapman and Hall LTD (1968)

ALMEIDA, J. M. A. R., CARVALHO, Y., ROMANO, P. N., PEÇANHA, R. P., "Shape of reentrant particles-characterization regarding particle-fluid interaction", Powder Technology, 267 (2014)

ANDRADE, E.L. Introdução à pesquisa operacional: métodos e técnicas para análise de decisão. Rio de Janeiro: Livros Técnicos e Científicos Editora, 1989. v.1.

AVROM, I. M., "Dynamic Shape Factors of Particles", Powder Techonlogy, 4, 3 (1971)

BAGNOLD, R.A., BARNDORFF-NIELSEN, O., "The pattern of natural size distribution", Sedimentology, 27, 199-207 (1980)

BANJAC, V., et al., "Optimization of the classification process in the zigzag air classifier for obtaining a high protein sunflower meal - Chemometric and CFD approach", Advanced Powder Technology, 28, 3, 1069-1078 (2017)

CHALLA R., SRINIVASAN, R., TO, F., "Fractionation of soybean meal, cottonseed meal and wheat middlings using combination of sieving and air classification", Animal Feed Science and Technology, 159, 1-2, 72-78 (2010)

COELHO, R. M. L., MASSARANI, G., "Fluidodinâmica de partículas: ainda sobre correlações em base aos dados experimentais de PettyJohn e Christiansen", Relatório LSP/COPPE 1/96. (1996)

DHANALAKSHMI, K., BHATTACHARYA, S., "Agglomeration of turmeric powder and its effect on physico-chemical and microstructural characteristics", Journal of Food Engineering, 120 (2014)

DORMAN, R. G. "Dust control and air cleaning", 1st ed., Pergamon Pressa (1974)

GRIFFITH, L., "A Theory of the size distribution of particles in a comminuted system", The national Research council of Canada, 21, 6 (1943)

GUIMARÃES, C. S. "Controle e monitoramento de poluentes atmosféricos", 1st ed., Elsevier (2016)

JILLAVENKATESA, A., DAPKUNAS, S. J. & LUM, L. H., "Particle Size Characterization", Special Publication 960-1, National Institute of Standards Technology (2001)

JOHANSSON, R., EVERTSSON, M., "CFD simulation of a centrifugal air classifier used in the aggregate industry", Minerals Engineering, 63, 149-156 (2014)

KE, C., SHU, S., ZHANG, H., YUAN, H., YANG, D., "On the drag coefficient and averaged Nusselt number of an ellipsoidal particle in a fluid", Powder Technology, 325 (2017)

KONRATH, M., et al., "Application of magnetic bearing technology in high-speed centrifugation", Chemical Engineering Science, 147, 65-73 (2016)

LAW, A. M. & KELTON, W. D. Simulation modeling & analysis. Singapura, McGraw Hill, 1991.

LIU S., et al.," Effect of grinding time on the particle characteristics of glass powder", Powder Technology, 295 (2016)

MASSARANI, G., "Fluidodinâmica em Sistemas Particulados", 1st ed., Editora UFRJ (1997)

MASSARANI, G., "Problemas em Sistemas particulados", 1st ed., Editora Edgard Blücher LTDA (1984)

MCADAMS, H.T., "Probability foundations of particle statistics", Powder Technology, Volume 2, 260-268 (1969)

MONAZAM, E. R., BREAULT R. W., WEBER J., LAYFIELD K.,"Elutriation of fines from binary particle mixtures in bubbling fluidized bed cold model" , Powder Technology, 305, 340-346 (2017)

PANDYA, T. S., SRINIVASAN, R., JOHNSON, J. K., "Operating air velocities for fiber separation from corn flour using the Elusieve process", Industrial Crops and Products, 45 (2013)

PEÇANHA, R. P., "Sistemas Particulados - Operações Unitárias envolvendo Partículas e Fluidos", 1st ed., Elsevier (2014)

RAMOS NETO, A.N. Desenvolvimento de um Template no programa Arena para a simulação das operações de carregamento e transporte em minas a céu aberto. Ouro Preto: PPGEM/EM/UFOP, 113p., 2003.(Dissertação de Mestrado). Rem: Rev. Esc. Minas vol.57 no.1 Ouro Preto Jan./Mar. 2004

SMITH, T. N., Recovery Fractions in Centrifuges, The Chemical Engineering Journal, 13, 21-26, (1977)

SOUZA, T.F., "A simulação a eventos discretos como ferramenta de apoio à tomada de decisão em empresas do ramo de mineração: aplicação em uma unidade da Yamana Gold", Universidade Federal de Ouro Preto, Dissertação de Mestrado (2009)

SPELTER, E. L., STEINWAND, A., NIRSCHL, H., "Processing of dispersions containing fine particles or biological products in tubular bowl centrifuges", Chemical Engineering Science, 65, 14, 4173-4181 (2010)

STANDISH, N.,YU, A.B.,ZOU, R.P., "Optimization of coal grind for maximum bulk density", Powder Technology, 68, 2 (1991)

SUTHERLAND, K., "Filtration and separation technology: What's new with centrifuges?", Filtration & Separation, 46, 3, 30-32, (2009)

TABOADA M. E. et al., "Process Design for Drowning-Out Crystallization of Lithium Hydroxide Monohydrate",Chemical Engineering Research and Design, 85, 9 (2007)

TAVASSOLI, H., PETERS, E.A.J.F., & KUIPERS, J.A.M., "Direct numerical simulation of nonisothermal flow through dense bidisperse random arrays of spheres", Powder Technology, 314(2017)

TEJEDA, A., MONTESINOS, R.M. & GÚZMAN, R. Biosseparaciones, Pearson Educacion de Mexico, 2012, 2ª Edição

THUVANDER, J., ARKELL, A., JÖNSSON, A.-S.,"Centrifugation as pretreatment before ultrafiltration of hemicelluloses extracted from wheat bran", Separation and Purification Technology, 138, 1-6 (2014)

WADELL, H.,"Volume, Shape and Roundness of Quartz Particles", Journal of Geology, 43, 250- 280 (1935)

ZHOU Y., "Hydrodynamics of gas-solid flow in the circulating fluidized bed reactor for dry flue gas desulfurization", Powder Technology, 205,1-3 (2011)

# **Apêndice A - Tabelas de** *inputs* **de teste**

| Grandeza             | <b>Magnitude Unidade</b> |    |
|----------------------|--------------------------|----|
| Numero de Intervalos | 6                        |    |
| d1                   | 1,640 cm                 |    |
| d2                   | 1,190 cm                 |    |
| d3                   | 0,841 cm                 |    |
| d4                   | 0,595 cm                 |    |
| d5                   | 0,420 cm                 |    |
| d6                   | 0,297 cm                 |    |
| d7                   |                          | cm |
| m1                   | $25,00$ g                |    |
| m <sub>2</sub>       | $60,00$ g                |    |
| m3                   | 190,00 g                 |    |
| m4                   | $110,00$ g               |    |
| m5                   | 75,00 g                  |    |
| m6                   | 40,00                    | g  |

*Inputs* **para distribuição de tamanhos**

*Inputs* **para elutriação**

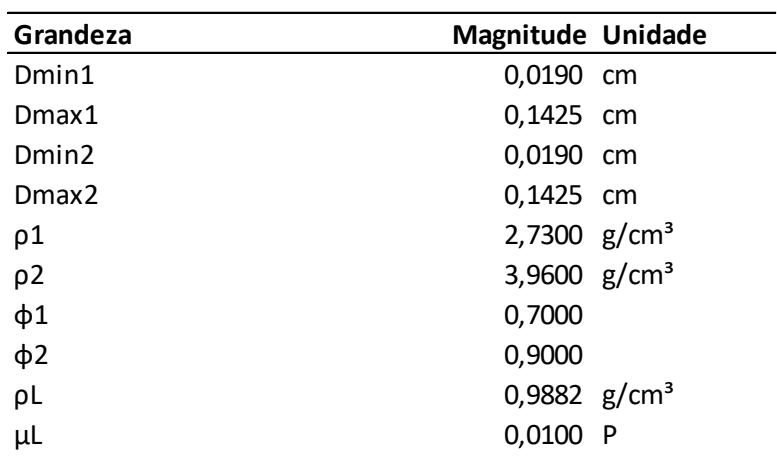

*Input***s para câmara de poeira - corte em diâmetro definido**

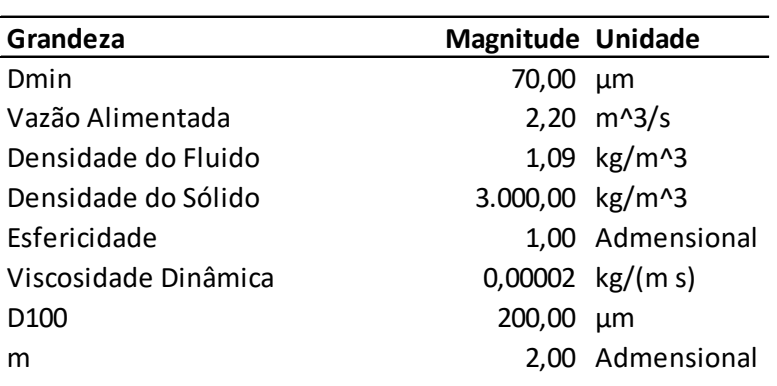

#### **Condições de Projeto: Recomendações de Swarvsky Modelo de Interação: Stokes**

*Input***s para câmara de poeira - dimensões para eficiência definida**

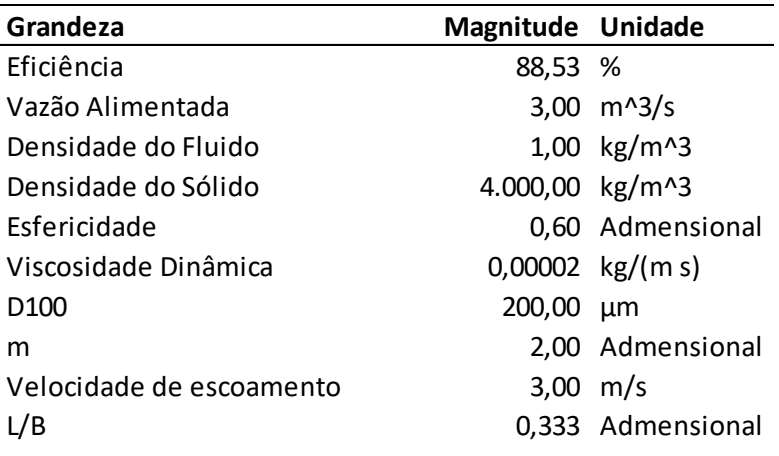

#### **Modelo de Interação: Stokes**

*Input***s para câmara de poeira - número de câmaras**

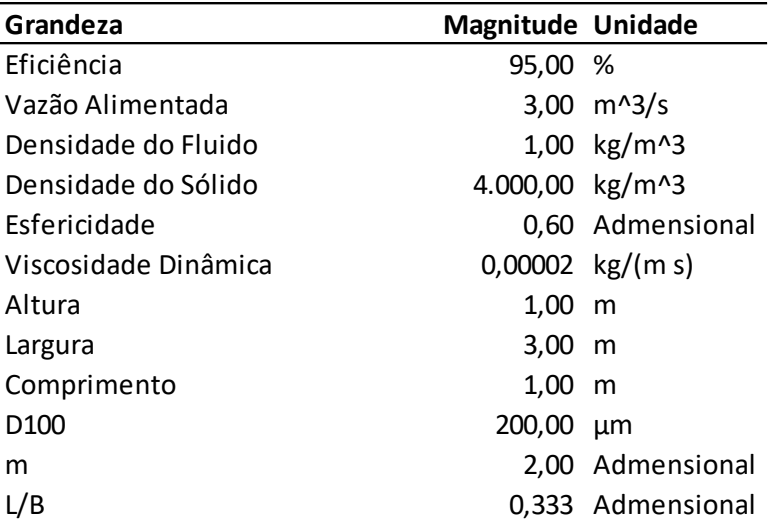

**Modelo de Interação: Massarani**

#### *Input***s para centrífuga tubular**

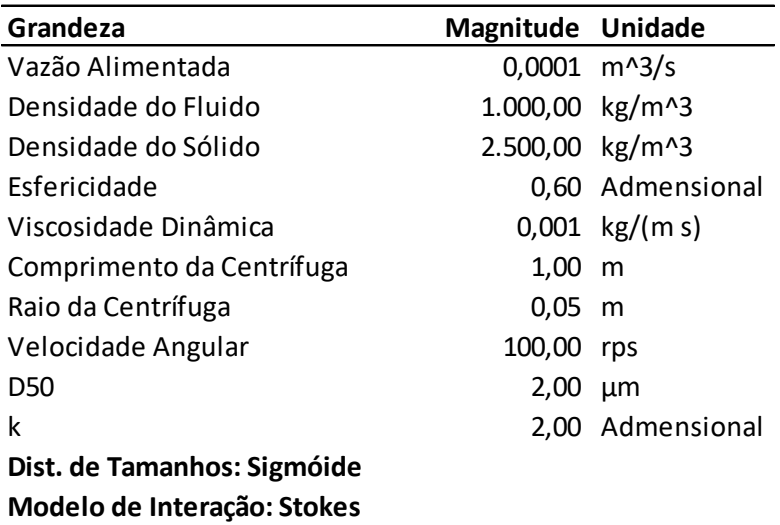
## **Apêndice B - Fluxograma do módulo de Elutriação**

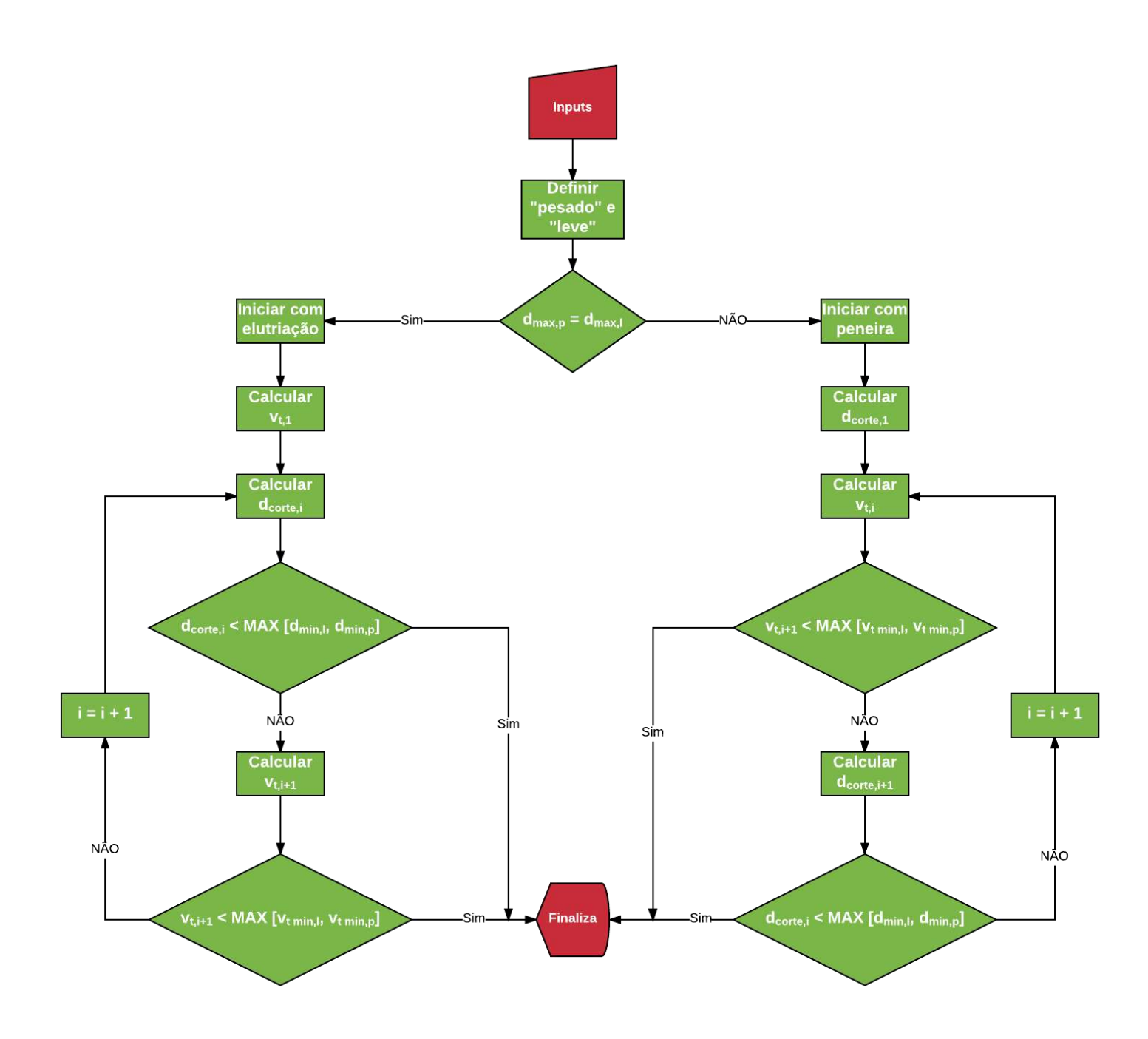

## **Apêndice C – Código dos módulos**

```
 MÓDULO DE DISTRIBUIÇÃO DE TAMANHOS
                                                                                                +Criação de um Simulador e Gerador de DT's para um sistema de Partícuas
 Criando a primeira janela com opção para número de intervalos de Análise
g = DialogInput[Grid[{{"Escolha o número de Intervalos de análise:"},
     "Número de Intervalos:",
      PopupMenu [Dynamic [numero], {1, 2, 3, 4, 5, 6, 7, 8, 9, 10, 11, 12}, Number,
        ImageSize \rightarrow {100, 30}, MenuStyle \rightarrow {FontSize \rightarrow 18, FontWeight \rightarrow Bold},
       Alignment -> Center] }, {ChoiceButtons [{DialogReturn [1], DialogReturn [0] } ] },
    Spacings \rightarrow {1, Automatic}, Alignment \rightarrow Left,
    ItemStyle \rightarrow Directive [FontSize \rightarrow 16, FontWeight \rightarrow Bold]],
  WindowTitle → "Intervalos de Análise Granulométrica"]
1
 Criando a janela com os inputs de intervalos gerados na primeira janela
a = Table[List[StringJoin[[TDiâmetro n<sup>o</sup>: ", Tostring[i], "::"]],With [{i = i}, InputField[Dynamic[d[i]], Number,ImageSize \rightarrow \{100, 20\}, Alignment \rightarrow Center]]], \{i, numero + 1}];
PrependTo[a, \{\}\PrependTo[a, {"Diâmetros de Análise:", "Diâmetro (mm)"}];
DialogInput[Grid[a, Alignment \rightarrow Center,
    ItemStyle \rightarrow Directive[FontSize \rightarrow 16, FontWeight \rightarrow Bold],
   Frame \rightarrow {1 \rightarrow True, 1 \rightarrow True}], Modal \rightarrow True, WindowTitle \rightarrow "Diâmetros de Análise"];
Colocando os diâmetros em ordem Decrescente e gerando os diâmetros médios"
lista = Sort[Table[d[i], {i, 1, numerator + 1}], Greater];
Table[dmed[i] = (d[i] + d[i+1]) / 2, {i, 1, numeric};
(*Criando agora os Espaços para preenchimento das massas*)b = Table[List[StringJoin[{"Intervalo n°: ", ToString[i], ":"}],
     dmed[i], With[(i = i), InputField[Dynamic[massa[i]], Number,
       Alignment \rightarrow Center, ImageSize \rightarrow {75, 20}]]], {i, numero}];
PrependTo[b, \{\}\}\;;
PrependTo[b, {"Massa por intervalo:", "Dmédio (mm)", "Massa (g)"}];
AppendTo[b, {ChoiceButtons[]}];
DialogInput[Grid[b, Spacings \rightarrow {1, Automatic}, Alignment \rightarrow Center,
    ItemStyle \rightarrow Directive[FontSize \rightarrow 16, FontWeight \rightarrow Bold],
    Frame \rightarrow {1 \rightarrow True, 1 \rightarrow True}], Modal \rightarrow True, WindowTitle \rightarrow "Massa por intervalo"];
 Gerando o Primeiro Relatorio com X Y e Z 
 CALCULANDO PRIMEIRO A SOMA TOTAL DE MASSA
massatotal = 0;Do[massatotal = massatotal + massa[i], {i, 1, numero}];
Criando o primeiro relatório de DT
```

```
Criando o primeiro relatório de DT
 semelhante ao encontrado na pag 30 do Peçanha
y[0] = 1;z[0] = 0;z[1] = x[1];x[0] = 0;dmed[0] = 0;c = Table[List[StringJoin[{"Intervalo n^{\circ}", ToString[i], " :"}],
     StringJoin[ToString[d[i]], " a ", ToString[d[i+1]]], SpanFromLeft,
     SpanFromLeft, SpanFromLeft, N[dmed[i]], massa[i], SpanFromLeft,
     N[x[i] = massa[i] / massatotal, 2], N[(y[i] = y[i-1] - x[i]), 2],N[(z[i] = z[i-1] + x[i]), 2], (i, 1, numeric];
PrependTo[c, \{ "Massa por intervalo", "Intervalo (mm)",
    SpanFromLeft, SpanFromLeft, SpanFromLeft, "Dmedio (mm)",
    "Massa (g)", SpanFromLeft, "X (\overline{d_{\overline{u}}})", "Y ( < d_{\overline{u}})", "Z ( > d_{\overline{u}})"}];
AppendTo[c, {"", SpanFromLeft, SpanFromLeft, SpanFromLeft,
    SpanFromLeft, SpanFromLeft, SpanFromLeft, SpanFromLeft,
    SpanFromLeft, SpanFromLeft, SpanFromLeft}];
AppendTo[c, {StringJoin["O diâmetro de Sauter Discreto para essa DT é: ",
     ToString[dsauter = 1 / (Sum[x[i] / dmed[i], {i, 1, numbero}]], " mm"],
    SpanFromLeft, SpanFromLeft, SpanFromLeft, SpanFromLeft, SpanFromLeft,
    SpanFromLeft, SpanFromLeft, SpanFromLeft, SpanFromLeft, SpanFromLeft} ];
AppendTo[c, {ChoiceButtons[], SpanFromLeft, SpanFromLeft,
    SpanFromLeft, SpanFromLeft, SpanFromLeft, SpanFromLeft,
    SpanFromLeft, SpanFromLeft, SpanFromLeft}];
DialogInput[Grid[c, Spacings \rightarrow {1, Automatic}, Alignment \rightarrow Center,
    ItemStyle \rightarrow Directive [FontSize \rightarrow 16, FontWeight \rightarrow Bold],
   Frame \rightarrow {All, 1 \rightarrow True}], Modal \rightarrow True, WindowTitle \rightarrow "Massa por intervalo"];
 Criando Gráfico da DT Discreta Y,Z 
dadosx = Table[{dmed[i], x[i]}, {i, 1, numero}];
dadosy = Table[{dmed[i], y[i]}, {i, 1, numero}];
dadosz = Table[\{dmed[i], z[i]\}, \{i, 1, numero\};
gshow = ListLinePlot[\{dadosx, dadosy, dadosz\},]PlotMarkers \rightarrow {{""", 16}, {"*", 16}, {"*", 16}},
   PlotStyle \rightarrow \{RGBColor[0.24, 0.6, 0.5], RGBColor[0.79, 0.23, 0.18],RGBColor[0.06, 0.01, 0.5]}, ImageSize \rightarrow 666, PlotLegends \rightarrow {"x", "y", "z"},
   Frame \rightarrow True, FrameLabel \rightarrow {Style["d<sub>#</sub> [mm]", FontWeight \rightarrow Bold, FontSize \rightarrow 22,
       FontColor \rightarrow RGBColor [0.5, 0.19, 0.23]], Style ["", FontWeight \rightarrow Bold,
       FontSize \rightarrow 22, FontColor \rightarrow RGBColor [0.11, 0.2, 0.5]]}, Background \rightarrow White;
gy = ListPlot[{dadosy}, PlotMarkers -> { { "W", 16}, { "w", 16}, { "*", 16} },PlotStyle \rightarrow \{RGBColor[0.24, 0.6, 0.5], RGBColor[0.79, 0.23, 0.18],RGBColor[0.06, 0.01, 0.5]}, ImageSize \rightarrow 500, PlotLegends \rightarrow {"y", "z", "x"}];
```

```
Janela com Gráfico para demostrar a distribuição de Frequências Acumuladas
DialogInput
 Grid[{{"Gráfico de Distribuição de Frequências Acumuladas"}, {Show[gshow]},
    {ChoiceButtons[]}, ItemStyle \rightarrow Directive[FontSize \rightarrow 16, FontWeight \rightarrow Bold]],
 WindowTitle  "Gráfico de Distribuição de tamanhos Discreta"
Modelo GGS de DT
MGGS = NonlinearModelFit\big[\texttt{dadosy}, \big\{\big|\frac{\mathbf{x}}{\mathbf{y}}\big\}par2ggs
                                                       par1ggs
                                                             , par1ggs > 0, par2ggs > 1,
    {par1ggs, par2ggs}, x, Method \rightarrow "NMinimize" ;
qGGS = Plot[Normal[MGGS], {x, 0, dmed[1]},PlotStyle \rightarrow {RGBColor[0.86, 0.45, 1]}, PlotLegends \rightarrow {"GGS"}];
{m, D100} = {par1ggs, par2ggs} /. MGGS["BestFitParameters"];
CDGGS = MGGS ["RSquared"];
DsauterGGS = (m - 1) * D100 / m;(*Modelo RRB de DT*)MRRB = NonlinearModelFit [dadosy,(1 - (E^{\wedge}(-x / part1rrb))^{\wedge} (par2rrb), par1rrb > 0, And [par2rrb > 1, par2rrb < dmed[1]]},
   {partrrb, par2rrb}, x, Method \rightarrow "NMinimize"];
(*LEMBRAR DE FALAR COM GOBERIO SOBRE O LIMITE QUE COLOCAMOS*)gRRB = Plot[Normal[MRRB], {x, 0, dmed[1]},PlotStyle \rightarrow {RGBColor[0.31, 0.73, 0.15]}, PlotLegends \rightarrow {"RRB"}];
\{D632, n\} = \{par1rrb, par2rrb\} /. MRRB["BestFitParameters"];
CDRRB = MRRB['RSquared'];
DsauterRRB = D632 / (Gamma[1 - 1/n]);
(*Modelo LOGNORMAL DE DT*)
MLN = NonlinearModelFit [dadosy,\{1/2 \left(1 + \left(\text{Erf}\left[\text{Log}\left[\text{x}/\text{par1ln}\right] / \left(\text{Sqrt}\left[2\right] * \text{Log}\left[\text{par2ln}\right]\right)\right]\}\right), \text{par1ln} > 0, \text{par2ln} > 1\},{partial, x}; (par1ln, par2ln}, x]; (*GOBERIO AJUDA NOIS*);
gLN = Plot[Normal[MLN], {x, 0, dmed[1]},PlotStyle \rightarrow {RGBColor[0.5, 0, 1]}, PlotLegends \rightarrow {"L-N"}];
\{D50, \sigma\} = \{par11n, par21n\} /. MLN["BestFitParameters"];
CDLN = MLN ["RSquared"];
DsauterLN = D50 * E^{\wedge} (-1 / 2 * (Log[<math>\sigma</math>]^2));
```
Modelo Sigmoide de DT

Modelo Sigmoide de DT

```
MSIG = NonlinearModelFit [dadosy,{1 / (1 + (parIsig / x)^ {\wedge} par2sig)}, par1sig > 0, par2sig > 0}, {parIsig}, par2sig}, x];
gSIG = Plot[Normal[MSIG], {x, 0, dmed[1]}, PlotStyle \rightarrow {RGBColor[1, 0.52, 0]},
    PlotLegends \rightarrow {"Sigmóide"}];
\{d50, k\} = \{parlsig, par2sig\} /. MSIG["BestFitParameters"];
CDSIG = MSIG['RSquared'];
DsauterSIG = (d50 * k) / (Pi * Csc[Pi / k]);
Geração da Janela com todos os RESULTADOS
 DE TODOS OS MODELOS INCLUINDO R² e DSAUTER"
0.687669627941268`
DialogInput
  Grid \left|\left\{\right[ "Modelos", SpanFromLeft, SpanFromLeft, SpanFromLeft, SpanFromLeft,
       SpanFromLeft, SpanFromLeft, SpanFromLeft, SpanFromLeft}, {"", "RRB",
       SpanFromLeft, "GGS", SpanFromLeft, "L-N", SpanFromLeft, "SIG", SpanFromLeft},
     {"Parâmetros", StringJoin["D<sub>63,2\</sub> = ", ToString[D632]], SpanFromLeft, StringJoin[
        "D_{100} = ", ToString[D100]], SpanFromLeft, StringJoin["D<sub>50</sub> = ", ToString[D50]],
       SpanFromLeft, StringJoin [D_{50\lambda} = \lambda, ToString [d50]], SpanFromLeft},
     {SpanFromAbove, StringJoin["n = ", Tostring[n]], SpanFromLeft, StringJoin["n, "i']\mathsf{m} = \mathsf{m}, \mathsf{ToString[m]}, \mathsf{SpanFromLeft}, \mathsf{StringJoin}(\mathsf{w} = \mathsf{m}, \mathsf{ToString[\sigma]}, \mathsf{f})SpanFromLeft, StringJoin['k = ", Tostring[k]], SpanFromLeft\},"", SpanFromLeft, SpanFromLeft, SpanFromLeft, SpanFromLeft,
       SpanFromLeft, SpanFromLeft, SpanFromLeft, SpanFromLeft,
     \left\{ \text{``Equações''}, \text{''y = 1 - e}^{-\left(\frac{d_p}{D_{63,2}}\right)^n} \right\}", SpanFromLeft, "y 
                                                                    dp
                                                                   \mathsf{D}_{100})<sup>m</sup>", SpanFromLeft,
       "y = 1/2[1+erf(Ln \left(\frac{dp}{D50}\right)2 ln (\sigma)", SpanFromLeft, "y 1
                                                                 1 + \left(\frac{D_{50}}{dp}\right)\leftarrow", SpanFromLeft\left.\right\},
     "R²", CDRRB, SpanFromLeft, CDGGS, SpanFromLeft, CDLN,
      SpanFromLeft, CDSIG, SpanFromLeft},
     "Dsauter", DsauterRRB, SpanFromLeft, DsauterGGS, SpanFromLeft,
      DsauterLN, SpanFromLeft, DsauterSIG, SpanFromLeft},
     "", SpanFromLeft, SpanFromLeft, SpanFromLeft, SpanFromLeft,
      SpanFromLeft, SpanFromLeft, SpanFromLeft,
     StringJoin"O diâmetro médio de Sauter Discreto é: ",
        ToString[dsauter], " mm"], SpanFromLeft, SpanFromLeft, SpanFromLeft,
       SpanFromLeft, SpanFromLeft, SpanFromLeft, SpanFromLeft,
     \{Show [gy, gRRB, gGGS, gLN, gSIG, Background \rightarrow White, ImageSize \rightarrow 500,Frame \rightarrow True, FrameLabel \rightarrow {Style ["d<sub>#</sub> [mm]", FontWeight \rightarrow Bold,
            FontSize \rightarrow 22, FontColor \rightarrow RGBColor [0.5, 0.19, 0.23]], Style ["y",
            FontWeight \rightarrow Bold, FontSize \rightarrow 22, FontColor \rightarrow RGBColor[0.11, 0.2, 0.5]]}],
       SpanFromLeft, SpanFromLeft, SpanFromLeft, SpanFromLeft, SpanFromLeft,
       SpanFromLeft, SpanFromLeft, SpanFromLeft,
     ChoiceButtons, SpanFromLeft, SpanFromLeft, SpanFromLeft,
       SpanFromLeft, SpanFromLeft, SpanFromLeft, SpanFromLeft
```

```
S_{\rm eff} and S_{\rm eff} and S_{\rm eff} spanF_{\rm eff} spanF_{\rm eff} spanF_{\rm eff}, Frame \rightarrow All, Alignment \rightarrow {Center, Center}, ItemSize \rightarrow {10, 20}, ItemStyle \rightarrow{[FontColor \rightarrow RGBColor[0.23, 0.12, 0.12]}, FontSize \rightarrow 20, FontWeight \rightarrow Bold} MÓDULO DE ELUTRIAÇÃO
                                                                                                       \pmIMPORTANTE MOSTRAR QUE AQUI ESTAMOS CRIANDO CONDIÇÃO PARA ENTRAR NO
 LOOP QUE IMPEDE O PROGRAMA DE PROSSEGUIR SEM ALGUMA INFORMAÇÂÃO
sizedmin1 = Null; magdmin1 = Null; sizedmin2 = Null;magdmin2 = Null; sizedmax1 = Null; magdmax1 = Null;sizedmax2 = Null; magdmax2 = Null; size\mu = Null; mag\mu = Null;size \rho = Null; mag\rho = Null; size\rho1 = Null; mag\rho1 = Null;
size\rho2 = Null; mag\rho2 = Null; \phi1 = Null;\phi2 = Null;
     ELUTRIAÇÃO
While [Or[sizedmin1 == Null, magdmin1 == Null, sizedmin2 == Null,magdim2 == Null, sizedmax1 == Null, magdmax1 == Null,
   sizedmax2 == Null, magdmax2 == Null, size\mu == Null, mag\mu == Null,
   size \rho == Null, mag\rho == Null, size\rho1 == Null, mag\rho1 == Null,
   size\rho2 == Null, mag\rho2 == Null, \phi1 == Null, \phi2 == Null,DialogInput Grid | { "É NECESSARIO PREENCHER TODAS AS INFORMAÇÕES" },
     {DefaultButton[]},
    ItemStyle \rightarrow Directive[FontColor \rightarrow RGBColor[0.86, 0.21, 0.24],
       FontSize \rightarrow 18, FontFamily \rightarrow "Arabic Transparent"]];
 DialogInput[Grid[{{"Grandeza do Problema", "Magnitude", "Unidade"},
     "Diâmetro Mínimo sólido 1",
       InputField(Dynamic [magdmin1], Number, ImageSize \rightarrow {100, 30}],
       PopupMenu [Dynamic [sizedmin1], {"cm", "mm", "dm", "ft"}, ImageSize \rightarrow {100, 30},
        MenuStyle \rightarrow {FontSize \rightarrow 18, FontWeight \rightarrow Bold}, Alignment \rightarrow Center]},
     {"Diâmetro Máximo sólido 1", InputField[Dynamic[magdmax1],
        Number, ImageSize \rightarrow {100, 30}],
       PopupMenu [Dynamic [sizedmax1], {"cm", "mm", "dm", "ft"}, ImageSize \rightarrow {100, 30},
        MenuStyle \rightarrow {FontSize \rightarrow 18, FontWeight \rightarrow Bold}, Alignment \rightarrow Center]},
     {"Diâmetro Mínimo sólido 2", InputField[Dynamic[magdmin2],
        Number, ImageSize \rightarrow {100, 30}],
       PopupMenu [Dynamic [sizedmin2], {"cm", "mm", "dm", "ft"}, ImageSize \rightarrow {100, 30},
        MenuStyle \rightarrow {FontSize \rightarrow 18, FontWeight \rightarrow Bold}, Alignment \rightarrow Center]},
     {"Diâmetro Máximo sólido 2", InputField[Dynamic[magdmax2],
        Number, ImageSize \rightarrow {100, 30}],
       PopupMenu[Dynamic[sizedmax2], {"cm", "mm", "dm", "ft"}, ImageSize \rightarrow {100, 30},
        MenuStyle \rightarrow {FontSize \rightarrow 18, FontWeight \rightarrow Bold}, Alignment \rightarrow Center]},
     {"Densidade do sólido 1", InputField[Dynamic[mago1], Number,
        ImageSize \rightarrow \{100, 30\}, PopupMenu[Dynamic[size\rho1],
        {''g/cm^3}", "kg/m<sup>^</sup>3", "lb/ft<sup>^3</sup>"}, ImageSize \rightarrow {100, 30},
        MenuStyle \rightarrow {FontSize \rightarrow 18, FontWeight \rightarrow Bold}, Alignment \rightarrow Center]},
     {"Densidade do sólido 2", InputField[Dynamic[mago2], Number,
        ImageSize \rightarrow \{100, 30\}, PopupMenu[Dynamic[size\rho2],
        {''g/cm^3}", "kg/m<sup>^</sup>3", "lb/ft<sup>^</sup>3"}, ImageSize \rightarrow {100, 30},
```

```
g_{\alpha\beta}^{\alpha\beta} , g_{\beta\gamma}^{\alpha\beta} , g_{\beta\gamma}^{\alpha\beta} , g_{\beta\gamma}^{\alpha\beta} , g_{\beta\gamma}^{\alpha\beta} , g_{\beta\gamma}^{\alpha\beta}MenuStyle \rightarrow {FontSize \rightarrow 18, FontWeight \rightarrow Bold}, Alignment \rightarrow Center]},
      {"Esfericidade do sólido 1", InputField[Dynamic[\phi1],
        Number, ImageSize \rightarrow {100, 30}]},
      {"Esfericidade do sólido 2", InputField[Dynamic[\phi2],
        Number, ImageSize \rightarrow {100, 30}]},
      {"Densidade de Fluido", InputField[Dynamic[mag\rho], Number,
         ImageSize \rightarrow \{100, 30\}, PopupMenu[Dynamic[size\rho],
         {''g/cm^3}", "kg/m<sup>^</sup>3", "lb/ft<sup>^3</sup>"}, ImageSize \rightarrow {100, 30},
        MenuStyle \rightarrow {FontSize \rightarrow 18, FontWeight \rightarrow Bold}, Alignment \rightarrow Center]},
      {''V}iscosidade do Fluido", InputField[Dynamic[mag\mu],
        Number, ImageSize \rightarrow {100, 30}],
       PopupMenu[Dynamic[size\mu], {"P", "cP", "m^2/s"}, ImageSize \rightarrow {100, 30},
        MenuStyle \rightarrow {FontSize \rightarrow 18, FontWeight \rightarrow Bold}, Alignment \rightarrow Center]},
      {"Modelo de Interação Partícula-Fluido:",
       SetterBar[Dynamic[modelo], {"Massarani", "Stokes"}]},
      {ChoiceButtons[]},
    Spacings \rightarrow {1, Automatic}, Alignment \rightarrow Left,
    ItemStyle \rightarrow Directive [FontSize \rightarrow 16, FontWeight \rightarrow Bold], Frame \rightarrow {False, All}],
   WindowTitle \rightarrow "Simulador De Elutriação" ];
 LEMBRAR QUAL FOI O MODELO DE INTERAÇÃO SELECIONADO
DialogInput
   Grid[{{StringJoin["O modelo de Interação selecionado foi: ", modelo]},
      {ChoiceButtons[]}}];
Criando as Variaveis com suas grandezas:
                dmin1 = Quantity [magdmin1, sizedmin1];
                dmax1 = Quantity [magdmax1, sizedmax1];
                dmin2 = Quantity [magdmin2, sizedmin2];
                dmax2 =Quantity [magdmax2, sizedmax2];
                \rho1 = Quantity[mag\rho1, size\rho1];
                \rho2 = Quantity[mag\rho2, size\rho2];
                \rho = Quantity [mag\rho, size\rho];
                \mu = Quantity [mag\mu, size\mu];
Definindo quem é o sólido pesado ou o Leve
                If \rho1 > \rho2,
                        \rho s = \rho 1;\rho1 = \rho2;
                        \rho2 = \rhos;
                         \phi s = \phi 1;\phi1 = \phi2;
                         \phi2 = \phis;
                         dmins = dmin1;dmaxs = dmax1;dmin1 = dimin2;
```
 $dmax1 = dmax2;$  $dmin2 = dmins;$  $dmax2 = dmaxs;$  $\exists$  ;

 $(\star {\tt Convertendo}$  todos para apenas uma unidade"\*)

```
\{\rho 1, \rho 2, \rho\} = UnitConvert\{\rho 1, \rho 2, \rho\}, "g/cm^3"];
```
 $\{dmax1, dim1, dmax2, dim12\}$  = UnitConvert $[\{dmax1, dim1, dmax2, dim12\}, "cm"];$  $\mu \text{ = UnitConvert}\big[\mu\text{, "Poise"}\big]\text{;}$ 

REMOVENDO AS UNIDADES 1, 2, , dmax1, dmax2, dmin1, dmin2, QuantityMagnitude1, 2, , dmax1, dmax2, dmin1, dmin2, ; Ifmodelo "Stokes", d1v\_ Abs 18 v 1 g ; d2v\_ Abs 18 v 2 g ; v1d\_ d^2 <sup>1</sup> <sup>g</sup> 18 ; v2d\_ d^2 <sup>2</sup> <sup>g</sup> 18 ; Ifmodelo "Massarani", K11 0.843 Log10, 1 0.065; K21 5.31 4.88 1; K12 0.843 Log10, 2 0.065; K22 5.31 4.88 2; CdRep21 <sup>4</sup> d3 <sup>1</sup> <sup>g</sup> <sup>3</sup> <sup>2</sup> ; CdRep22 <sup>4</sup> d3 <sup>2</sup> <sup>g</sup> <sup>3</sup> <sup>2</sup> ; CdpRep1 <sup>4</sup> <sup>1</sup> <sup>g</sup> <sup>3</sup> <sup>2</sup> v3 ; CdpRep2 <sup>4</sup> <sup>2</sup> <sup>g</sup> <sup>3</sup> <sup>2</sup> v3 ;

$$
Repd1 = \left( \left( \frac{(K11 \text{ cl}Rep21)}{24} \right)^{-1.2} + \left( \frac{CdRep21}{K21} \right)^{-0.6} \right)^{-1/1.2};
$$
\n
$$
Repd2 = \left( \left( \frac{(K12 \text{ cl}Rep22)}{24} \right)^{-1.2} + \left( \frac{CdRep22}{K22} \right)^{-0.6} \right)^{-1/1.2};
$$
\n
$$
Repv1 = \left( \left( \frac{24}{K11 \text{ cl}Rep1} \right)^{1.3/2} + \left( \frac{K21}{CdpRep1} \right)^{1.3} \right)^{1/1.3};
$$
\n
$$
Repv2 = \left( \left( \frac{24}{K12 \text{ cl}opRep2} \right)^{1.3/2} + \left( \frac{K22}{CdpRep2} \right)^{1.3} \right)^{1/1.3};
$$
\n
$$
v1[d_1] = \frac{\mu \text{ Repd1}}{\rho d};
$$
\n
$$
v2[d_1] = \frac{\mu \text{ Repd2}}{\rho d};
$$
\n
$$
d1[v_1] = \frac{\mu \text{ Repd2}}{\rho v};
$$
\n
$$
d2[v_1] = \frac{\mu \text{ Repc2}}{\rho v};
$$

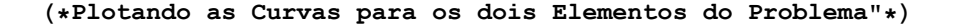

```
\texttt{f = Plot} \big[ \, \{ \mathtt{vl} \, [\, \mathtt{d}] \, \} \, , \ \{ \mathtt{d}, \, \mathtt{dmin1}\, , \, \mathtt{dmax1} \, \} \, , \ \mathtt{PlotLegends} \ {\rightarrow} \ \{ \text{"Level"} \} \, , \ \mathtt{Frame} \ {\rightarrow} \ \mathtt{True} \, ,GridLines \rightarrow Automatic, ImageSize \rightarrow Large, PlotStyle \rightarrow RandomColor[],
       PlotRange \rightarrow All, Background \rightarrow White, Frame \rightarrow True,
       FrameLabel \rightarrow \{ \text{style} \mid \text{rd}_p \text{ [cm]} \mid r, \text{ FontWeight } \rightarrow \text{Bold}, \text{ FontSize } \rightarrow 22, \}\texttt{FontColor} \rightarrow \texttt{RGEColor}[0.5, 0.19, 0.23] \bigm|, \texttt{Style}[\texttt{"Vt} \; [\texttt{cm/s}]", \texttt{FontWeight} \rightarrow \texttt{Bold},FontSize \rightarrow 22, FontColor \rightarrow RGBColor [0.11, 0.2, 0.5] , Background \rightarrow White \sigma;
\mathtt{a = Plot[\{v2[d]\},\ \{d,\ \mathtt{dmin2\,},\ \mathtt{dmax2}\},\ \mathtt{PlotLegends} \rightarrow \{\text{``Pesado''}\}, }Frame \rightarrow True, GridLines \rightarrow Automatic, ImageSize \rightarrow Large,
       PlotStyle \rightarrow RandomColor[], PlotRange \rightarrow All];
                         graph = {f, a};
```

```
DialogInput[Grid[{{"Perfil de Velocidades Terminais para os dois elementos:"},
     {Show[graph]}, {DefaultButton[]}, ItemStyle \rightarrow Directive [FontSize \rightarrow 20, FontWeight \rightarrow Bold], Alignment \rightarrow Center],
  \texttt{Modal} \to \texttt{True} , \texttt{FontColor} \to \texttt{Black} ;
     Criando as listas que abrigarão
 os diametros de corte e velocidades terminais
```

```
Vt = List[0];
```

```
V_{\rm eff} is a set of the set of the set of the set of the set of the set of the set of the set of the set of the set of the set of the set of the set of the set of the set of the set of the set of the set of the set of th
                dp = List[0];Primeiramente testando se há a possibilidade
 de realizar a separação apenas com Peneira.
If {\text{dmin2 > dmax1}},
 seppenei = ListLinePlot[{dim12, vl[dmin1]}, {dmin2, v2[dmax2]}];
 graph = {f, a, seppenei};DialogInput[Grid[{{StringJoin[
        "Essa Separação pode ser realizada com uma peneira de diâmetro: ",
        ToString[dmin2], ToString[sizedmin2]]}, {Show[graph]}, {ChoiceButtons[]}},
    ItemStyle \rightarrow {FontSize \rightarrow 22, FontWeight \rightarrow Bold}]];
 NotebookClose[Interactive \rightarrow True];
1
(* Agora testando se pode-se separar com apenas uma elutriação*)
If [v2[dmin2] \ge v1[dmax1],
 sepelut 
  ListLinePlot[\{Min[\dim 1, \dim 2], v2[\dim 2]\}, \{Max[\dim x2, \dim x1], v2[\dim 2]\}]\};graph = {f, a, sepelut};DialogInput[Grid[{{StringJoin[
        "Essa Separação pode ser realizada com uma elutriação de velocidade: ",
        \texttt{ToString[v2[dmin2]]}, "cm/s"]}, \texttt{{Show[graph]}}, \texttt{{ChoiceButtons[]]}},ItemStyle \rightarrow {FontSize \rightarrow 22, FontWeight \rightarrow Bold}]];
 NotebookClose[Interactive \rightarrow True];
1
           Primeiramente Testando se os diâmtros máximos são iguais
If [dmax1 != dmax2, dp[[1]] = Min[dmax1, dmax2], Vt[[1]] = v1[Min[dmax1, dmax2]]];(*TESTANDO SE ENTROU COM PENEIRA*)If[Vt[[1]] = 0,(*Se fez Peneira na 1<sup>a</sup> etapa,Inserir o Gráfico da Primeira peneira
  grafico1 = ListLinePlot[\{\{dp[[1]]\} , Min[v1[dmin1], vl1[dmin2]]\},\{dp\left[\begin{bmatrix}1\end{bmatrix}\right], Max[v2[dmax1], v2[dmax2]\}\}, PlotLegends \rightarrow {"Dc1"}, Frame \rightarrow True,
     GridLines \rightarrow Automatic, ImageSize \rightarrow Large, PlotStyle \rightarrow {RandomColor[]}];
                              tam = Length[graph];graph = Insert[graph, gradient[0, 1, tam + 1];DialogInput
    Grid[\{\{\}^\top\circ\ Primeiro Diâmetro de corte é: " <> ToString[dp[[1]]\] <> "cm"},
       {Show[graph]}, {DefaultButton[]}
```

```
Showgraph, DefaultButton
 , ItemStyle \rightarrow Directive [FontSize \rightarrow 20, FontWeight \rightarrow Bold], Alignment \rightarrow Center],
Modal \rightarrow True, FontColor \rightarrow Black];
    "Então Vt0 = 0, portanto entrando no loop de Elutriação/Peneira";
                       Do [
                             Vt[[i]] = v1[dp[[i]]];p1 = Plot[\{Vt[[i]]\}, \{d, Min[dmin1, dmin2], Max[dmax1, dmax2]\},PlotLegends \rightarrow {"Vt" <> ToString[i]}, Frame \rightarrow True, GridLines \rightarrow Automatic,
   ImageSize \rightarrow Large, PlotStyle \rightarrow {RandomColor[]}];
                             tam = Length[graph];graph = Insert[graph, p1, tam + 1];DialogInput
 Grid\left[\frac{1}{3} \right] velocidade de Elutriação é: " <> ToString[Vt[[i]]] <> " cm/s"},
    {Show[graph]}, {DefaultButton[]},
  ItemStyle \rightarrow Directive[FontSize \rightarrow 20, FontWeight \rightarrow Bold]]];
                             "Teste Lógico para breakar o LOOP";
                             If[Vt[[i]] < v2[Max[dmin1, dmin2]], case = 1; Break[]];"Se continua, aumenta o tamanho de Vt[[[]]";
                             tamv = Length[Vt];Vt = Insert[Vt, 0, tamv + 1];"Calculando agora o Diametro de corte da Peneira";
                             tamd = Length[dp];
                             dp = Insert[dp, 0, tamd + 1];dp[[i + 1]] = d2[Vt[[i]]];grafico2 = ListLinePlot[{{dp[[i+1]], Min[v1[dmin1], v1[dmin2]]},
    \{dp[[i+1]], Max[v2[dmax1], v2[dmax2]]\},PlotLegends \rightarrow {"Dc" \lt > ToString[i + 1] }, Frame \rightarrow True, GridLines \rightarrow Automatic,
  \verb|ImageSize + Large, Plotstype + \verb|RandomColor[]]|;tam = Length[graph];graph = Insert[graph, grafico2, tam + 1];DialogInput[Grid[\{'' \circ " \circ ToString[i + 1] \circ " diâmetro de corte é: "\circToString[dp[[i+1]]] \iff "cm", [Show[graph], [DefaultButton[]},
  ItemStyle \rightarrow Directive[FontSize \rightarrow 20, FontWeight \rightarrow Bold]]];
                             "Teste Lógico para breakar o LOOP";
                             If[dp[[i+1]] < Min[dmin1, dmin2], caso = 2; Break[]];
, \{i, 1, 20\}];
```

```
, i, \mu(*TESTANDO SE ENTROU COM PENEIRA";*)
          (*TESTANDO PARA VER EM QUAL ETAPA COMEÇOU*)
         If[dp[[1]] == 0,Se fez Elutriação na 1ª etapa,
  Inserir o Gráfico da Primeira elutriação
  grafico1 = Plot[\{Vt[[1]]\}, \{d, Min[dmin1, dmin2], Max[dmax1, dmax2]\},PlotLegends \rightarrow {"Vt" <> ToString[1]}, Frame \rightarrow True, GridLines \rightarrow Automatic,
     ImageSize \rightarrow Large, PlotStyle \rightarrow {RandomColor[]}];
                       tam = Length[graph];graph = Insert[graph, gradient[0.1, tam + 1];DialogInput
   Grid[{{"A Primeira Velocidade de Elutriação é: " <> ToString[Vt[[1]]] <> "cm/s"},
      {Show[graph]}, {DefaultButton[]}, ItemStyle \rightarrow Directive [FontSize \rightarrow 20, FontWeight \rightarrow Bold], Alignment \rightarrow Center],
   Modal \rightarrow True, FontColor \rightarrow Black;
       "Então Vt0 = 0, portanto entrando no loop de Peneira/Elutriação";
                            Do [
                                  dp[[i]] = d2[Vt[[i]]];p1 = ListLinePlot[\{\{\text{dp}[\texttt{[i]}], \texttt{Min}[\texttt{v1}[\texttt{dmin1}], \texttt{v1}[\texttt{dmin2}]]\}, \{\texttt{dp}[\texttt{[i]}], \texttt{Max}[\texttt{v2}[\texttt{dmax1}], \texttt{v2}[\texttt{dmax2}]]\}\}PlotLegends \rightarrow {"Dc" <> ToString[i]}, Frame \rightarrow True, GridLines \rightarrow Automatic,
      \verb|ImageSize + Large, Plotstype + {RandomColor[]}|};tam = Length[graph];graph = Insert[graph, p1, tam + 1];DialogInput[Grid[{{"O" <>ToString[i] <>"^{\circ} diâmetro de corte é: "<>
          ToString[dp[[i]]] <> " cm"}, {Show[graph]}, {DefaultButton[]},
      ItemStyle \rightarrow Directive[FontSize \rightarrow 20, FontWeight \rightarrow Bold]]];
                                   Teste Lógico para breakar o LOOP
                                  If[dp[[i]] < Max[dmin1, dmin2], case = 3; Break[];
                                   "Se continua, aumenta o tamanho de dp[[]]";
                                  tamd = Length[dp];dp = Insert[dp, 0, tamd + 1];
```

```
Calculando a velocidade de elutriação";
                                   tamv = Length[Vt];Vt = Insert[Vt, 0, tamv + 1];Vt[[i + 1]] = v1[dp[[i]]];grafico2 = Plot[{Vt[[i+1]]}, {d, Min[dmin1, dmin2], Max[dmax1, dmax2]},PlotLegends \rightarrow {"Vt" \left\langle \right\rangle ToString[i + 1] }, Frame \rightarrow True,
       GridLines \rightarrow Automatic, ImageSize \rightarrow Large, PlotStyle \rightarrow {RandomColor[]}];
                                   tam = Length[graph];graph = Insert[graph, grafico2, tam + 1];DialogInput[Grid[{{"A " \langle > ToString[i + 1] \langle > "\delta Velocidade terminal é: "\langle >
           ToString[Ut[[i+1]]] \Leftrightarrow "cm/s";, \{Show[graph]\}, \{Definition[] \},
       ItemStyle \rightarrow Directive[FontSize \rightarrow 20, FontWeight \rightarrow Bold]]];
                                   "Teste Lógico para breakar o LOOP";
    If [Vt[[i+1]] < v2[Max[dmin1, dmin2]], \caso = 4; Break[]];, \{i, 1, 20\}];
"Saindo PRecisamos Apresentar os Resultados dos cálculos:";
Vt = NumberForm[Vt, {4, 3}];
dp = NumberForm[dp, {4, 4}];
DialogInput[Grid[{{"Resultado de Elutriação", SpanFromLeft},
    {Show[graph], SpanFromLeft},
    Item
       "Abaixo os vetores com as velocidades de elutriação e diametros de corte:",
      Background \rightarrow White], SpanFromLeft}, {"Ve [cm/s]", Vt}, {"Dc[cm]", dp}},
   ItemStyle \rightarrow Directive[FontSize \rightarrow 20, FontFamily \rightarrow Verdana, FontWeight \rightarrow Bold],
  Frame \rightarrow All11$Failed
Dimensionamento de Câmara de Poeira para problema de Dmin definido
Limpando variáveis
ClearAll["Global`*"]
(*Insertindo dados*)DialogInput[Grid[{{"Grandeza do Problema", "Magnitude", "Unidade"},
     "Diâmetro Mínimo Removido",
       InputField(Dynamic [magdmin], Number, ImageSize \rightarrow {100, 30}],
       PopupMenu [Dynamic [sizedmin], \{" \mu m", "cm", "mm", "dm"}, ImageSize \rightarrow {100, 30},
        MenuStyle \rightarrow {FontSize \rightarrow 18, FontWeight \rightarrow Bold}, Alignment \rightarrow Center]},
     {"Vazão Volumétrica Alimentada", InputField[Dynamic[magQ],
        Number, ImageSize \rightarrow {100, 30}], PopupMenu [Dynamic [sizeQ],
        {^{m3}/s''}, "ft<sup>3</sup>/s", "cm<sup>3</sup>/s", "m<sup>3</sup>/h"}, ImageSize \rightarrow {100, 30},
        MenuStyle \rightarrow {FontSize \rightarrow 18, FontWeight \rightarrow Bold}, Alignment \rightarrow Center]},
     {"Densidade de Fluido", InputField[Dynamic[mag\rho], Number,
        \verb|ImageSize| \rightarrow \{100\,,\,30\}] \text{ , } \verb|PopupMenu[Dynamic[size\rho]| \text{ , }
```

```
{^{\text{m}}q/cm^3"}, "kg/m<sup>3</sup>", "lb/ft<sup>3</sup>"}, ImageSize \rightarrow {100, 30},
         MenuStyle \rightarrow {FontSize \rightarrow 18, FontWeight \rightarrow Bold}, Alignment -> Center]},
      {"Densidade do sólido", InputField[Dynamic[magos], Number,
         ImageSize \rightarrow \{100, 30\}, PopupMenu[Dynamic[sizeps],
         {^{w}q/cm^{3}}", "kg/m<sup>3</sup>", "lb/ft<sup>3</sup>"}, ImageSize \rightarrow ({100, 30}),
         \texttt{MenuStyle} \rightarrow \{\texttt{FontSize} \rightarrow \texttt{18}, \texttt{ FontWeight} \rightarrow \texttt{Bold}\}, \texttt{Alignment} \rightarrow \texttt{Center} \} \, ,{"Viscosidade do Fluido", InputField[Dynamic[mag\mu],
         Number, ImageSize \rightarrow {100, 30}],
       PopupMenu [Dynamic [size\mu], {"P", "cP", "kg/m s"}, ImageSize \rightarrow {100, 30},
         MenuStyle \rightarrow {FontSize \rightarrow 18, FontWeight \rightarrow Bold}, Alignment -> Center]},
      {ChoiceButtons[]},
    Spacings \rightarrow {1, Automatic}, Alignment \rightarrow Left,
    ItemStyle \rightarrow Directive [FontSize \rightarrow 16, FontWeight \rightarrow Bold], Frame \rightarrow {False, All}],
   WindowTitle \rightarrow "Simulação de Câmara de Poeira" ];
magg = 989;sizeg = "cm/s^2";
Escolha do Modelo de Distribuição de Tamanhos
DialogInput[Grid[{{"Escolha o modelo de distribuição de tamanhos"},
      {ChoiceButtons[f"GGS", "RRB", "Sigmóide", "Log-Normal"; } {DialogReturn[i = 1]}DialogReturn[j = 2], DialogReturn[j = 3], DialogReturn[j = 4]}]}},
    ItemSize \rightarrow 45, Alignment \rightarrow Center, Spacings \rightarrow {0, Automatic},
    ItemStyle \rightarrow Directive[FontSize \rightarrow 14, FontWeight \rightarrow Bold]],
   WindowTitle \rightarrow "Distribuição de Tamanhos"];
If[i] == 1,
   DialogInput[Grid[{{"Insira os parâmetros do modelo:", SpanFromLeft},
        "Parâmetro", "Valor", "Unidade", "m",
         InputField[Dynamic[p1], Number, ImageSize \rightarrow {100, 30}, Alignment \rightarrow Center]},
        {"Diâmetro de dist. 100%", InputField[Dynamic[magp2],
          Number, ImageSize \rightarrow {100, 30}, Alignment \rightarrow Center],
         PopupMenu [Dynamic [sizep2], {''\mu\mathfrak{m}''}, "cm", "mm", "dm"},
           \verb|ImageSize + \{100\, ,\, 30\}\, ,\, \verb|MenuStyle + \{FontSize \rightarrow 18\, ,\, FontWeight \rightarrow Bold\}\, ,Alignment \rightarrow Center] }, {ChoiceButtons[] } }, ItemSize \rightarrow 20
          Spacings \rightarrow {0, Automatic}, Alignment \rightarrow Left,
      \texttt{ItemStyle} \rightarrow \texttt{Directive[FontSize} \rightarrow 16, \texttt{FontWeight} \rightarrow \texttt{Bold}],Frame \rightarrow {False, All}], WindowTitle \rightarrow "Parâmetos do GGS"],
   If[j = 2,DialogInput[Grid[{{"Insira os parâmetros do modelo:", SpanFromLeft},
         "Parâmetro", "Valor", "Unidade", "n",
           InputField[Dynamic[p1], Number, ImageSize \rightarrow {100, 30}, Alignment \rightarrow Center]},
         {"Diâmetro de dist. 62,5%", InputField[Dynamic[magp2],
            Number, ImageSize \rightarrow {100, 30}, Alignment \rightarrow Center],
          PopupMenu [Dynamic [sizep2], \{ " \mu \text{m}", "cm", "mm", "dm"},
            ImageSize \rightarrow {100, 30}, MenuStyle \rightarrow {FontSize \rightarrow 18, FontWeight \rightarrow Bold},
            Alignment -> Center] }, {ChoiceButtons[] } }, ItemSize \rightarrow 20
            Spacings \rightarrow {0, Automatic}, Alignment \rightarrow Left,
       ItemStyle \rightarrow Directive [FontSize \rightarrow 16, FontWeight \rightarrow Bold],
       \texttt{Frame} \rightarrow \{\texttt{False}, \ \texttt{All}\}] , \texttt{WindowTitle} \rightarrow \texttt{"Parâmetros} do RRB" ] ,
    If[j = 3,
```

```
DialogInput[Grid[{{"Insira os parâmetros do modelo:", SpanFromLeft},
         {"Parâmetro", "Valor", "Unidade"}, {"K", InputField[Dynamic[p1],
            Number, ImageSize \rightarrow {100, 30}, Alignment \rightarrow Center]},
         {"Diâmetro de dist. 50% (D_{50})", InputField[Dynamic[magp2],
            Number, ImageSize \rightarrow {100, 30}, Alignment \rightarrow Center],
           PopupMenu[Dynamic[sizep2], {m<sub>m</sub>", "cm", "mm", "dm"},
            ImageSize \rightarrow {100, 30}, MenuStyle \rightarrow {FontSize \rightarrow 18, FontWeight \rightarrow Bold},
            Alignment -> Center] }, {ChoiceButtons[] } }, ItemSize \rightarrow 20
            Spacings \rightarrow {0, Automatic}, Alignment \rightarrow Left,
        ItemStyle \rightarrow Directive[FontSize \rightarrow 16, FontWeight \rightarrow Bold],
        \texttt{Frame} \rightarrow \{\texttt{False}, \ \texttt{All}\}], WindowTitle \rightarrow "Parâmetos do Sigmóide" ],
     If[j = 4,DialogInput[Grid[{{"Insira os parâmetros do modelo:", SpanFromLeft},
           {^{\prime}}"Parâmetro", "Valor", "Unidade"}, {^{\prime}}"Variânça (\sigma)", InputField{^{\prime}}Dynamic[p1], Number, ImageSize \rightarrow {100, 30}, Alignment \rightarrow Center]},
           {"Diâmetro de dist. 50% (D_{50})", InputField[Dynamic[magp2],
             Number, ImageSize \rightarrow {100, 30}, Alignment \rightarrow Center],
            PopupMenu[Dynamic[sizep2], {^\text{w}}, "cm", "mm", "dm"},
             ImageSize \rightarrow {100, 30}, MenuStyle \rightarrow {FontSize \rightarrow 18, FontWeight \rightarrow Bold},
             Alignment \rightarrow Center] }, {ChoiceButtons[] } }, ItemSize \rightarrow 20
             Spacings \rightarrow {0, Automatic}, Alignment \rightarrow Left,
         ItemStyle \rightarrow Directive [FontSize \rightarrow 16, FontWeight \rightarrow Bold],
         Frame \rightarrow {False, All}], WindowTitle \rightarrow "Parâmetos do Log-Normal" ],
      Break]]];
(*Condições de Projeto*)DialogInput[
  Grid [{'A proporção entre as dimensões da base e a velocidade de escoamento
         são condições do projeto. Por heurística, usam-se as recomendações
         de Svarovsky, que são velocidade de escoamento 0, 5 m/s e base
         quadrada (L/B = 1). Deseja inserir condições diferentes?"},
     {ChoiceButtons [ {"Sim", "Não"}, {DialogReturn[a = True],
         DialogReturn[a = False]]} },
    ItemSize \rightarrow 45, Alignment \rightarrow Center, Spacings \rightarrow {0, Automatic},
    ItemStyle \rightarrowDirective[FontSize \rightarrow 16, FontWeight \rightarrow Bold]],
  WindowTitle \rightarrow "Câmara de Poeira - Condições de Projeto"];
If[a == False, {
   magu = 0.5;sizeu = "m/s";proporcao = 1; },
   {DialogInput[Grid[{{"Condição de Projeto", "Magnitude", "Unidade"},
        "Velocidade de escoamento",
         InputField[Dynamic[magu], Number, ImageSize \rightarrow {100, 30}],
         PopupMenu [Dynamic [sizeu], {"m/s", "cm/s", "m/min"}, ImageSize \rightarrow {100, 30},
           MenuStyle \rightarrow {FontSize \rightarrow 18, FontWeight \rightarrow Bold} Alignment \rightarrow Center]},
        {"Proporção na base L/B", InputField[Dynamic[proporcao],
           Number, ImageSize \rightarrow {100, 30}]},
        {ChoiceButtons[]},
       Spacings \rightarrow {1, Automatic}, Alignment \rightarrow Left, ItemStyle \rightarrow
```

```
Directive [FontSize \rightarrow 16, FontWeight \rightarrow Bold], Frame \rightarrow {False, All}],
     WindowTitle \rightarrow "Câmara de Poeira - Condições de Projeto" \} ;
(*Criando as variaveis com suas unidades e convertendo para SI:*)dmin = UnitConvert@Quantity[magdmin, sizedmin];\rho = UnitConvert@Quantity[mag\rho, size\rho];
          \rhos = UnitConvert@Quantity[mag\rhos, size\rhos];
          \mu = UnitConvert@Quantity[mag\mu, size\mu];
          Q = UnitConvert@Quantity [magQ, sizeQ];
          p2 = UnitConvert@Quantity[magp2, sizep2];
          g = UnitConvert@Quantity [magg, sizeg];
          u = UnitConvert@Quantity[magu, sizeu];(*Removendo Unidades*)
\{\rho, p2, \rho s, \text{dmin}, Q, \mu, u, g\} = QuantityMagnitude[\{\rho, p2, \rho s, \text{dmin}, Q, \mu, u, g\}];
(*Escolhendo Modelo de Interação sólido-fluido usar*)
DialogInput
  Grid [{ "Agora temos que descrever a interação entre o sólido e o fluido. Qual
         modelo deseja usar?"}, {ChoiceButtons [ { "Stokes", "Massarani"},
         \{DialogReturn [b = "Stokes"], DialogReturn [b = "Massarani"]\}],
    ItemSize \rightarrow 45, Alignment \rightarrow Center, Spacings \rightarrow {0, Automatic},
    ItemStyle \rightarrow Directive[FontSize \rightarrow 16, FontWeight \rightarrow Bold]],
   WindowTitle \rightarrow "Câmara de Poeira - Modelo de Interação"];
Escolher o modelo de interação entre partículas
If |b = "Stokes",
   \begin{cases} vt = \frac{(\rho s - \rho) g \text{dmin}^2}{2} \end{cases}18 \mu;,
   \{(*N\tilde{a}o function ando*\}(*Insertindo dados*)DialogInput[Grid[{{"Grandeza do Problema", "Magnitude", "Unidade"},
        "Esfericidade do sólido",
          InputField[Dynamic[\phi], Number, ImageSize \rightarrow {100, 30}]},
        {ChoiceButtons[]},
       Spacings \rightarrow {1, Automatic}, Alignment \rightarrow Left,
       ItemStyle \rightarrow Directive[FontSize \rightarrow 16, FontWeight \rightarrow Bold],
       Frame \rightarrow {False, All}], WindowTitle \rightarrow "Simulação de Câmara de Poeira" ];
    CdRep = \frac{4 \text{ dmin}^3 \rho (\rho s - \rho) g}{2}\frac{1}{3 \mu^2};
    K1 = 0.843 * Log[10, \phi/0.065];K2 = 5.31 - 4.88 * \phi;
    Rep = \left( \left( \frac{(K1 \text{ CdRep})}{\frac{1}{K1 \text{ CdRep}} \right) \right)24
                            1.2 (CdRep)
                                      K2
                                            -0.6<sup>-1/1.2</sup>
                                                       ;
    vt = \frac{\mu \text{Rep}}{\sigma}\rho dmin
                   ; |;(*Projectando equivalenceH = (Qvt proporcao / (u^2))^T.5;B = Q / (u H);
```

```
L = proporcao B;
Escolhendo o calculando o modelo de distribuição de tamanhos
If [j == 1, {Dps = Dp /. Solve [y == (Dp / p2) ^ p1, Dp] [[2]],ymin = (dmin / p2)^{n}p1,
   If[j == 2, {Dps = Dp /. First[Solve[y == (1 - (E^{\wedge}(-Dp / D625))^{\wedge} (n)), Dp] // Quiet] /.
          D625 \rightarrow p2 /. n \rightarrow p1;
     ymin := (1 - (E^{\wedge} (-\text{dmin } / p2))^{\wedge} (p1)),
    If[j == 3,\{Dps = Dp /. First[Solve[y == 1 / (1 + (D50 / Dp) ^ k), Dp] // Quiet] /.
           D50 \rightarrow p2 /. k \rightarrow p1;
       ymin := (1 + (p2 / dmin)^{\wedge}p1),
     If[j == 4,\{Dps = Dp /. First[Solve[y == 1 / 2 (1 + (Erf[Log[DP / D50] / (Sqrt[2] * Log[σ]])))\})Dp] // Quiet] /. D50 \rightarrow p2 /. \sigma \rightarrow p1;
        ymin := 1 / (1 + (p2 / dmin)^{2} p1),Break]]];
Calculando eficiência
\etai = (Dps / dmin) ^2;
\eta = Integrate[(\etai), {y, 0, ymin}] + 1 - ymin;
Exibindo resultados
DialogInput[Grid[
    "A seguir as dimensões do equipamento para separação de partículas com " 
         ToString[N[dmin * 1000 000, 3]] <> " \mum de diâmetro.", SpanFromLeft},
      {''Altura (m)'', Tostring[PaddedForm[H, {5, 2}] ]},{T</math> Lagura (m)", <math>T</math> of <math>PaddedForm[L, {5, 2}]]</math>,{``Comprimento (m)'', ToString[PaddedForm[B, {5, 2}]]},{"Eficiência (%)", ToString [N[n * 100, {5, 3}]]]},
    Alignment \rightarrow {Center}, Spacings \rightarrow {0}, ItemSize \rightarrow 25,
    ItemStyle \rightarrow Directive[FontSize \rightarrow 20, FontFamily \rightarrow Verdana, FontWeight \rightarrow Bold],
    Frame \rightarrow All], WindowTitle \rightarrow "Dimensões da Caixa de Poeira"];
 Segunda parte da Caixa de Poeira  Problema de Eficiência Definida
Limpando variáveis
ClearAll["Global`*"]
(*Insertindo dados*)DialogInput[Grid[{{"Grandeza do Problema", "Magnitude", "Unidade"},
      "Eficiência de Separação Desejada",
       InputField[Dynamic[\eta g], Number, ImageSize \rightarrow {100, 30}], "%"},
      {"Vazão Volumétrica Alimentada", InputField[Dynamic[magQ],
        Number, ImageSize \rightarrow {100, 30}], PopupMenu [Dynamic [sizeQ],
         {^{m3}/s''}, "ft<sup>3</sup>/s", "cm<sup>3</sup>/s", "m<sup>3</sup>/h"}, ImageSize \rightarrow {100, 30},
        \texttt{MenuStyle} \rightarrow \{\texttt{FontSize} \rightarrow \texttt{18}, \texttt{ FontWeight} \rightarrow \texttt{Bold}\}, \texttt{Alignment} \rightarrow \texttt{Center} \} \, ,{"Densidade de Fluido", InputField[Dynamic[mag\rho], Number,
         ImageSize \rightarrow \{100, 30\}, PopupMenu[Dynamic[size\rho],
         {''g/cm<sup>3</sup>''}, "kg/m<sup>3</sup>", "lb/ft<sup>3</sup>"}, ImageSize \rightarrow {100, 30},
        MenuStyle \rightarrow {FontSize \rightarrow 18, FontWeight \rightarrow Bold}, Alignment \rightarrow Center]},
      {"Densidade do sólido", InputField[Dynamic[magos], Number,
         ImageSize \rightarrow \{100, 30\}, PopupMenu[Dynamic[sizeps],
         {^{w}q/cm^{3}}", "kg/m<sup>3</sup>", "lb/ft<sup>3</sup>"}, ImageSize \rightarrow ({100, 30}),
```

```
MenuStyle \rightarrow {FontSize \rightarrow 18, FontWeight \rightarrow Bold}, Alignment \rightarrow Center]},
      {''V}iscosidade do Fluido", InputField[Dynamic[mag\mu],
        Number, ImageSize \rightarrow {100, 30}],
       PopupMenu[Dynamic[sizeµ], {"P", "cP", "kg/m s"}, ImageSize \rightarrow {100, 30},
        MenuStyle \rightarrow {FontSize \rightarrow 18, FontWeight \rightarrow Bold}, Alignment \rightarrow Center]},
      {ChoiceButtons[]},
    Spacings \rightarrow {1, Automatic}, Alignment \rightarrow Left,
    ItemStyle \rightarrow Directive [FontSize \rightarrow 16, FontWeight \rightarrow Bold], Frame \rightarrow {False, All}],
  WindowTitle \rightarrow "Projeto de Câmara de Poeira" ];
gu = Quantity[981, "cm/s^2"];
\eta = \eta g / 100;Escolhendo o Modelo de Distribuição de Tamanhos
DialogInput[Grid[{{"Escolha o modelo de distribuição de tamanhos"},
      {ChoiceButtons[{"GGS", "RRB", "Sigmóide", "Log-Normal"}, {DialogReturn[j = 1],
         DialogReturn[j = 2], DialogReturn[j = 3], DialogReturn[j = 4]}]}},
    ItemSize \rightarrow 45, Alignment \rightarrow Center, Spacings \rightarrow {0, Automatic},
    ItemStyle \rightarrow Directive [FontSize \rightarrow 14, FontWeight \rightarrow Bold]],
   WindowTitle \rightarrow "Distribuição de Tamanhos"];
If[j == 1,DialogInput[Grid[{{"Insira os parâmetros do modelo:", SpanFromLeft},
       "Parâmetro", "Valor", "Unidade", "m",
        InputField[Dynamic[p1], Number, ImageSize \rightarrow {100, 30}, Alignment \rightarrow Center]},
       {"Diâmetro de dist. 100%", InputField[Dynamic[magp2],
          Number, ImageSize \rightarrow {100, 30}, Alignment \rightarrow Center],
        PopupMenu [Dynamic [sizep2], {''\mu}m", "cm", "mm", "dm"},
          ImageSize \rightarrow {100, 30}, MenuStyle \rightarrow {FontSize \rightarrow 18, FontWeight \rightarrow Bold},
          Alignment \rightarrow Center] }, {ChoiceButtons[] } }, ItemSize \rightarrow 20
          Spacings \rightarrow {0, Automatic}, Alignment \rightarrow Left,
     ItemStyle \rightarrow Directive [FontSize \rightarrow 16, FontWeight \rightarrow Bold],
     Frame \rightarrow {False, All}], WindowTitle \rightarrow "Parâmetos do GGS"],
  If[i = 2,DialogInput[Grid[{{"Insira os parâmetros do modelo:", SpanFromLeft},
        "Parâmetro", "Valor", "Unidade", "n",
          InputField[Dynamic[p1], Number, ImageSize \rightarrow {100, 30}, Alignment \rightarrow Center]},
        {"Diâmetro de dist. 62,5%", InputField[Dynamic[magp2],
           Number, ImageSize \rightarrow {100, 30}, Alignment \rightarrow Center],
          PopupMenu[Dynamic[sizep2], {^\texttt{w}}, "cm", "mm", "dm"},
           ImageSize \rightarrow {100, 30}, MenuStyle \rightarrow {FontSize \rightarrow 18, FontWeight \rightarrow Bold},
           Alignment \rightarrow Center] }, {ChoiceButtons[] } }, ItemSize \rightarrow 20
           Spacings \rightarrow {0, Automatic}, Alignment \rightarrow Left,
       ItemStyle \rightarrow Directive [FontSize \rightarrow 16, FontWeight \rightarrow Bold],
       Frame \rightarrow {False, All}], WindowTitle \rightarrow "Parâmetos do RRB"],
    If[j = 3,DialogInput[Grid[{{"Insira os parâmetros do modelo:", SpanFromLeft},
          {"Parâmetro", "Valor", "Unidade"}, {"K", InputField[Dynamic[p1],
            Number, ImageSize \rightarrow {100, 30}, Alignment \rightarrow Center]},
          {"Diâmetro de dist. 50% (D_{50})", InputField[Dynamic[magp2],
            Number, ImageSize \rightarrow {100, 30}, Alignment \rightarrow Center],
           PopupMenu[Dynamic[sizep2], {''\mu}m", "cm", "mm", "dm"},
```

```
ImageSize \rightarrow {100, 30}, MenuStyle \rightarrow {FontSize \rightarrow 18, FontWeight \rightarrow Bold},
             Alignment \rightarrow Center] }, {ChoiceButtons[] } }, ItemSize \rightarrow 20
             Spacings \rightarrow {0, Automatic}, Alignment \rightarrow Left,
        ItemStyle \rightarrow Directive[FontSize \rightarrow 16, FontWeight \rightarrow Bold],
        Frame \rightarrow {False, All}], WindowTitle \rightarrow "Parâmetos do Sigmóide"],
      If[j = 4,DialogInput[Grid[{{"Insira os parâmetros do modelo:", SpanFromLeft},
           {\texttt{'}}"Parâmetro", "Valor", "Unidade"}, {\texttt{'}} ("Variânça {\texttt{'}}\sigma)", InputField{\texttt{'}}Dynamic[p1], Number, ImageSize \rightarrow {100, 30}, Alignment \rightarrow Center]},
           {"Diâmetro de dist. 50% (D_{50})", InputField[Dynamic[magp2],
              Number, ImageSize \rightarrow {100, 30}, Alignment \rightarrow Center],
             PopupMenu[Dynamic[sizep2], {m \cdots}, "cm", "mm", "dm"},
              \verb|ImageSize + \{100\, ,\, 30\}\, ,\, \verb|MenuStyle + \{FontSize + 18\, ,\, FontWeight + Bold\}\, ,Alignment \rightarrow Center] }, {ChoiceButtons[] } }, ItemSize \rightarrow 20
              Spacings \rightarrow {0, Automatic}, Alignment \rightarrow Left,
          \texttt{ItemStyle} \rightarrow \texttt{Directive[FontSize} \rightarrow 16, \texttt{FontWeight} \rightarrow \texttt{Bold}],Frame \rightarrow {False, All}], WindowTitle \rightarrow "Parâmetos do Log-Normal" ],
       Break]]];
Condições de Projeto
DialogInput
  Grid [{"A proporção entre as dimensões da base e a velocidade de escoamento
          são condições do projeto. Por heurística, usam-se as recomendações
          de Svarovisky, que são velocidade de escoamento 0,5 m/s e base
          quadrada (L/B = 1). Deseja inserir condições diferentes?"},
      {ChoiceButtons [ "Sim", "Não"} , {DialogReturn[a = True]},DialogReturn[a = False]]} },
    ItemSize \rightarrow 45, Alignment \rightarrow Center, Spacings \rightarrow {0, Automatic},
    ItemStyle \rightarrowDirective[FontSize \rightarrow 16, FontWeight \rightarrow Bold]],
  WindowTitle \rightarrow "Câmara de Poeira - Condições de Projeto"];
If[a == False, {magu = 0.5;sizeu = "m/s";proporcao = 1; },
   {DialogInput[Grid[{{"Condição de Projeto", "Magnitude", "Unidade"},
        "Velocidade de escoamento",
          InputField[Dynamic[magu], Number, ImageSize \rightarrow {100, 30}],
          PopupMenu [Dynamic [sizeu], {"m/s", "cm/s", "m/min"}, ImageSize \rightarrow {100, 30},
           MenuStyle \rightarrow {FontSize \rightarrow 18, FontWeight \rightarrow Bold} Alignment \rightarrow Center]},
        {"Proporção na base L/B", InputField[Dynamic[proporcao],
           Number, ImageSize \rightarrow {100, 30}]},
         {ChoiceButtons[]},
       Spacings \rightarrow {1, Automatic}, Alignment \rightarrow Left, ItemStyle \rightarrowDirective[FontSize \rightarrow 16, FontWeight \rightarrow Bold], Frame \rightarrow {False, All}],
     WindowTitle \rightarrow "Câmara de Poeira - Condições de Projeto" ]}];
Criando as Variaveis com suas grandezas:
          p2 = UnitConvert@Quantity[magn2, sizep2];\rho = UnitConvert@Quantity[mag\rho, size\rho];
```

```
\rho s = UnitConvert@Quantity [mag\rho s, size\rho s];
           \mu = UnitConvert@Quantity[mag\mu, size\mu];
           Q = UnitConvert@Quantity [magQ, sizeQ];
           u = UnitConvert@Quantity[magu, sizeu];
           g = UnitConvert[gu];
(*RE WVENDO AS UNIDADES*)\{\rho, \rho s, p2, Q, \mu, u, g\} = QuantityMagnitude[{\rho, \rho s, p2, Q, \mu, u, g}];
Dimensões da Base
L [B] := B proporcao
Equação para vt em função de comprimento da base
\mathtt{vt}[\mathtt{B\_}] := \frac{\mathtt{Q}}{\mathtt{Q}}B L[B](*Escolhendo tipo de Interação Sólido-Fluido*)
DialogInput [ Column [ { TextCell [ "Agora temos que descrever a interação
          entre o sólido e o fluido. Qual modelo deseja usar?",
       FontSize \rightarrow 14, FontFamily \rightarrow "Verdana", FontWeight \rightarrow Bold],
      ChoiceButtons [ { "Stokes", "Coelho e Massarani" },
       \{DialogReturn[b = "Stokes"], DialogReturn[b = "Massarani"]\},
       Alignment \rightarrow Center] }, Alignment \rightarrow Center], FontWeight \rightarrow Bold,
   WindowTitle \rightarrow "Câmara de Poeira - Modelo de Interação"];
b
"Massarani"
b
"Massarani"
 If [b == "Stokes", Goto[EGStokes], If[b == "Massarani", Goto[EqMassarani], Exit[][];(*Por Massaranix)Label[EqMassarani];
 (*Insertindo dados*)DialogInput[Grid[{{"Grandeza do Problema", "Magnitude", "Unidade"},
      "Esfericidade do sólido",
       InputField[Dynamic[\phi], Number, ImageSize \rightarrow {100, 30}]},
      {ChoiceButtons[]},
    Spacings \rightarrow {1, Automatic}, Alignment \rightarrow Left,
    ItemStyle \rightarrow Directive [FontSize \rightarrow 16, FontWeight \rightarrow Bold], Frame \rightarrow {False, All}],
   WindowTitle \rightarrow "Simulação de Câmara de Poeira" ];
 K1 = 0.843 * Log[10, \phi/0.065];K2 = 5.31 - 4.88 * \phi;
       \texttt{cdrep}\left[\mathtt{B}\right] := \frac{4\,\left(\rho\mathtt{s}-\rho\right)\,\mu\,\mathtt{g}}{}\frac{1}{3 \rho^2 \text{vt} [B]^3};
       Rep[B_1 := \left( \left( \frac{24}{K1 \text{ cdrop}[B]} \right) \wedge 0.65 + \left( \frac{K2}{\text{cdrop}[B]} \right) \wedge 1.3 \right) \wedge (1/1.3);Dmin [B ] := (\mu \text{Rep}[B]) / (\rho \text{vt}[B]);
```

```
Goto[fim];
 (*Por Stokes*)Label[EqStokes];Dmin[B ] := \left| \frac{18 \mu \text{ vt}[B]}{2} \right|(\rho s - \rho) g
                                    ;
      Goto[fin];Label[\text{fin}];
Calculando o Modelo de Distribuição de Tamanhos escolhido
If [j == 1, {Dps = Dp /. Solve [y == (Dp / p2) ^ p1, Dp] [[2]],ymin[B] := (Dmin[B] / p2)^{\wedge}p1,
  If[j == 2, {(*<i>Commentei a parte que deveria</i>calcular a inversa para tentar inseri-la manualmente*)
     (*Dps = Dp'. Solve[y == (1 - (E^(-Dp/p2))^(p1)),Dp] [[2]],'*)Dps = Dp /. First[Solve[y == (1 - (E^{\wedge}(-Dp / D625))^{\wedge} (n)), Dp] // Quiet] /.
         D625 \rightarrow p2 /. n \rightarrow p1;
     ymin[B] := (1 - (E^{\wedge} (-Dmin[B] / p2))^{\wedge} (p1)),
    If[j == 3,\{Dps = Dp /. First[Solve[y == 1 / (1 + (D50 / Dp) \, k), Dp] // Quiet] /.
          D50 \rightarrow p2 /. k \rightarrow p1;
      ymin[B] := (1 + (p2 / Dmin[B])^p1),If[j == 4,Comentei a parte que deveria calcular
          a inversa para tentar inseri-la manualmente*) (*Dps =Dp/. Solve[y==1/2(1+(Erf[Log[Dp/p2]/(Sqrt[2]*Log[p1)])),Dp][[2];*)
        Dps = Dp /. First[Solve[y == 1/2 (1 + (Erf[Log[Dp / D50] / (Sqrt[2] \star Log[\sigma])])),
                 Dp] // Quiet] /. D50 \rightarrow p2 /. \sigma \rightarrow p1;
        ymin[B] := 1 / (1 + (p2 / Dmin[B])^p),
      Break]]];
Eficiência Granulométrica
\etai[B_] := \left(\begin{array}{c|c} \texttt{Dps} \ \texttt{.} \end{array}\right)Dmin[B]
                        2
\etai[B];
(*Definitionedo o chute inicial*)(*Buscou-se como heurística uma combinação
  dos inputs que gerasse dimensão de comprimento
chute = (Q / u) ^ (1 / 2);
Definindo a integral por um método numérico
INTCP[B ?NumericQ :=
  NIntegrate[(\etai[B]), \{y, 0, Piecewise[\{\{\text{ymin}[B], \text{ymin}[B] < 1\}, \{1, \text{ymin}[B] \geq 1\}\}\}\);
Encontrando a raiz para a eficiência definida
Bs = B /. FindRoot [\eta == INTCP[B] + (1 - ymin[B]), {B, chute}]
3.696703948985243`
```

```
Calcular as demais dimensões do equipamento
H = Q / (uBs);L = proporcao Bs;
Exibindo resultados
DialogInput[Column[{TextCell[StringInsert["Abaixo as dimensões do equipamento
           para separação de partículas com eficiência de%.",
        ToString [PaddedForm [\eta * 100, {5, 2}]], 82], FontSize \rightarrow 14,
       FontFamily \rightarrow "Verdana", FontWeight \rightarrow Bold], Grid[{
         {^\texttt{[}} "Altura (m)", PaddedForm[H, {5, 2}]}, {^\texttt{[}} Largura (m)",
          PaddedForm[Bs, \{5, 2\}] }, {"Comprimento (m)", PaddedForm[L, \{5, 2\}] },
       Alignment \rightarrow {Center}, Spacings \rightarrow {0}, ItemSize \rightarrow 20,
       ItemStyle \rightarrow Directive[FontSize \rightarrow 16, FontFamily \rightarrow Verdana, FontWeight \rightarrow Bold],
       Frame \rightarrow All] }, Center],
   WindowTitle \rightarrow "Dimensões da Caixa de Poeira"];
Terceira parte da Câmara de Poeira 
 Problema de Cálculo do Número de Câmaras
ClearAll["Global`*"]
(*Insertindo dados*)DialogInput[Grid[{{"Grandeza do Problema", "Magnitude", "Unidade"},
      "Eficiência de Global Separação Desejada",
       InputField[Dynamic[\etag], Number, ImageSize \rightarrow {100, 30}], "%"},
      {"Vazão Volumétrica da Alimentada", InputField[Dynamic[magQ],
        Number, ImageSize \rightarrow {100, 30}], PopupMenu [Dynamic[sizeQ],
         {^{m,n}}s", "ft<sup>3</sup>/s", "cm<sup>3</sup>/s", "m<sup>3</sup>/h";, ImageSize \rightarrow {100, 30},
        MenuStyle \rightarrow {FontSize \rightarrow 18, FontWeight \rightarrow Bold}, Alignment -> Center]},
      {\tt \{ "Densidade de Fluido", InputField[Dynamic [mag\rho] , Number,}ImageSize \rightarrow \{100, 30\}, PopupMenu[Dynamic[size\rho],
         \{\texttt{``g/cm^3}\texttt{''} , \texttt{``kg/m^3}\texttt{''} , \texttt{``lb/ft^3}\texttt{''}\} , \texttt{ImageSize} \rightarrow \{100\, ,\, 30\} ,
        MenuStyle \rightarrow {FontSize \rightarrow 18, FontWeight \rightarrow Bold}, Alignment \rightarrow Center]},
      {"Densidade do sólido", InputField[Dynamic[magos], Number,
         ImageSize \rightarrow \{100, 30\}, PopupMenu[Dynamic[size\rhos],
         {^{w}q/cm^{3}}", "kg/m<sup>3</sup>", "lb/ft<sup>3</sup>"}, ImageSize \rightarrow ({100, 30}),
        MenuStyle \rightarrow {FontSize \rightarrow 18, FontWeight \rightarrow Bold}, Alignment \rightarrow Center]},
      {"Esfericidade do sólido", InputField[Dynamic[\phi],
        Number, ImageSize \rightarrow {100, 30}]},
      {"Viscosidade do Fluido", InputField[Dynamic[mag\mu],
        Number, ImageSize \rightarrow {100, 30}],
       PopupMenu[Dynamic[sizeµ], {"P", "cP", "kg/m s"}, ImageSize \rightarrow {100, 30},
        MenuStyle \rightarrow {FontSize \rightarrow 18, FontWeight \rightarrow Bold}, Alignment -> Center]},
      {"Altura da Câmara", InputField[Dynamic[magH], Number, ImageSize \rightarrow {100, 30}],
       PopupMenu[Dynamic[sizeH], \{m'', "cm", "ft"}, ImageSize \rightarrow (\{100, 30\}),
        MenuStyle \rightarrow {FontSize \rightarrow 18, FontWeight \rightarrow Bold}, Alignment \rightarrow Center]},
      {"Largura da Câmara", InputField[Dynamic[magB], Number, ImageSize \rightarrow {100, 30}],
       PopupMenu[Dynamic[sizeB], \{m'', "cm", "ft"}, ImageSize \rightarrow (\{100, 30\}),
        MenuStyle \rightarrow {FontSize \rightarrow 18, FontWeight \rightarrow Bold}, Alignment \rightarrow Center]},
      {"Comprimento da Câmara", InputField[Dynamic[magL],
        Number, ImageSize \rightarrow {100, 30}],
       PopupMenu[Dynamic[sizeL], {^m}, "cm", "ft"}, ImageSize \rightarrow ({100, 30}),
        MenuStyle \rightarrow {FontSize \rightarrow 18, FontWeight \rightarrow Bold}, Alignment -> Center}},
```

```
{ChoiceButtons[1]},
    Spacings \rightarrow {1, Automatic}, Alignment \rightarrow Left,
    ItemStyle \rightarrow Directive [FontSize \rightarrow 16, FontWeight \rightarrow Bold], Frame \rightarrow {False, All}],
   WindowTitle \rightarrow "Projeto de Câmara de Poeira" ];
g = Quantity[981, "cm/s^2"];
\eta = \eta g / 100;DialogInput[Grid[{{"Escolha o modelo de distribuição de tamanhos"},
      {ChoiceButtons[{"GGS", "RRB", "Sigmóide", "Log-Normal"}, {DialogReturn[j = 1],
          DialogReturn[j = 2], DialogReturn[j = 3], DialogReturn[j = 4]}]},
    ItemSize \rightarrow 45, Alignment \rightarrow Center, Spacings \rightarrow {0, Automatic},
    ItemStyle \rightarrow Directive[FontSize \rightarrow 14, FontWeight \rightarrow Bold]],
   WindowTitle \rightarrow "Distribuição de Tamanhos"];
If[j == 1,DialogInput[Grid[{{"Inseira os parâmetros do modelo:", SpanFromLeft},
       "Parâmetro", "Valor", "Unidade", "m",
         InputField[Dynamic[p1], Number, ImageSize \rightarrow {100, 30}, Alignment \rightarrow Center]},
       {"Diâmetro de dist. 100%", InputField[Dynamic[magp2],
          Number, ImageSize \rightarrow {100, 30}, Alignment \rightarrow Center],
         PopupMenu[Dynamic[sizep2], {''\mu m", "cm", "mm", "dm"},
          ImageSize \rightarrow {100, 30}, MenuStyle \rightarrow {FontSize \rightarrow 18, FontWeight \rightarrow Bold},
          Alignment \rightarrow Center] }, {ChoiceButtons[] } }, ItemSize \rightarrow 20
          Spacings \rightarrow {0, Automatic}, Alignment \rightarrow Left,
      ItemStyle \rightarrow Directive [FontSize \rightarrow 16, FontWeight \rightarrow Bold],
      Frame \rightarrow {False, All}], WindowTitle \rightarrow "Parâmetos do GGS"],
   If[i = 2,DialogInput[Grid[{{"Inseira os parâmetros do modelo:", SpanFromLeft},
         "Parâmetro", "Valor", "Unidade", "n",
          InputField[Dynamic[p1], Number, ImageSize \rightarrow {100, 30}, Alignment \rightarrow Center]},
         {"Diâmetro de dist. 62,5%", InputField[Dynamic[magp2],
            Number, ImageSize \rightarrow {100, 30}, Alignment \rightarrow Center],
          PopupMenu [Dynamic[sizep2], {^\text{w}}, "cm", "mm", "dm"},
            ImageSize \rightarrow {100, 30}, MenuStyle \rightarrow {FontSize \rightarrow 18, FontWeight \rightarrow Bold},
            Alignment \rightarrow Center] }, {ChoiceButtons[] } }, ItemSize \rightarrow 20
            Spacings \rightarrow {0, Automatic}, Alignment \rightarrow Left,
       \texttt{ItemStyle} \rightarrow \texttt{Directive[FontSize} \rightarrow 16, \texttt{FontWeight} \rightarrow \texttt{Bold}],Frame \rightarrow {False, All}], WindowTitle \rightarrow "Parâmetos do RRB"],
    If[j = 3,DialogInput[Grid[{{"Inseira os parâmetros do modelo:", SpanFromLeft},
           {\texttt{"Parâmetro"}}, {\texttt{"Valor"}}, {\texttt{"Unidade"}}, {\texttt{"K"}}, {\texttt{InputField}}[{\texttt{Dynamic}}[{\texttt{p1}}],Number, ImageSize \rightarrow {100, 30}, Alignment \rightarrow Center]},
           {"Diâmetro de dist. 50% (D_{50})", InputField[Dynamic[magp2],
             Number, ImageSize \rightarrow {100, 30}, Alignment \rightarrow Center],
            PopupMenu[Dynamic[sizep2], {''\mu\mathfrak{m}''}, "cm", "mm", "dm"},
             ImageSize \rightarrow {100, 30}, MenuStyle \rightarrow {FontSize \rightarrow 18, FontWeight \rightarrow Bold},
             Alignment -> Center] }, {ChoiceButtons[] } }, ItemSize \rightarrow 20
             Spacings \rightarrow {0, Automatic}, Alignment \rightarrow Left,
         ItemStyle \rightarrow Directive [FontSize \rightarrow 16, FontWeight \rightarrow Bold],
         \texttt{Frame} \rightarrow \{\texttt{False}, \ \texttt{All}\}], WindowTitle \rightarrow "Parâmetos do Sigmóide" ],
      If[j = 4,
```

```
DialogInput[Grid[{{"Inseira os parâmetros do modelo:", SpanFromLeft},
           {^{\prime}}"Parâmetro", "Valor", "Unidade"}, {^{\prime}}"Variânça (\sigma)", InputField{^{\prime}}Dynamic[p1], Number, ImageSize \rightarrow {100, 30}, Alignment \rightarrow Center]},
           {"Diâmetro de dist. 50% (D_{50})", InputField[Dynamic[magp2],
              Number, ImageSize \rightarrow {100, 30}, Alignment \rightarrow Center],
             PopupMenu[Dynamic[sizep2], {m<sub>m</sub>", "cm", "mm", "dm"},
              ImageSize \rightarrow {100, 30}, MenuStyle \rightarrow {FontSize \rightarrow 18, FontWeight \rightarrow Bold},
              Alignment \rightarrow Center] }, {ChoiceButtons[] } }, ItemSize \rightarrow 20
              Spacings \rightarrow {0, Automatic}, Alignment \rightarrow Left,
          ItemStyle \rightarrow Directive[FontSize \rightarrow 16, FontWeight \rightarrow Bold],
          Frame \rightarrow {False, All}], WindowTitle \rightarrow "Parâmetos do Log-Normal" ],
       Break]]];
Quantity[1.2, "cm"] // InputForm
Quantity[1.2, "Centimeters"]
Quantity[1.2, "Meters"] // InputForm
Quantity[1.2, "Meters"]
UnitConvert[1, None]
1
Criando as Variaveis com suas grandezas:
          p2 = UnitConvert@Quantity[magn2, sizep2]\rho = UnitConvert@Quantity [mag\rho / None, size\rho]
          \rhos = UnitConvert@Quantity[mag\rhos / None, size\rhos]
          \mu = UnitConvert@Quantity [mag\mu, size\mu]
          Q = UnitConvert@Quantity \lceil \text{mag}Q \rceil, sizeQ]
          H = UnitConvert@Quantity[magH, sizeH]B = UnitConvert@Quantity[magB, sizeB]L = UnitConvert@Quantity[magL, sizeH]g = UnitConvert[g];
 Quantity\begin{bmatrix} 1 \end{bmatrix}5000
                    , "m" , meters , "Meters" 
 Quantity 1, "kg""/""m"<sup>3</sup>, kilograms per meter cubed, "Kilograms"
                                                                      "Meters"3
                                                                                     \overline{ }Quantity \left[4000\right], "kg""/""m"<sup>3</sup>, kilograms per meter cubed, \frac{1}{\sqrt{1.00} \cdot 10^{10}}"Meters"3
                                                                                         \mathsf{I}Quantity 0.00002<sup>*</sup>, "kg""/(""m" "s"")",
```
kilograms per meter second , "Kilograms" "Meters" "Seconds"  $\overline{1}$ 

```
Quantity \boxed{3} , \boxed{\text{"m}^{\text{m}}, \boxed{\text{m}^{\text{m}}s" , \boxed{\text{m}^{\text{m}}} , \boxed{\text{m}^{\text{m}}} and \boxed{\text{m}^{\text{m}}} , \boxed{\text{m}^{\text{m}}"Seconds"
                                                                               \overline{ }Quantity 1, \sqrt{m''}, meters, \sqrt{m} "Meters"
Quantity 3, "m", meters, "Meters"
Quantity 1, "m", meters, "Meters"
Convertendo todos para apenas uma unidade"
     (* \qquad {\rho, \rho s}=UnitConvert[{\rho, \rho s},Quantity["g/cm3"]];
          p2 =UnitConvert[p2, Quantity["cm"]];
          \mu = UnitConvert[\mu, Quantity["P"]];
          Q = UnitConvert[Q, Quantity ["cm<sup>3</sup>/s"]];
          u = UnitConvert[u, Quantity["cm/s"]]; *)(*REMOVENDO AS UNIDADES*)\{\rho, \rho s, p2, Q, \mu, u, g, H, L, B\} = Quantity Magnitude [\{\rho, \rho s, p2, Q, \mu, u, g, H, L, B\}].MessageTemplate \nvert $RecursionLimit, reclim2,
  "Recursion depth of \!\(\*RowBox[{\"1024\"}]\) exceeded during evaluation
     of \!\(\*RowBox[{\"QuantityMagnitude\", \"[\", \"u\", \"]\"}]\)."
```

```
2, 108, 2, 20 647 320 574 148 676 517, Local
```

```
Equação para vt em função de comprimento da base
\mathtt{vt}[\texttt{Nc}_-]:=\frac{\mathtt{Q}}{\mathtt{Q}}B L Nc
(*Escolhendo tipo de interação sólido-líquido*)
DialogInput [ Column [ { TextCell [ "Agora temos que descrever a interação
          entre o sólido e o fluido. Qual modelo deseja usar?",
       FontSize \rightarrow 14, FontFamily \rightarrow Verdana, FontWeight \rightarrow Bold],
      ChoiceButtons [ { "Stokes", "Massarani"}, { DialogReturn [b = "Stokes"],
        DialogReturn[b = "Massarani"]}, Alignment \rightarrow Center]}, Alignment \rightarrow Center],
   FontWeight \rightarrow Bold, WindowTitle \rightarrow "Câmara de Poeira - Modelo de Interação"];
 If[b == "Stokes", Goto[EqStokes], If[b == "Massarani", Goto[EqMassarani], Exit[]]];
(*Por Massaranix)Label[EqMassarani];
      K1 = 0.843 * Log[10, \phi/0.065];K2 = 5.31 - 4.88 * \phi;
       {\tt cdrop\,[\,Nc_{\_}]\,:=\,\frac{4\,\left(\rho{\tt s}-\rho\right)\,\mu\,q}{\ }\frac{1}{3 \rho^2 \text{ vt}[\text{Nc}]^3};
```

```
Rep[Nc_] := \left( \left( \frac{24}{K1 \text{ cdrop}[Nc]} \right) \wedge 0.65 + \left( \frac{K2}{\text{ cdrop}[Nc]} \right) \wedge 1.3 \right) \wedge (1/1.3);Dmin[Nc] := (\mu Rep[Nc]) / (\rho vt[Nc]);
       Goto[film];(*Por Stokes*)Label[EqStokes];Dmin [Ne_] := \sqrt{ \frac{18 \mu Q}{\mu A^2}}(\rho s - \rho) B L Nc g
                                               ;
       Goto[fin];Label[\text{fin}];
Escolhendo o calculando o modelo de distribuição de tamanhos
If [j == 1, {Dps = Dp /. Solve[y == (Dp / p2) ^p1, Dp][[2]];
    ymin[Nc] := (Dmin[Nc] / p2)^{h}p1,If[i == 2,\{Dp / . First [Solve [y == (1 - (E^{\wedge}(-Dp / D625))^{\wedge} (n)) , Dp] // Quiet ] / . D625 \rightarrow p2 / .n \rightarrow p1;ymin[Nc] := (1 - (E^{\wedge}(-Dmin[Nc] / p2))^{\wedge} (p1)),
    If[j == 3,\{Dps = Dp /. First[Solve[y = 1 / (1 + (D50 / Dp) \, K), Dp] // Quiet ].D50 \rightarrow p2 / K \rightarrow p1;ymin[Nc] := (1 + (p2 / Dmin[Nc]) p1),
      If[i] == 4,
       \{Dps = Dp /. First[Solve[y == 1 / 2 (1 + (Erf[Log[DP / D50] / (Sqrt[2] * Log[σ]])))\})Dp] // Quiet] /. D50 \rightarrow p2 /. \sigma \rightarrow p1;
        ymin[Nc] := 1 / (1 + (p2 / Dmin[Nc])^p1),Break]]];
Eficiência Granulométrica
\etai[Nc_] := \left(\begin{array}{c} \texttt{Dps} \ \texttt{]} \end{array}\right)Dmin[Nc]
                             2
                              ;
(*Definindo Integral Numérica*)
INTNC[Nc ?NumericQ] := NIntegrate[(ni[Ne]),
   \{y, 0, \text{ Piecewise}[\{\{ymin[Nc], ymin[Nc] < 1\}, \{1, ymin[Nc] \geq 1\}\}] \}]Calcular dimensão da base
Ns = NC /. FindRoot [\eta = INTNC[NC] + 1 - ymin[NC], \{Nc, 1\};
Exibindo o Resultado
DialogInput[Grid]
    {V}"Combinando " <> ToString[Ceiling[Ns]] <> " câmaras " <> ToString[N[H, 2]] <>
         " m de altura, " \langle \rangle ToString[N[B, 2]] \langle \rangle " m de largura e "\langle \rangleToString[N/L, 2] <> " m de altura consequiremos a eficiência desejada!"},
      {ChoiceButtons[]},
    Spacings \rightarrow {0, 0}, Alignment \rightarrow Center, ItemSize \rightarrow 35,
    ItemStyle \rightarrow Directive [FontSize \rightarrow 16, FontWeight -> Bold], Frame \rightarrow {False, False}],
   WindowTitle \rightarrow "Projeto de Câmara de Poeira" ];
```

```
Cetrífuga Tubular  Cálculo de Eficiência
Limpando variáveos
ClearAll["Global`*"]
(*Insertindo dados*)DialogInput[Grid[{{"Grandeza do Problema", "Magnitude", "Unidade"},
      "Vazão Volumétrica Alimentada",
       InputField[Dynamic[mag2], Number, ImageSize \rightarrow {100, 30}], PopupMenu [
        Dynamic[sizeQ], {^m3/s}", "ft<sup>3</sup>/s", "cm<sup>3</sup>/s", "m<sup>3</sup>/h"}, ImageSize \rightarrow {100, 30},
        MenuStyle \rightarrow {FontSize \rightarrow 18, FontWeight \rightarrow Bold}, Alignment -> Center]},
      {"Densidade de Fluido", InputField[Dynamic[mago], Number,
         ImageSize \rightarrow \{100, 30\}, PopupMenu[Dynamic[size\rho],
         {''g/cm<sup>3</sup>''}, "kg/m<sup>3</sup>", "lb/ft<sup>3</sup>"}, ImageSize \rightarrow {100, 30},
        MenuStyle \rightarrow {FontSize \rightarrow 18, FontWeight \rightarrow Bold}, Alignment \rightarrow Center]},
      {"Densidade do sólido", InputField[Dynamic[magos], Number,
         ImageSize \rightarrow \{100, 30\}, PopupMenu[Dynamic[sizeps],
         {''g/cm<sup>3</sup>''}, "kg/m<sup>3</sup>", "lb/ft<sup>3</sup>"}, ImageSize \rightarrow ({100, 30}),
        MenuStyle \rightarrow {FontSize \rightarrow 18, FontWeight \rightarrow Bold}, Alignment \rightarrow Center]},
      {^{\text{w}}}\Esfericidade do sólido", InputField[Dynamic[\phi],
        Number, ImageSize \rightarrow {100, 30}]},
      {''V}iscosidade do Fluido", InputField[Dynamic[mag\mu],
        Number, ImageSize \rightarrow {100, 30}],
       PopupMenu[Dynamic[sizeµ], {"P", "cP", "kg/m s"}, ImageSize \rightarrow {100, 30},
        MenuStyle \rightarrow {FontSize \rightarrow 18, FontWeight \rightarrow Bold}, Alignment \rightarrow Center]},
      {"Comprimento da Centrífuga", InputField[Dynamic[magL], Number,
         ImageSize \rightarrow \{100, 30\}], PopupMenu[Dynamic[sizeL], {\lceil\mbox{''m''}, \lceil\mbox{''cm''}\rceil},
         ImageSize \rightarrow {100, 30}, MenuStyle \rightarrow {FontSize \rightarrow 18, FontWeight \rightarrow Bold},
        Alignment -> Center] }, { "Raio da Centrífuga",
       InputField[Dynamic[magR], Number, ImageSize \rightarrow {100, 30}],
       PopupMenu[Dynamic[sizeR], {^m}, "cm", "cm", 'cm"\}, ImageSize \rightarrow {100, 30},
        MenuStyle \rightarrow {FontSize \rightarrow 18, FontWeight \rightarrow Bold}, Alignment -> Center]},
      {"Velocidade Angular da Centrífuga", InputField[Dynamic[magw], Number,
         ImageSize \rightarrow {100, 30}], PopupMenu [Dynamic [sizew], {"rps", "rad/s", "rpm"},
         ImageSize \rightarrow {100, 30}, MenuStyle \rightarrow {FontSize \rightarrow 18, FontWeight \rightarrow Bold},
        Alignment -> Center] }, {ChoiceButtons[] } },
    Spacings \rightarrow {1, Automatic}, Alignment \rightarrow Left,
    ItemStyle \rightarrow Directive [FontSize \rightarrow 16, FontWeight \rightarrow Bold], Frame \rightarrow {False, All}],
   WindowTitle \rightarrow "Eficiência de Centrífuga Tubular" ];
Criando as variáveis
p2 = UnitConvert@Quantity[magn2, sizep2];\rho = UnitConvert@Quantity [mag\rho, size\rho];
\rhos = UnitConvert@Quantity[mag\rhos, size\rhos];
\mu = UnitConvert@Quantity [maq\mu, size\mu];
Q = UnitConvert@Quantity [magQ, sizeQ];
\omega = UnitConvert@Quantity [mag\omega, size\omega];
L = UnitConvert@Quantity[magL, sizeL];R = UnitConvert@Quantity[magR, sizeR];(*Removando Unidades*){p2, \rho, \rho s, \mu, Q, \omega, L, R} = QuantityMagnitude {p2, \rho, \rho s, \mu, Q, \omega, L, R}};
Equação da velocidade terminal para Centrífuga Tubular
```

```
vt = \frac{Q}{\sqrt{Q}}L 2 \pi R;
(*Escolhendo tipo de Interação Sólido-Fluido*)
DialogInput [ Column [ { TextCell [ "Agora temos que descrever a interação
          entre o sólido e o fluido. Qual modelo deseja usar?",
       FontSize \rightarrow 14, FontFamily \rightarrow "Verdana", FontWeight \rightarrow Bold],
     ChoiceButtons [ { "Stokes", "Massarani" }, {DialogReturn [b = "Stokes"],
        DialogReturn[b = "Massarani"]}, Alignment \rightarrow Center]}, Alignment \rightarrow Center],
   FontWeight \rightarrow Bold, WindowTitle \rightarrow "Câmara de Poeira - Modelo de Interação"];
 If [b == "Stokes", Goto[EqStokes], If[b == "Massarani", Goto[EqMassarani], Exist[](*Por Massaranix)Label[EqMassarani];
      K1 = 0.843 * Log[10, \phi/0.065]; K2 = 5.31 - 4.88 * \phi;
       cdrep = \frac{4 (\rho s - \rho) \mu R \omega^2 2}{3 \rho^2 v t^3}; Rep = \left( \left( \frac{24}{K1 \text{ cdrep}} \right) 0.65 + \left( \frac{K2}{\text{ cdrep}} \right) 1.3 \right) (1/1.3);
      Dmin = (\mu Rep) / (\rho vt); Goto[fim];
 (*Por Stokes*)Label[EqStokes];Dmin = \sqrt{\frac{18 \mu \text{vt}}{150}}(\rho s - \rho) R \omega ^2
                                    ; Goto[fim];
 \boxed{\texttt{Label}[\texttt{fim}]\,;\Bigg|}Calculando o Modelo de Distribuição de Tamanhos escolhido
If[j == 1, {Dps = Dp /. Solve [y == (Dp / p2)^{p}], Dp] [[2]]; ymin = (Dmin / p2)^{p}, p1,
   If[j = = 2, {Dps = Dp /. First[Solve [y = = (1 - (E^{\wedge} (-Dp / D625))^{\wedge} (n)), Dp] // Quiet] /.
          D625 \rightarrow p2 /. n \rightarrow p1; ymin = (1 - (E^(-Dmin / p2))^(p1)),
    If[i == 3,\{Dps = Dp /. First[Solve[y = 1 / (1 + (D50 / Dp) ^ k, Dp] // Quiet] /.
           D50 \rightarrow p2 /. k \rightarrow p1;
       ymin = 1 / (1 + (p2 / Dmin)^{2} p1),If[j == 4,\{Dps = Dp /. First[Solve[y = (1 / 2) (1 + (Erf[Log[Dp / D50] / (Sqrt[2] * Log[\sigma])]))\}Dp] // Quiet] /. D50 \rightarrow p2 /. \sigma \rightarrow p1;
        ymin = (1 / 2) (1 + (Erf[Log[Dp / p2] / (Sqrt[2] * Log[p1])])),
       Break]]];
Eficiência Granulométrica
\etai = \frac{\text{Dps}}{\text{Dps}}Dmin
               2
                ;
Definindo a integral por um método numérico
INTCT = NIntegrate[(\eta i), \{y, 0, Piecewise[\{\{\text{ymin}, \text{ymin} < 1\}, \{1, \text{ymin} \geq 1\}\}\}\;
Encontrando a raiz para a eficiência definida
```

```
\eta s = \eta /. FindRoot [\eta = INTCT + (1 - ymin) , \{\eta, 0.5\}];
Exibindo resultados
DialogInput[Grid[{['A Centrífuga em questão terá Eficiência Global de" <>
        ToString[PaddedForm[\eta s * 100, {5, 2}] ] \Leftrightarrow "%";, {ChoiceButtons[{}]}},
    ItemSize \rightarrow {45, 3}, Alignment \rightarrow Center, Spacings \rightarrow {0, Automatic},
    ItemStyle \rightarrow Directive[FontSize \rightarrow 14, FontWeight \rightarrow Bold]],
  WindowTitle \rightarrow "Efinciência da Centrífuga Tubular"];
```